UNIVERSIDADE FEDERAL DE SANTA CATARINA DIEGO FRETTA GONÇALVES

# **MELHORIA DA USABILIDADE DO SISTEMA DE TCC DO INE/UFSC DO PONTO DE VISTA DO ALUNO**

Florianópolis – SC 2016/1

# **DIEGO FRETTA GONÇALVES**

# **MELHORIA DA USABILIDADE DO SISTEMA DE TCC DO INE/UFSC DO PONTO DE VISTA DO ALUNO**

Relatório rascunho de Trabalho de Conclusão de Curso de Bacharelado em Ciências da Computação da Universidade Federal de Santa Catarina.

Orientadora: Prof.ª Dr. rer. nat. Christiane Gresse von Wangenheim, PMP

Co-orientador: Prof. Renato Cislaghi

## **DIEGO FRETTA GONÇALVES**

# **MELHORIA DA USABILIDADE DO SISTEMA DE TCC DO INE/UFSC DO PONTO DE VISTA DO ALUNO**

Relatório rascunho de Trabalho de Conclusão de Curso de Bacharelado em Ciências da Computação da Universidade Federal de Santa Catarina. Orientadora: Prof.ª Dr. rer. nat. Christiane Gresse von Wangenheim, PMP Co-orientador: Prof. Renato Cislaghi

Florianópolis, 13 de junho de 2016

Prof.ª Christiane Gresse von Wangenheim, INE/UFSC Professora Orientadora

\_\_\_\_\_\_\_\_\_\_\_\_\_\_\_\_\_\_\_\_\_\_\_\_\_\_\_\_\_\_\_\_\_\_\_\_\_\_\_\_\_\_\_\_\_

\_\_\_\_\_\_\_\_\_\_\_\_\_\_\_\_\_\_\_\_\_\_\_\_\_\_\_\_\_\_\_\_\_\_\_\_\_\_\_\_\_\_\_\_\_

\_\_\_\_\_\_\_\_\_\_\_\_\_\_\_\_\_\_\_\_\_\_\_\_\_\_\_\_\_\_\_\_\_\_\_\_\_\_\_\_\_\_\_\_\_

Prof. Renato Cislaghi, INE/UFSC Professor Co-orientador

Prof. Maurício Floriano Galimberti, INE/UFSC Membro da Banca Examinadora

#### **RESUMO**

Os Trabalhos de Conclusão de Curso (TCCs) do Departamento de Informática e Estatística da Universidade Federal de Santa Catarina são hoje gerenciados por uma ferramenta *online*, denominada TCC UFSC v1.0. Esse sistema, em operação desde 2014, permite o acompanhamento de todo o processo de desenvolvimento dos TCCs por todos os envolvidos. Ao iniciar o uso do sistema, porém, os usuários observaram diversos problemas de usabilidade que prejudicam o uso.

Este trabalho tem, portanto, o objetivo de melhorar a usabilidade desse sistema do ponto de vista do aluno por meio de um processo sistemático de engenharia de usabilidade. Para atingir esse resultado, foi analisada a teoria e o estado da arte de estudos similares. Foi caracterizado o contexto de uso do sistema e prototipado um novo *design* de interface, avaliado, comparado com o atual e então melhorado.

Os resultados da avaliação indicam que a nova versão do *design* pode ter mais usabilidade do que a versão atual. Espera-se, assim, que o sistema auxilie os alunos a acompanhar *online* o desenvolvimento de seus TCCs de modo mais eficaz, eficiente e satisfatório, agilizando o processo de gerenciamento de TCCs.

**Palavras-chave**: TCC. Usabilidade. Interface. Design.

# **LISTA DE FIGURAS**

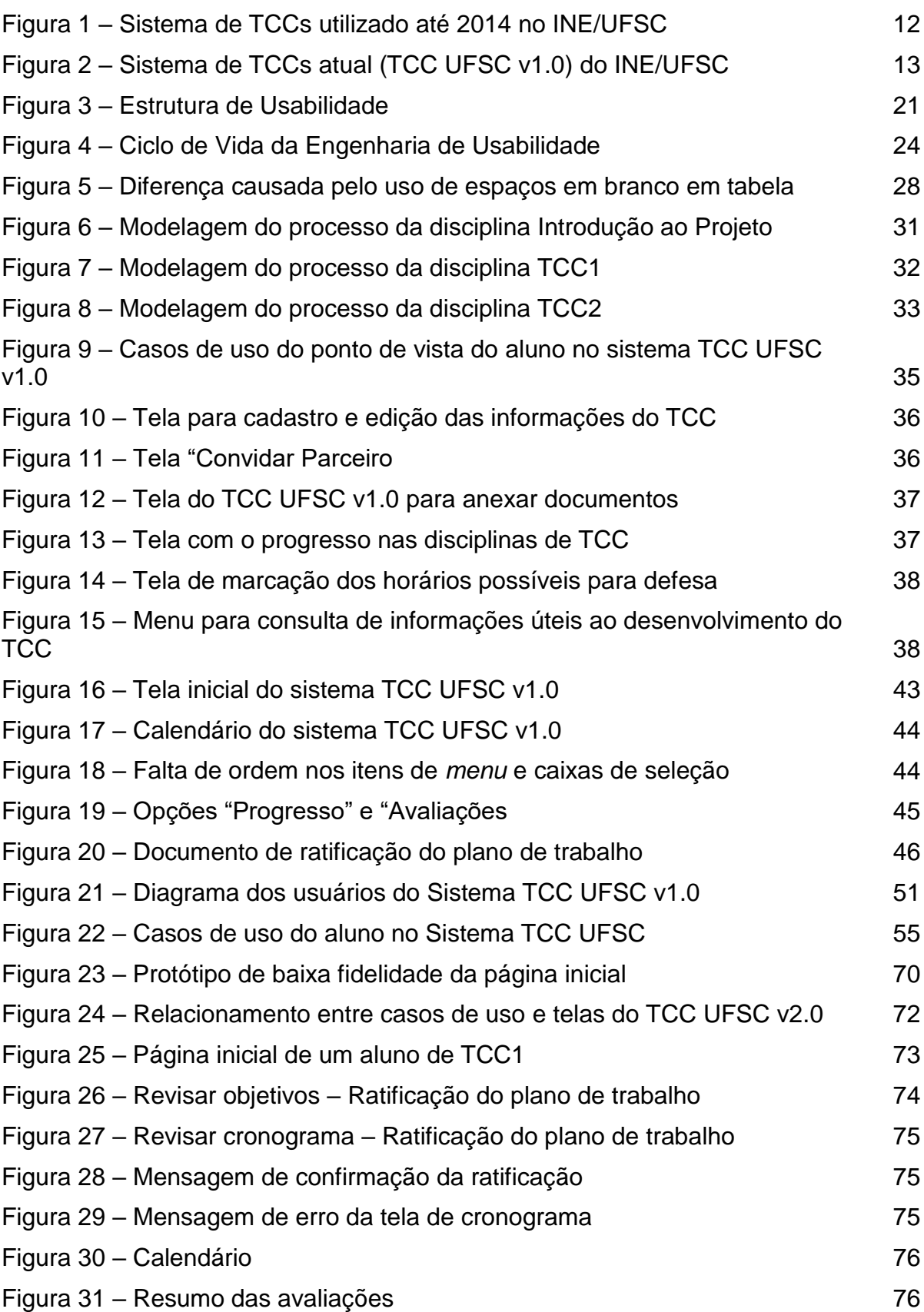

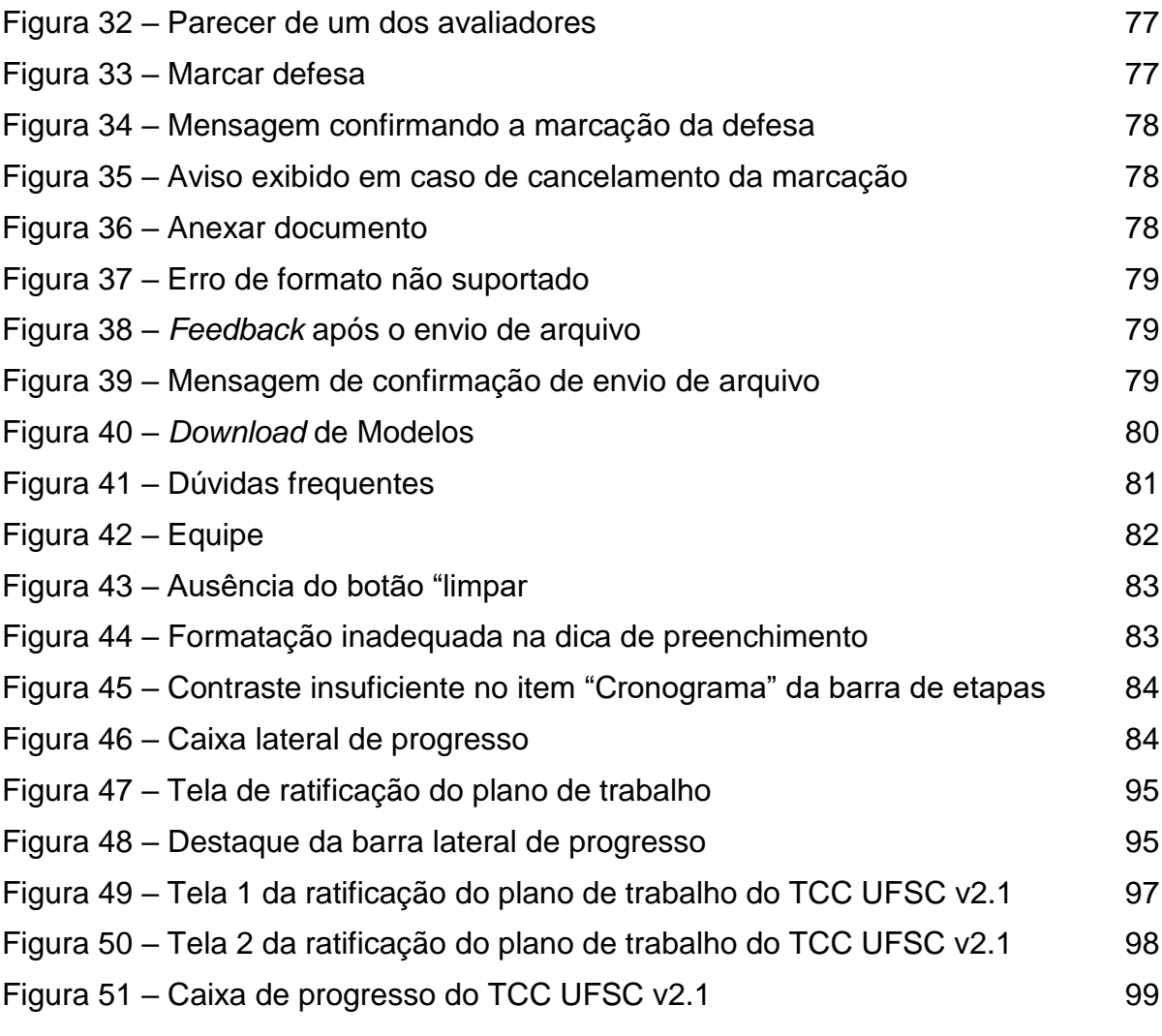

# **LISTA DE GRÁFICOS**

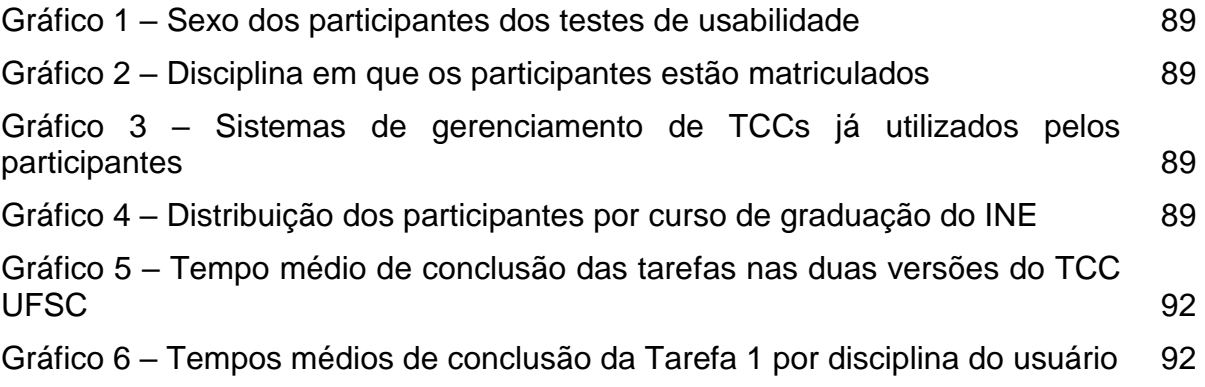

# **LISTA DE TABELAS**

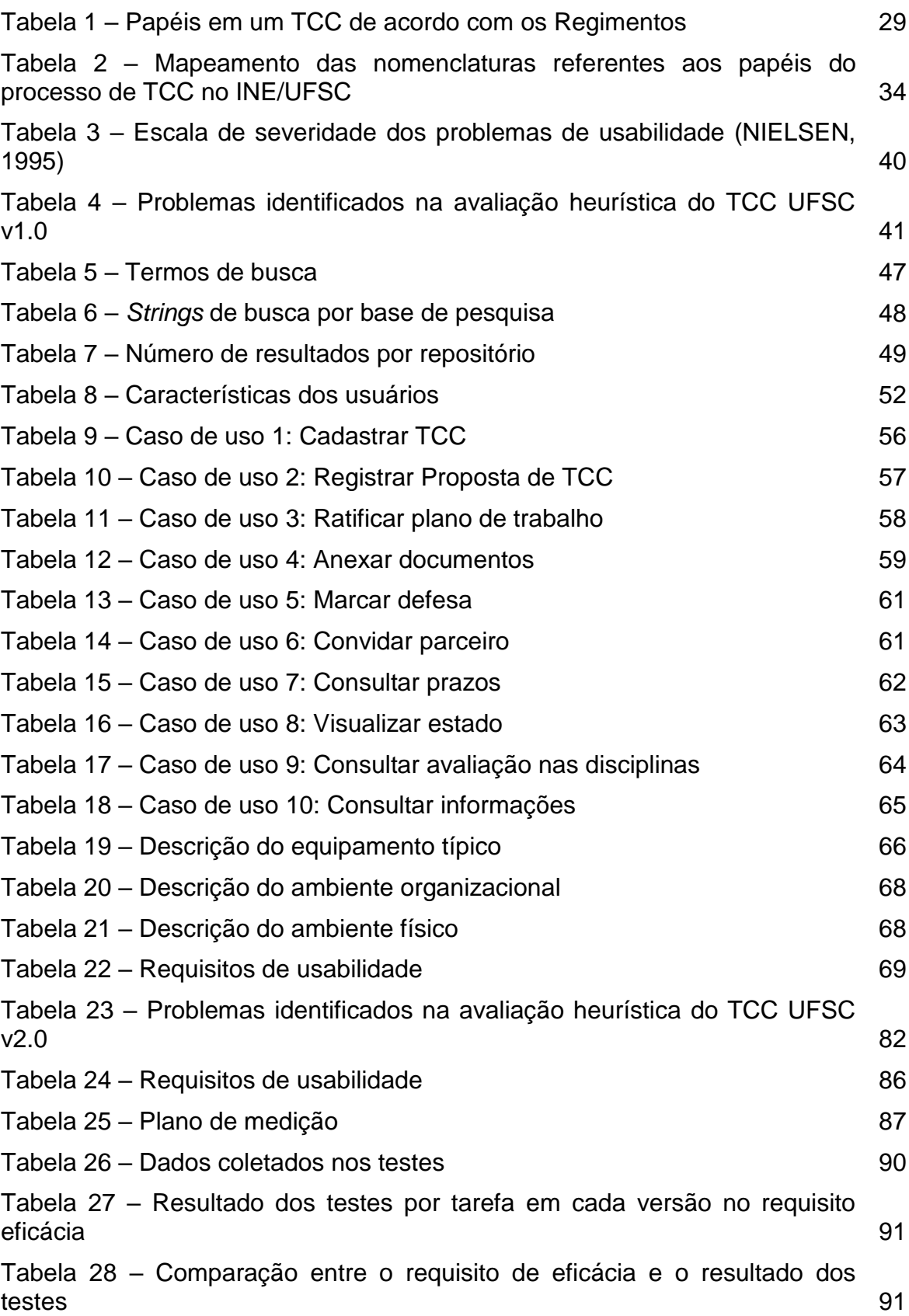

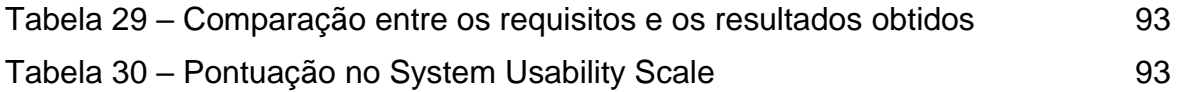

# **LISTA DE ABREVIAÇÕES**

- CCO Ciências da Computação
- GQM *Goal/Question/Metric*
- GQS Grupo de Qualidade de Software
- IHC Interação Humano-Computador
- INE Departamento de Informática e Estatística
- SIN Sistemas de Informação
- SUS *System Usability Scale*
- TCC Trabalho de Conclusão de Curso
- UFSC Universidade Federal de Santa Catarina

# **SUMÁRIO**

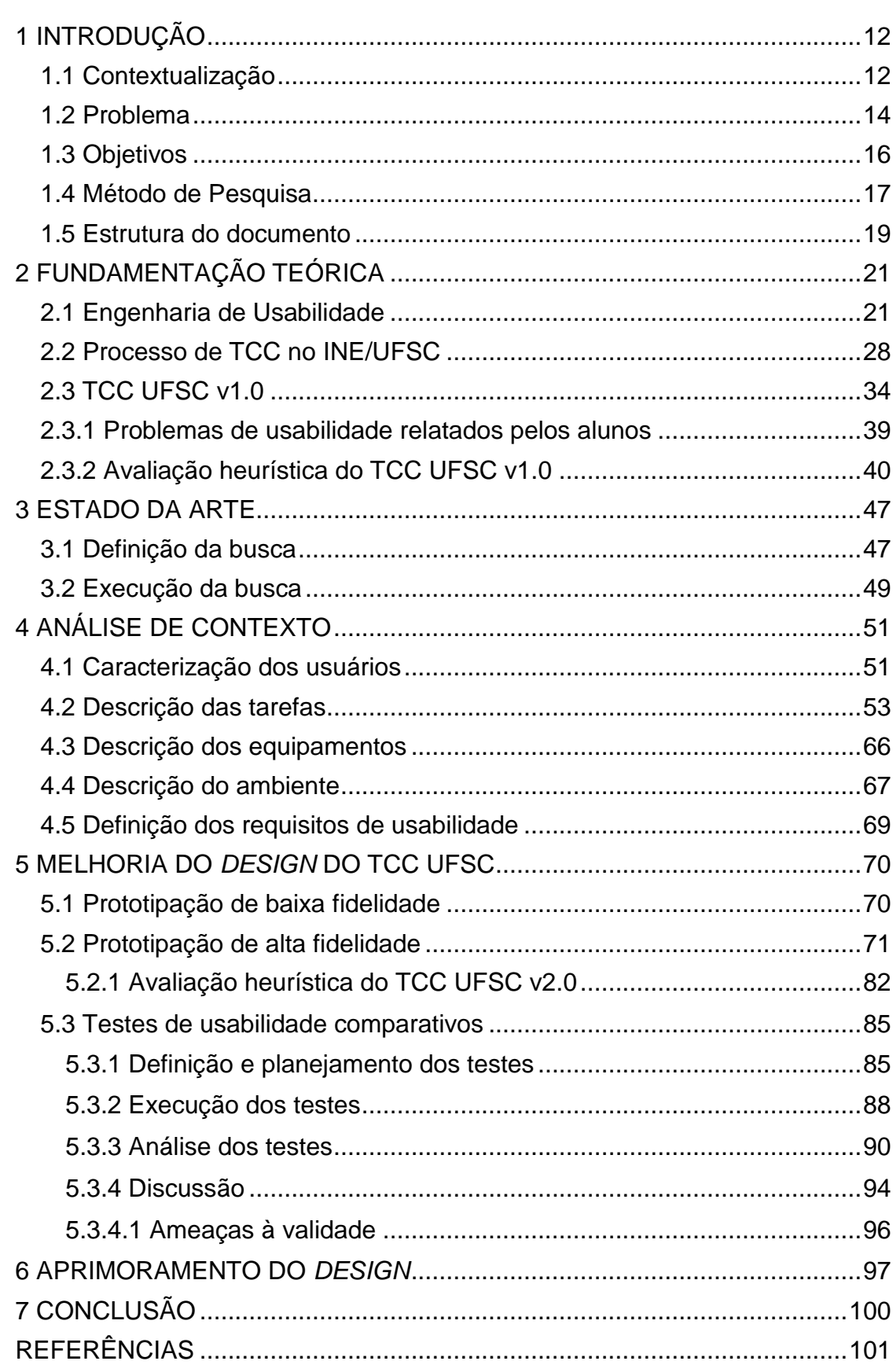

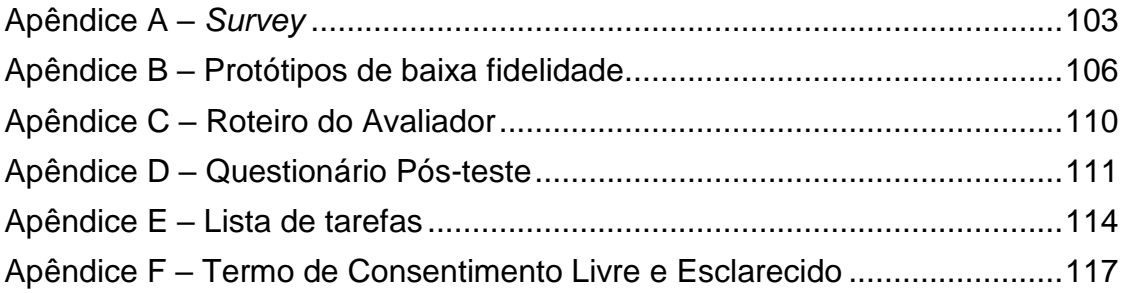

### <span id="page-12-0"></span>**1 INTRODUÇÃO**

#### <span id="page-12-1"></span>**1.1 Contextualização**

O Departamento de Informática e Estatística (INE) da Universidade Federal de Santa Catarina (UFSC) oferece dois cursos de graduação (INE, 2015): o Bacharelado em Ciências da Computação (CCO) e o Bacharelado em Sistemas de Informação (SIN). Tais cursos exigem de seus egressos a elaboração de um Trabalho de Conclusão de Curso (TCC), de acordo com os respectivos regimentos que normatizam a realização dos TCCs (UFSC, 2015). Segundo o regimento do Curso de Ciências da Computação (UFSC, 2015, Art. 3), "o TCC é uma atividade de síntese e integração de conhecimentos adquiridos ao longo do curso, com caráter predominantemente interdisciplinar". O documento (UFSC, 2015), semelhante ao do Curso de Sistemas de Informação, também explicita que:

> O TCC é obrigatório para a integralização da grade curricular do curso e é desenvolvido ao longo de uma sequência de três disciplinas, sendo a primeira pré-requisito da segunda e a segunda pré-requisito da terceira. As três disciplinas são:

- I. Introdução ao Trabalho de Conclusão de Curso;
- II. Trabalho de Conclusão de Curso I (TCC1); e
- III. Trabalho de Conclusão de Curso II (TCC2). (UFSC, 2015, Art. 2)

Até o ano de 2003, todo o processo burocrático de controle desses trabalhos dependia do preenchimento manual de formulários (Lanzarin, 2004). O primeiro sistema informatizado criado com a finalidade de agilizar esses procedimentos foi desenvolvido pelo Lanzarin (2004) e melhorado por Martinez (2007). Esse sistema, denominado Sistema de Coordenação de Projetos, foi o meio oficial de controle de TCCs do INE até o ano de 2014 (Figura 1).

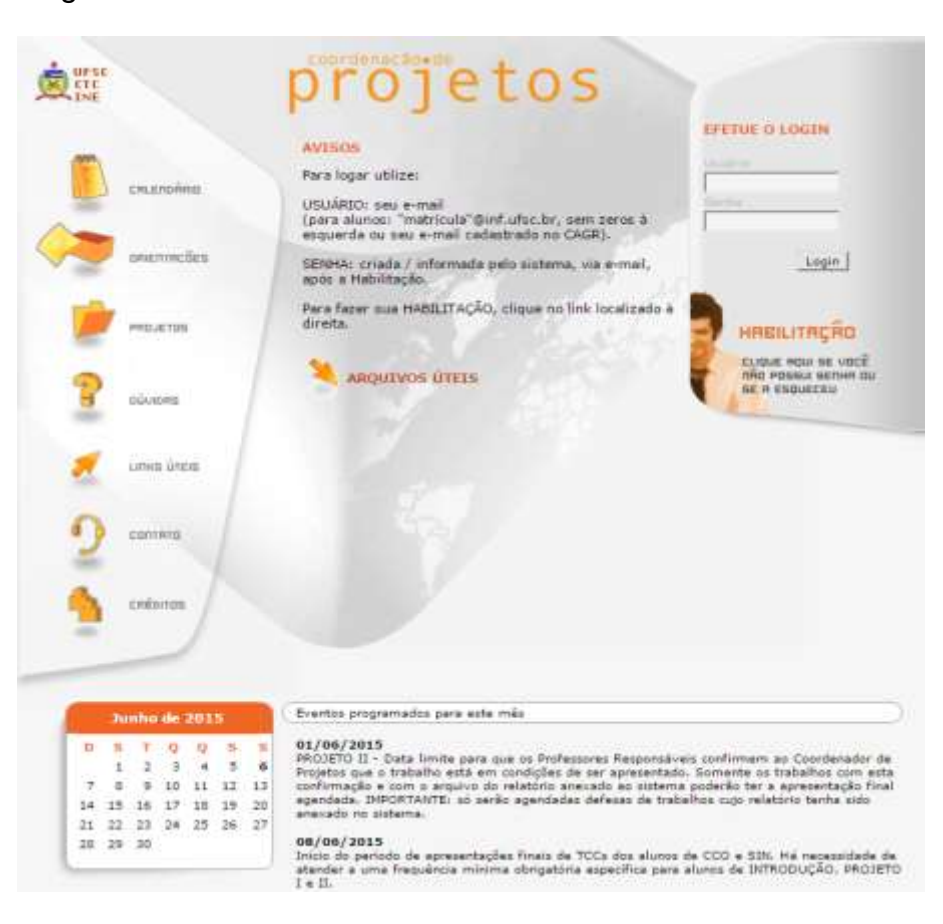

Figura 1 – Sistema de TCCs utilizado até 2014 no INE/UFSC.

Fonte: *Screenshot* do *website* projetos.inf.ufsc.br.

A existência de um sistema online que acompanha o processo de TCC representou um grande benefício a todos os envolvidos. Além da economia de papel, o sistema proporcionou mais publicidade aos trabalhos realizados no Departamento, bem como agilizou todo o processo, por oferecer acesso ininterrupto às informações e eliminar a necessidade de colher assinaturas, por exemplo.

Identificando oportunidades de melhoria no sistema existente, Botelho e Ugioni (2015), propuseram um novo sistema, atualmente adotado no INE, que utiliza tecnologias padronizadas pela Superintendência de Governança Eletrônica e Tecnologia da Informação e Comunicação (SeTIC) da UFSC.

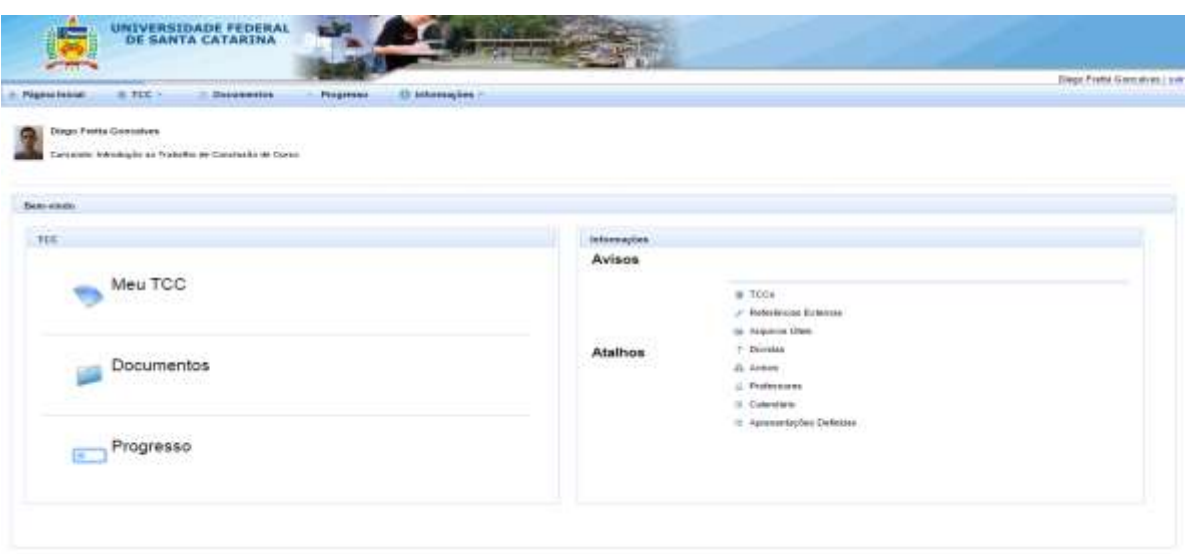

## Figura 2 – Sistema de TCCs atual (TCC UFSC v1.0) do INE/UFSC.

Fonte: *Screenshot* do *website* tcc.inf.ufsc.br.

Esse sistema, chamado de TCC UFSC v1.0, permite aos *stakeholders* realizar todas as tarefas relacionadas a administração de Trabalho de Conclusão de Curso. Alunos em fase de elaboração de TCC, por exemplo, podem cadastrar seu trabalho, convidar professor responsável e aluno parceiro, fazer o *upload* das entregas e receber feedback da banca. Professores orientadores podem aceitar convite de aluno, convidar co-orientador e membros da banca, fazer o *download* dos documentos enviados pelo aluno, avaliar as entregas, entre outras atividades. O coordenador dos TCCs, por sua vez, pode definir o calendário semestral, marcar as datas das apresentações e avaliar os alunos da disciplina de Introdução ao TCC, por exemplo.

Por ser o TCC uma atividade obrigatória à integralização curricular dos referidos cursos, todos os envolvidos são obrigados a utilizar o sistema, sejam eles alunos, professores, orientadores externos, membros da banca ou coordenadores das disciplinas relacionadas ao desenvolvimento do TCC.

### <span id="page-14-0"></span>**1.2 Problema**

Iniciado o uso do TCC UFSC v1.0 em 2015-1 no INE/UFSC, no entanto, observaram-se diversos problemas. Do ponto de vista do aluno, foco deste TCC, foram identificados os seguintes problemas com base no feedback dos usuários:

- 1. Página inicial nem sempre traz as informações mais relevantes ao usuário, como o status de seu TCC ou ações pendentes;
- 2. Falta orientação para o cumprimento de tarefas importantes, como instruções para o preenchimento dos campos no cadastro do TCC;
- 3. Excesso de informações ao usuário, sem destaque para as mais relevantes;
- 4. Opções de navegação sem ordenação ou categorização lógica, o que obriga o usuário a realizar mais cliques para tarefas que poderiam ser simples;
- 5. Calendário traz datas de todos os semestres, sem filtrar apenas as datas de interesse do aluno;
- 6. Não há distinção entre campos obrigatórios e opcionais;
- 7. Ícones pouco relevantes e escolhas ruins para rótulos de botões;
- 8. Buscas ineficientes;
- 9. Menus e telas ambíguas, como o menu "TCC" e seu submenu "Meu TCC".

Esses e outros problemas, se não tratados, podem prejudicar eficácia, eficiência e satisfação dos usuários do sistema. Alguns desses problemas, observados em versões anteriores, até mesmo impediram a conclusão de tarefas de usuários. Por exemplo, a ausência de um botão para convidar membros de banca impediu a realização desse passo sob responsabilidade do orientador. Outras deficiências, como a caixa de seleção sem qualquer ordem definida para escolher o professor responsável, não impedem a conclusão da tarefa, porém aumentam muito o tempo necessário à sua execução, prejudicando a eficiência na interação.

Todos esses pontos negativos e outros, como a falta de atratividade no design gráfico, diminuem a satisfação do usuário, por impactarem em sua eficiência, resultando em um uso muito mais lento do que o desejado, e em sua eficácia, dificultando o cumprimento das tarefas.

Tudo isso resultando em um sistema com pouca usabilidade, em que usabilidade é a "medida na qual um produto pode ser usado por usuários específicos para alcançar objetivos específicos com eficácia, eficiência e satisfação em um contexto específico de uso" (NBR 9241-11:2002, p. 3). Eficiência, por sua vez, é a medida dos "recursos gastos em relação à acurácia e abrangência com as quais usuários atingem objetivos" (NBR 9241-11:2002, p. 3). Já a eficácia, dentro do contexto da usabilidade, diz respeito à "acurácia e completude com as quais usuários alcançam objetivos específicos" (NBR 9241-11:2002, p. 3). Ainda, satisfação é a "ausência do desconforto e presença de atitudes positivas para com o uso de um produto" (NBR 9241-11:2002, p. 3).

Diante disso, claramente observa-se uma oportunidade de melhoria da versão atual nos aspectos relativos à usabilidade. Justifica-se, portanto, a relevância deste trabalho.

#### <span id="page-16-0"></span>**1.3 Objetivos**

#### **Objetivo geral**

Melhorar a usabilidade do sistema de TCC UFSC v1.0 do INE/UFSC com a proposta de uma interação mais eficiente, eficaz e satisfatória do ponto de vista do aluno.

#### **Objetivos específicos**

Os objetivos específicos do trabalho são:

1. Analisar a fundamentação teórica em relação a TCCs, ao sistema de TCC UFSC v1.0 e à usabilidade.

2. Analisar o estado da arte de estudos de usabilidade de sistemas de TCC.

3. Melhorar a usabilidade da interface do sistema de TCC UFSC v1.0 usando um processo sistemático de engenharia de usabilidade (análise de contexto e prototipação).

4. Avaliar as melhorias propostas por meio de testes de usabilidade.

#### **Delimitações**

Delimitações do trabalho incluem:

1. É avaliado e melhorado tão somente o design de interface do Sistema de TCC v1.0 do INE/UFSC do ponto de vista do aluno.

2. São avaliados e melhorados apenas aspectos relacionados à usabilidade do Sistema de TCC UFSC v1.0 e não outros aspectos da qualidade como confiabilidade e performance.

3. É realizada somente a engenharia de usabilidade do Sistema de TCC UFSC v1.0.

4. As implementações das melhorias propostas estão fora do escopo deste projeto.

#### <span id="page-17-0"></span>**1.4 Método de Pesquisa**

A fim de atingir os objetivos deste trabalho, é aplicado um ciclo de vida de engenharia de usabilidade ao Sistema de TCC UFSC v1.0. Ao final, o design resultante será comparado com a interface atual da ferramenta.

**Etapa 1 -** Fundamentação teórica: a primeira etapa do projeto consiste na análise de uma série de conceitos básicos para o desenvolvimento deste trabalho. Para tanto, a Engenharia de Usabilidade, o regulamento de TCCs no INE/UFSC e o sistema de TCC v1.0 são foco de revisão teórica.

Atividades:

A1.1 Síntese da área de Engenharia de Usabilidade;

A1.2 Análise e modelagem do Processo de TCC no INE/UFSC;

A1.3 Elicitação da visão geral do Sistema de TCC UFSC v1.0.

**Etapa 2 -** Revisão da literatura: nesta etapa é realizada uma revisão sistemática da literatura segundo o processo proposto por Kitchenham (2004) para identificar e analisar trabalhos similares ou que tenham como foco a usabilidade de sistemas relacionados a TCCs.

Atividades:

A2.1 Definição da revisão;

A2.2 Execução da busca;

A2.3 Extração e análise de dados.

**Etapa 3 -** Reengenharia de usabilidade: com o objetivo de melhorar a usabilidade, o Sistema de TCC UFSC v1.0 passa por um processo de reengenharia da usabilidade. A fim de atingir esse objetivo, é adotada uma customização do ciclo de vida de engenharia de usabilidade proposto por Mayhew (1999), que consiste em uma série de atividades divididas 3 fases: Análise de requisitos, Design e Teste.

Na fase de análise de requisitos, se buscará levantar as informações sobre o perfil dos usuários e efetuar uma análise do contexto da tarefa, além de estabelecer um conjunto de metas de usabilidade.

A partir da análise de contexto e da avaliação do sistema atual, é então realizado o *design* da nova interação do aluno com o sistema.

Por fim, na etapa 4 são realizados testes de usabilidade para comparar a interface do Sistema TCC UFSC antes e depois das melhorias propostas.

Atividades:

A3.1 Análise de contexto

A3.1.1 Definição e aplicação de questionário a um conjunto de usuários do Sistema de TCC UFSC v1.0, para levantar o perfil dos usuários da ferramenta e do ambiente de uso, bem como identificar problemas observados;

A3.1.2 Caracterização dos usuários;

A3.1.3 Definição das tarefas;

A3.1.4 Definição dos equipamentos;

A3.1.5 Definição do ambiente;

A3.1.6 Definição dos requisitos de usabilidade.

Considerando que o Sistema de TCC UFSC v1.0 já está em uso, será analisado o *feedback* dos usuários em relação à usabilidade do TCC UFSC v1.0. Atividades:

A3.2 Avaliação do sistema existente TCC UFSC v1.0;

A3.2.1 Avaliação Heurística para identificar problemas na versão atual;

A3.2.2 Análise dos problemas relatados pelos usuários na atividade A3.1.1;

A3.3 Design do TCC UFSC v2.0

A3.3.1 Definição do modelo mental/conceitual;

A3.3.2 Desenvolvimento de protótipos de baixa fidelidade;

A3.3.3 Desenvolvimento de protótipos de alta fidelidade;

A3.3.4 Avaliação heurística dos protótipos de alta fidelidade.

**Etapa 4:** Estudo comparativo da interface do Sistema de TCC antes e depois da melhoria da interface: nesta etapa, a interface atual – TCC UFSC v1.0 – é comparada com a interface proposta  $-$  TCC UFSC v2.0  $-$ , para analisar se as mudanças melhoraram a usabilidade do Sistema de TCC. Isso é realizado por meio de testes de usabilidade com alunos do INE/UFSC.

Atividades:

A4.1 Definir e planejar o teste de usabilidade comparativo;

A4.2 Realizar testes de usabilidade

A4.2.1 Testes de usabilidade do TCC UFSC v1.0;A4.2.2 Testes de usabilidade do TCC UFSC v2.0;

A4.3 Comparar os dados coletados nos testes de usabilidade realizados antes e depois da aplicação das melhorias propostas.

## <span id="page-19-0"></span>**1.5 Estrutura do documento**

Este documento está organizado em 6 capítulos. No capítulo 2 é apresentada a fundamentação teórica do trabalho, com uma revisão sobre a engenharia de usabilidade, o processo de TCC no INE/UFSC e o sistema TCC UFSC v1.0. O capítulo 3 traz a análise do estado da arte das pesquisas sobre a usabilidade em sistemas semelhantes. Já o capítulo 4 apresenta uma análise do contexto de uso do sistema: seus usuários, suas tarefas, os equipamentos utilizados e o ambiente de uso; esse contexto serve de base para a definição dos requisitos de usabilidade. No capítulo 5 é apresentado o processo de melhoria do *design* do TCC UFSC, com a prototipação e os testes comparativos. Por fim, o capítulo 6 traz o aprimoramento do *design* do TCC UFSC v2.0 após os testes realizados.

### <span id="page-21-0"></span>**2 FUNDAMENTAÇÃO TEÓRICA**

Neste capítulo são apresentados os conceitos que formam a base teórica para o desenvolvimento deste trabalho. Além da revisão dos termos relacionados à Engenharia de Usabilidade, é apresentada uma análise do processo de TCC do INE/UFSC e do sistema TCC UFSC v1.0.

Antes de iniciarmos a revisão de temas mais específicos deste trabalho, um conceito importante é o de Interação Humano-Computador (IHC). O estudo da IHC, segundo Carrol (1997), trata da intersecção entre a ciência da computação e as ciências sociais e psicológicas. É, de acordo com ACM (1992, tradução nossa), "uma disciplina preocupada com o design, a avaliação e a implementação de sistemas computacionais interativos para o uso humano e com o estudo dos grandes fenômenos que os envolvem". Dillon e Zhu (1997) ressaltam que os profissionais da área têm por objetivo garantir que essa interação entre o usuário e o computador ocorra de modo efetivo, eficiente e satisfatório. No contexto da interação com aplicativos *web*, foco deste trabalho, "isso significaria garantir legibilidade da tela, suporte adequado para navegação, estruturas de comandos relevantes para a tarefa etc." (DILLON; ZHU, 1997, tradução nossa).

### <span id="page-21-1"></span>**2.1 Engenharia de Usabilidade**

Para compreender o processo de Engenharia de Usabilidade, é necessário primeiro definir usabilidade e os termos a ela relacionados. Usabilidade, de acordo com a norma ISO 9241-11 (2011), é a "medida na qual um produto pode ser usado por usuários específicos, para alcançar objetivos específicos com eficácia, eficiência e satisfação, em um contexto de uso específico". Ela está ligada, portanto, ao modo como o usuário interage com o produto para realizar determinada tarefa, utilizando um equipamento em um ambiente específico (ISO 9241-11, 2011). O usuário, segundo a norma ISO 9241-11 (2011), é a "pessoa que interage com o produto". Ao interagir, o usuário tem um objetivo, "resultado pretendido", que busca com a execução de uma tarefa, "conjunto de ações necessárias para alcançar um objetivo". Essa interação ocorre por meio de um equipamento em um ambiente. O

equipamento refere-se às características de *hardware*, *software* e materiais associados. Já o ambiente pode ser descrito em diversos aspectos: técnico, que se refere à rede de trabalho local, por exemplo; físico, referente ao local de trabalho e ao mobiliário; atmosférico, que considera temperatura, umidade, altitude; e o ambiente cultural e social, relacionado às práticas de trabalho, às atitudes e à estrutura da organização (ISO 9241-11, 2011).

Os principais fatores que definem a qualidade da usabilidade são a eficácia, a eficiência e a satisfação (ISO 9241-11, 2011). Eficácia refere-se à "acurácia e completude com as quais os usuários alcançam objetivos específicos". Já eficiência diz respeito aos "recursos gastos em relação à acurácia e abrangência com as quais os usuários atingem objetivos". A satisfação no uso de um sistema, por sua vez, está ligada à "ausência do desconforto e atitudes positivas para com o uso de um produto" (ISO 9241-11, 2011). A Figura 3 mostra a relação entre esses componentes.

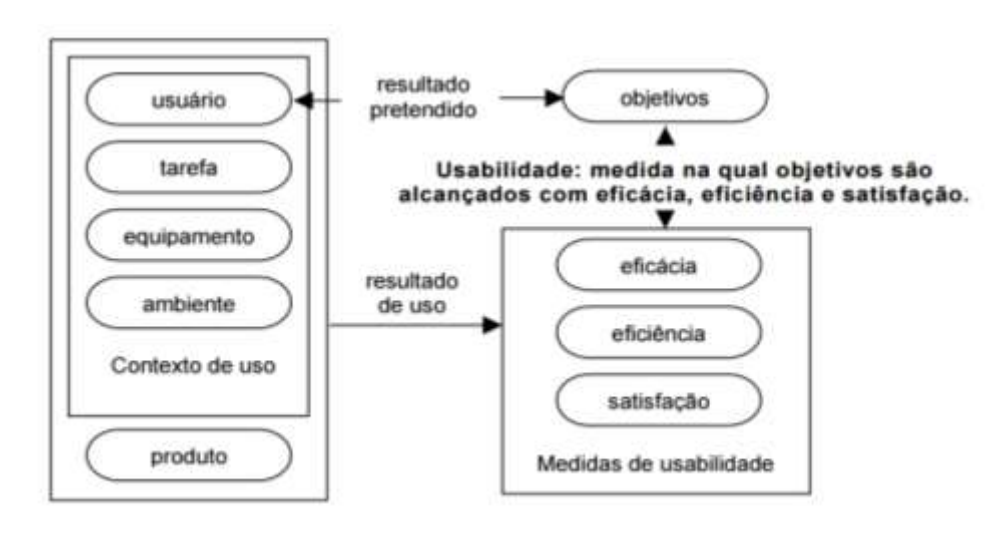

Figura 3 – Estrutura de Usabilidade.

Fonte: ISO 9241-11 (2011).

Engenharia de Usabilidade define o processo formal de escolha de critérios de usabilidade mensuráveis para o design de interação, bem como abordagens e técnicas que permitem desenvolver sistemas com usabilidade. Abrange, portanto, a definição de medidas quantitativas de usabilidade, documentadas em etapa prévia ao desenvolvimento do produto e sistematicamente monitoradas ao longo do desenvolvimento, com o objetivo de assegurar eficiência, eficácia e satisfação do usuário na operação do sistema (PREECE; ROGERS; SHARP, 2002).

Conhecer os conceitos e mecanismos envolvidos no design de interação, no entanto, não é o bastante para garantir a usabilidade de um sistema. É importante compreender, também, o relacionamento entre as atividades da Engenharia de Usabilidade. Essas alternativas de atividades e suas inter-relações formam um modelo de ciclo de vida, que fornece uma visão geral e sistemática do processo de engenharia. Tal visão permite acompanhar o progresso do projeto, bem como facilita a definição de metas e artefatos, além da alocação de recursos (PREECE; ROGERS; SHARP, 2002).

Há diversos modelos de ciclo de vida de Engenharia de Usabilidade. Entre os mais utilizados, conforme Preece, Rogers e Sharp (2002), pode-se citar o modelo Estrela, proposto por Hartson e Hix (1989), e o Ciclo de Vida de Engenharia de Usabilidade, proposto por Mayhew (1999). O modelo proposto por Hartson e Hix (1989) não especifica qualquer ordem para as atividades, mas somente suas interconexões, tendo a avaliação como processo central. O Ciclo de Vida de Mayhew (1999), por sua vez, aborda o problema de modo mais estruturado, com passos detalhados. Embora distintos em subdivisão e detalhamento, esses modelos convergem para as etapas básicas de análise, prototipação e avaliação.Como um dos principais exemplos, o Ciclo de Vida de Engenharia de Usabilidade é composto por três fases ou etapas: análise, design/teste/implementação e instalação. A Figura 4 mostra um esquema do ciclo de vida.

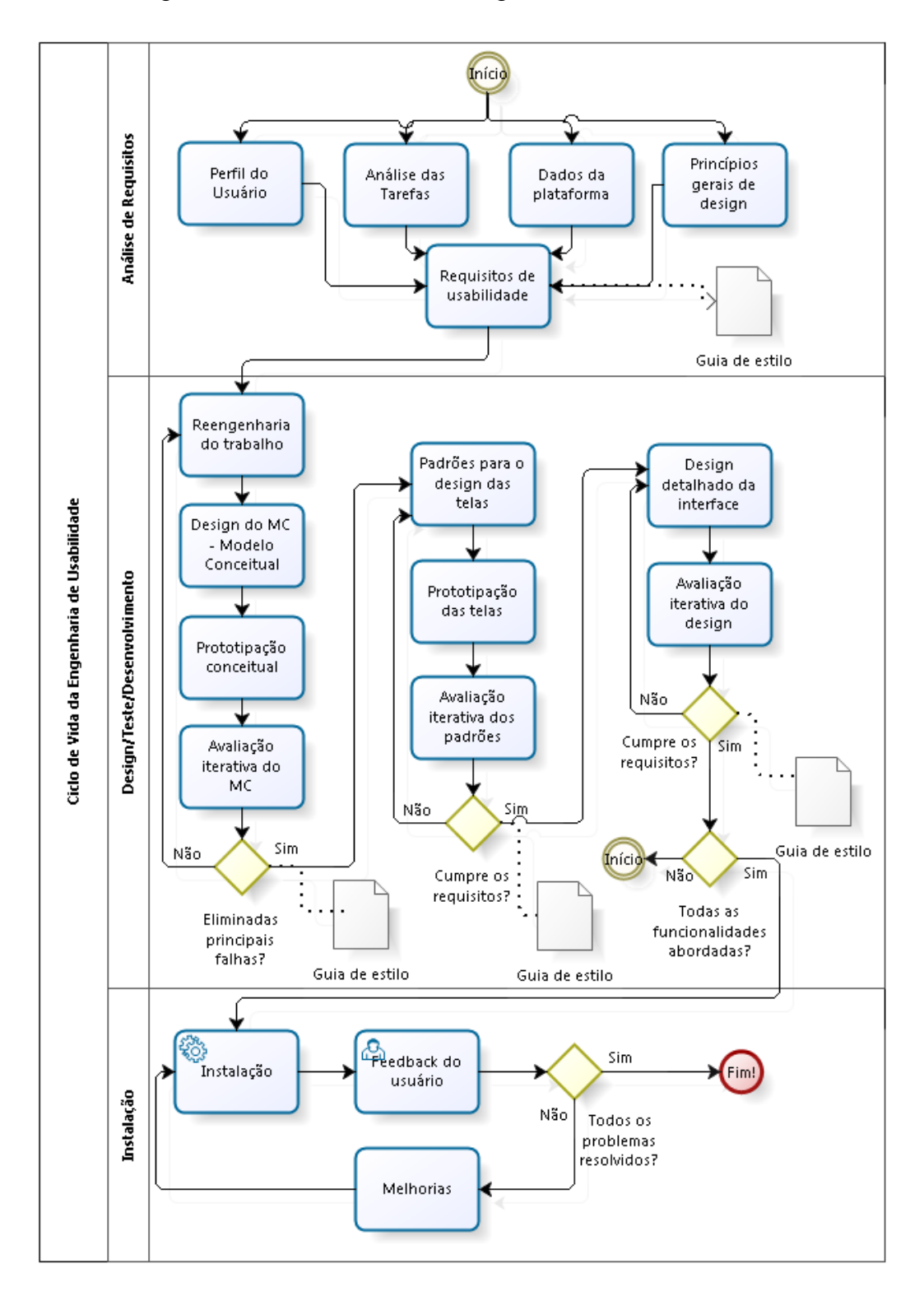

Figura 4 – Ciclo de Vida da Engenharia de Usabilidade.

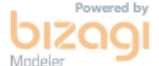

Fonte: Mayhew (1999, tradução nossa).

 A fase de análise consiste na definição de metas com base nas informações levantadas sobre os usuários, as tarefas, os equipamentos e o ambiente. É subdividida por Mayhew (1999) em diversas tarefas. Em um primeiro momento, o importante é determinar o perfil do usuário, ou seja, quem utilizará o produto. Isso pode ser realizado por meio de entrevistas ou *surveys* para coletar dados de usuários representativos do sistema. Também é realizada a análise das tarefas que os usuários executarão no sistema, quando são coletados dados sobre o trabalho a ser automatizado e sobre como os usuários realizam esse trabalho. Essa etapa tem o objetivo de construir e validar um modelo da tarefa no contexto da organização. Ainda nessa etapa levantam-se as características do equipamento, bem como a existência de princípios de design e guias de estilo aplicáveis ao design do sistema. Esse levantamento permite, então, a definição dos requisitos de usabilidade. Esses requisitos servem como critérios de avaliação na condução de tarefas da fase de avaliação.

A segunda fase, design/teste/implementação, visa chegar a uma concepção de design de interação, considerando os resultados da fase de análise. Essa etapa do processo inicia com a reengenharia do trabalho, aproveitando o ganho de eficiência em virtude da automatização, sempre observando o conhecimento prévio dos usuários.

O que segue é um processo iterativo de design e avaliação. Segundo Mayhew (1999), as tarefas, após o processo de reengenharia, servem de base para a proposição de alternativas de modelo conceitual, com diretrizes de navegação e apresentação que guiarão todas as decisões de design de interface.

Para dar suporte à avaliação formal dos modelos conceituais, é proposta a elaboração de protótipos do modelo conceitual. Tais protótipos são iterativamente avaliados e revistos, a fim de refinar o modelo conceitual. Com o modelo conceitual estável após algumas iterações, o ciclo de vida preocupa-se em desenvolver, prototipar e avaliar padrões para o design das telas. Esses são então utilizados para a definição de guias de estilo e posterior design detalhado da interface do usuário, etapa que também segue a lógica iterativa de teste e avaliação, a fim de refinar a interface e validá-la quanto aos requisitos de usabilidade.

Por fim, a fase de instalação ocupa-se em, após iniciado o uso do produto em ambiente de produção, coletar *feedback* a fim de melhorar o design do próprio sistema e de outros relacionados (MAYHEW, 1999).

#### **2.1.1 Engenharia de Usabilidade de Sistemas Web**

Levando em consideração que o foco do presente trabalho é a melhoria de usabilidade de um aplicativo *web*, analisamos nesta seção a questão da engenharia de usabilidade para esse tipo de sistema.

Aplicativos *web* "são sistemas dinâmicos e interativos que auxiliam empresas a realizar tarefas críticas de negócio [...]. Assim, o papel primário de um aplicativo *web* é realizar uma função que serve as tarefas do usuário de acordo com regras de negócio definidas" (JOVANOVIC, 2010, tradução nossa).

É comum confundir um aplicativo *web* com um *website*, mas eles são muito diferentes em vários aspectos. Segundo Jovanovic (2010, tradução nossa), "um *website* é uma coleção de páginas consistindo principalmente de conteúdo estático, imagens e vídeo, com funcionalidade interativa limitada [...]. O papel primário de um website é informar". Wroblewski e Rantanen (2011, tradução nossa), porém, explicam que aplicativos *web* "incluem interações muito mais complexas do que simples recuperação de informações. A metáfora de navegação, portanto, não é bem adequada a aplicativos *web* e frequentemente pode entravar sua usabilidade".

Além dessa diferença fundamental entre um aplicativo *web*, foco deste trabalho, e um *website*, há diferenças significativas em relação aos aplicativos *desktop* no que diz respeito ao ambiente no qual o aplicativo *web* está inserido.

Embora sua natureza esteja mais próxima daquela de um aplicativo executado localmente, como um aplicativo *web* é acessado através da Internet dentro do ambiente de um browser, usuários perceberão sua similaridade com páginas *web* e tentarão operar o sistema partindo desse conhecimento, ainda que ele não seja aplicável (WROBLEWSKI; RANTANEN, 2011).

As limitações relacionadas à rede também precisam ser levadas em consideração. Questões como os atrasos característicos de acessos via Internet, as limitações do ambiente de um *browser* e seus comandos nativos necessitam de cuidados especiais (WROBLEWSKI; RANTANEN, 2011).

Mesmo mantidos os principais conceitos da usabilidade tipicamente definidos para desktop, assume-se que é necessária uma customização destes princípios para adequá-los aos aplicativos *web*. Apesar de a usabilidade na *web* ser alvo de pesquisas há mais de duas décadas, com publicações de Nielsen (1999), Badre (2002), Nielsen e Loranger (2007) e Krug (2009), não há muitas publicações que abordem as especificidades dos aplicativos *web*.

Wroblewski e Rantanen (2001) propuseram algumas diretrizes para o design de interação de aplicativos baseados na *web*. Algumas dessas buscam manter o foco do usuário, como o uso de poucas janelas e a ênfase no conteúdo. Outras diretrizes visam aproveitar os componentes da *web* com os quais os usuários já estão familiarizados, como *tooltips*, convenções de link, menus, botões de rádio e de *check*. Ainda, para lidar com a possível lentidão no carregamento de páginas, sugerem o uso de animações como mecanismo de *feedback*.

Jovanovic (2010), por sua vez, cita alguns componentes que considera essenciais no design de aplicativos *web*. Quanto aos formulários *web*, a sugestão é auxiliar o usuário de modo que ele não se frustre no preenchimento. "Forneça validação em linha e bom *feedback*. Use valores padrão quando possível. Não esqueça dos usuários iniciantes. Use assistentes para ajudá-los a completar as tarefas rapidamente, ou use abertura progressiva para esconder funcionalidades avançadas (ou usadas com pouca frequência)" (JOVANOVIC, 2010, tradução nossa).

Outra técnica sugerida por Jovanovic (2010) é o uso de visões mestredetalhe, onde um lado apenas lista os itens e o outro detalha o selecionado. O uso de painéis (*dashboards*) também é encorajado. Um painel, segundo o autor, "é uma visão das informações mais importantes necessárias à ação e à tomada de decisões. [...] usualmente é o ponto inicial de uma aplicação" (JOVANOVIC, 2010, tradução nossa). Em relação ao uso de tabelas, ressalta que a efetividade de uma tabela diz respeito à sua facilidade de leitura. Isso, de acordo com Jovanovic (2010, tradução nossa), significa "um cabeçalho compreensivo, um número ótimo de colunas, paginação, cores alternadas por linha, alinhamento adequado, capacidades de ordenação e filtragem".

Stangarone (2014) faz outras contribuições interessantes à usabilidade específica para aplicativos *web*. Entre outras observações similares às dos autores já citados, o autor ressalta que o bom uso de espaços em branco torna o aplicativo mais legível e fácil de navegar, como se pode observar na Figura 5. Na sequência, lembra que a informação de contexto é especialmente importante em sistemas *web*, pois permite ao usuário entender em que ponto de sua tarefa está. Ainda, cita a função de autocompletar como importante técnica para agilizar o uso do aplicativo e reduzir erros de ortografia.

Figura 5 – Diferença causada pelo uso de espaços em branco em tabela.

| <b>Customer Name</b><br>Cus #           | Salesman              | <b>Country</b>       | <b>Customer Sales</b> |                      |                  |                      |
|-----------------------------------------|-----------------------|----------------------|-----------------------|----------------------|------------------|----------------------|
| 100007 A-1 Cycle City                   | Amy Schilling         | <b>United States</b> | $Cus$ #               | <b>Customer Name</b> | Salesman         | <b>Country</b>       |
| 100004A/B Cycle Shoppe                  | Rick Sterling         | <b>United States</b> |                       |                      |                  |                      |
| 100062Accessory Zone                    | Sally Peterson        | <b>United States</b> | 100007                | A-1 Cycle City       | Amy Schilling    | <b>United States</b> |
| 100005 Ace Hardware                     | Sal Stangarone        | United States        | 100004                | A/B Cycle Shoppe     | Rick Sterling    | <b>United States</b> |
| 102053 Action Bikes                     | Scott Carlson         | inited Kingdom       | 100062                | Accessory Zone       | Sally Peterson   | <b>United States</b> |
| 100031Advanced Bicycles                 | Rick Sterling         | <b>United States</b> |                       |                      |                  |                      |
| 102004 Aires Cycles                     | Patricia Renolds      | Argentina            | 100005                | Ace Hardware         | Sal Stangarone   | <b>United States</b> |
| 100100 All Weather Cycles Rick Sterling |                       | <b>United States</b> | 102053                | <b>Action Bikes</b>  | Scott Carlson    | United Kingdom       |
| 102036 Alton Bicycles                   | Michael Coleman Korea |                      |                       |                      |                  |                      |
| 101051 Amardeep Cycles                  | Brian Kurtzman        | India                | 100031                | Advanced Bicycles    | Rick Sterling    | <b>United States</b> |
| 100022 Ames Supplies Inc.               | Rick Sterling         | inited States        | 102004                | Aires Cycles         | Patricia Renolds | Argentina            |
|                                         |                       |                      | 100100                | All Weather Cycles   | Rick Sterling    | <b>United States</b> |
|                                         |                       |                      | 102036                | Alton Bicycles       | Michael Coleman  | Korea                |
|                                         |                       |                      | 101051                | Amardeep Cycles      | Brian Kurtzman   | India                |
|                                         |                       |                      | 100022                | Ames Supplies Inc.   | Rick Sterling    | United States        |
|                                         |                       |                      |                       |                      |                  |                      |

Fonte: Stangarone (2014).

Em resumo, apesar a usabilidade de aplicativos *web* depender do bom uso dos princípios aplicáveis aos sistemas *desktop*, as peculiaridades do ambiente devem ser consideradas no design. Medidas como o uso adequado de elementos *web* com os quais os usuários estão familiarizados e o constante *feedback* visual colaboram para uma experiência satisfatória do usuário nesse tipo de aplicativo.

### <span id="page-28-0"></span>**2.2 Processo de TCC no INE/UFSC**

O Trabalho de Conclusão de Curso nos cursos de graduação do Departamento de Informática e Estatística (INE) da Universidade Federal de Santa Catarina (UFSC) é regido pelos Regimentos Internos de cada um dos cursos oferecidos. Ambos os regimentos, de Ciências da Computação e Sistemas de Informação, possuem redações idênticas, diferenciando-se apenas na nomenclatura.

De acordo com os regimentos, em seu Art. 2, "o TCC é obrigatório para a integralização da grade curricular do curso e é desenvolvido ao longo de uma sequência de três disciplinas, sendo a primeira pré-requisito da segunda e a segunda pré-requisito da terceira" (UFSC, 2015). Essas disciplinas que compõem o desenvolvimento do TCC são assim chamadas:

- 1. Introdução ao Trabalho de Conclusão de Curso (Introdução ao Projeto);
- 2. Trabalho de Conclusão de Curso I (TCC1);
- 3. Trabalho de Conclusão de Curso II (TCC2).

Por determinação do Art. 4 dos regimentos, todas as informações relativas ao TCC são gerenciadas pelo Sistema de Apoio à Coordenação de Projetos. O sistema atual, TCC UFSC v1.0, alvo da melhoria proposta neste trabalho, está descrito em detalhes no capítulo 2.3.

Ressalta-se que a realização de um Trabalho de Conclusão de Curso envolve, além do(s) aluno(s), a participação de um professor responsável, de um orientador (que pode ser o próprio professor responsável), do Coordenador de Projetos e de membros da banca examinadora. Eventualmente, têm-se também os papéis de co-orientador e parceiro. Cada um desses possui atribuições definidas pelos Regimentos Internos:

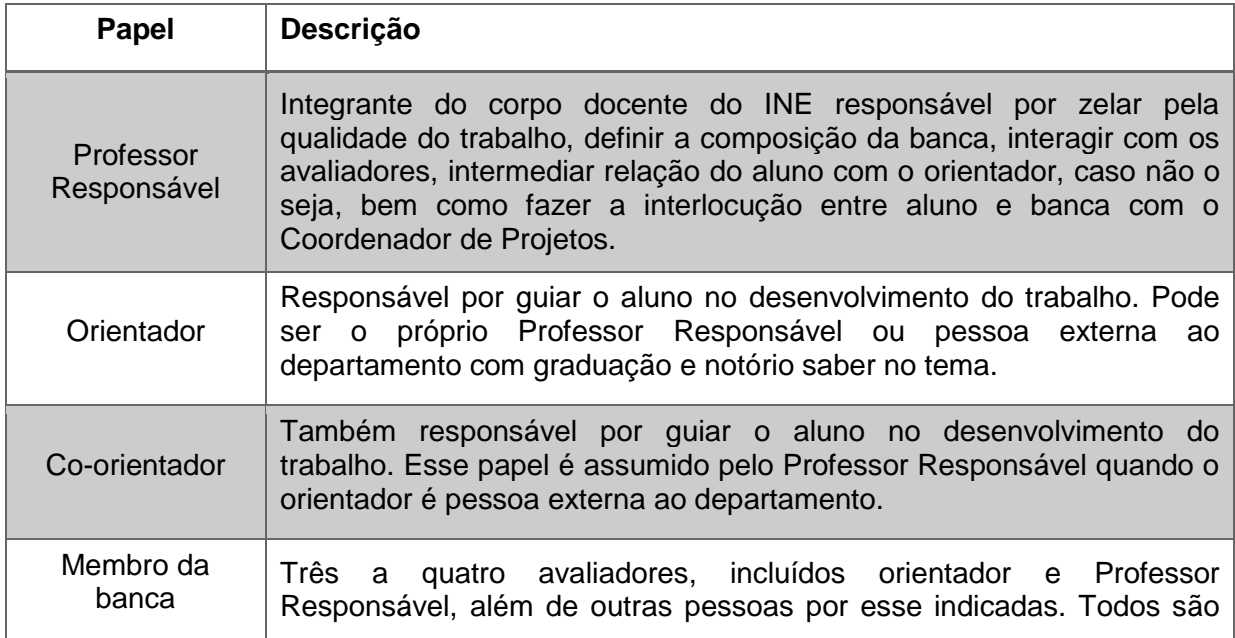

Tabela 1 – Papéis em um TCC de acordo com os Regimentos.

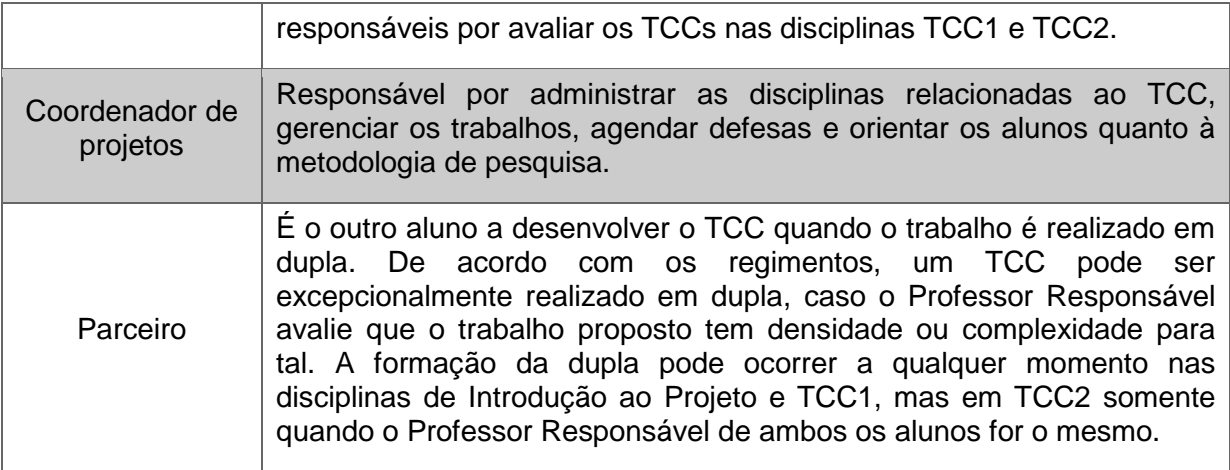

As relações entre esses *stakeholders*, as disciplinas e os documentos produzidos dentro do processo de TCC no INE estão ilustradas nas Figura 6, 7 e 8, que representam as disciplinas de Introdução ao Projeto, TCC1 e TCC2, respectivamente.

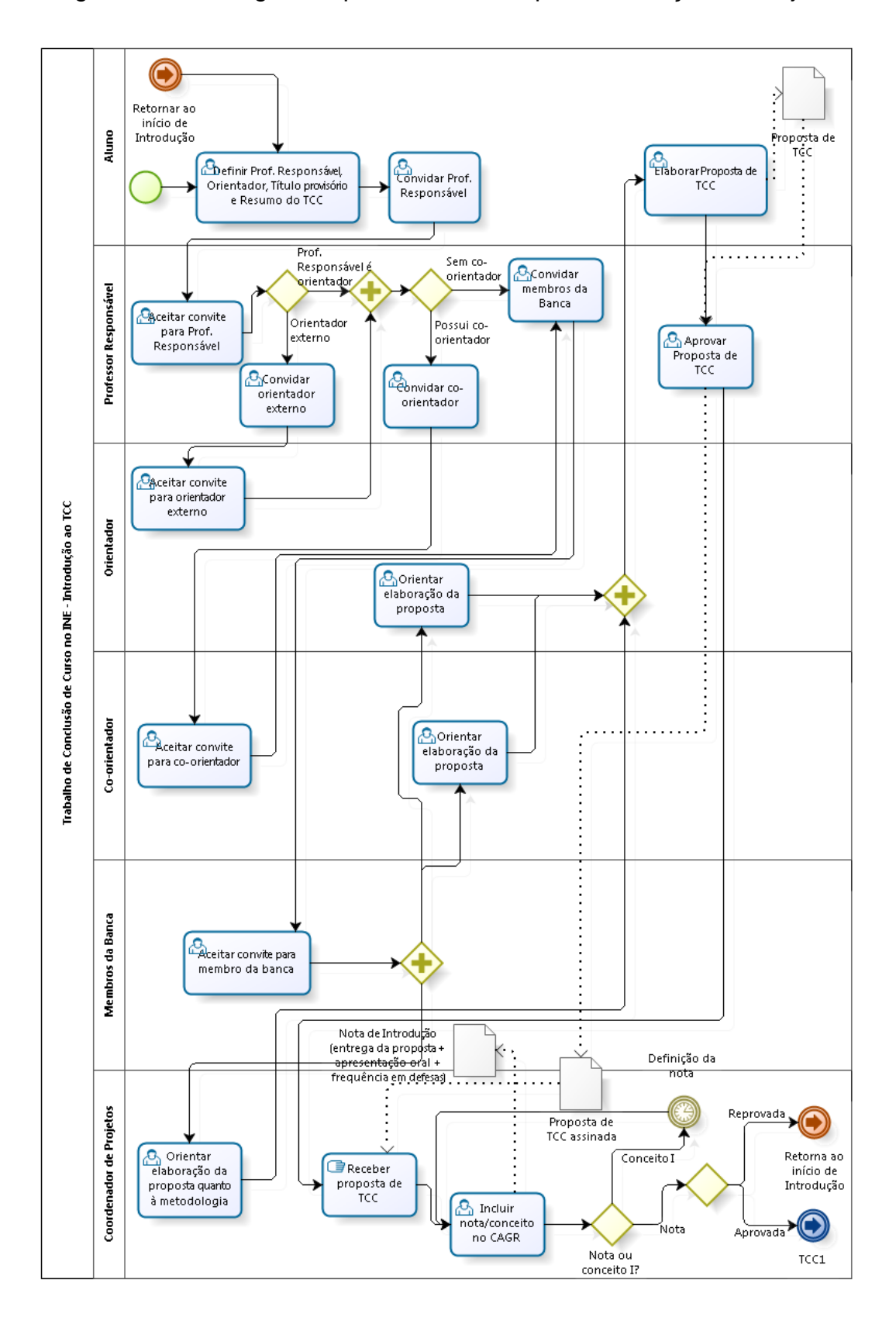

Figura 6 – Modelagem do processo da disciplina Introdução ao Projeto.

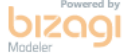

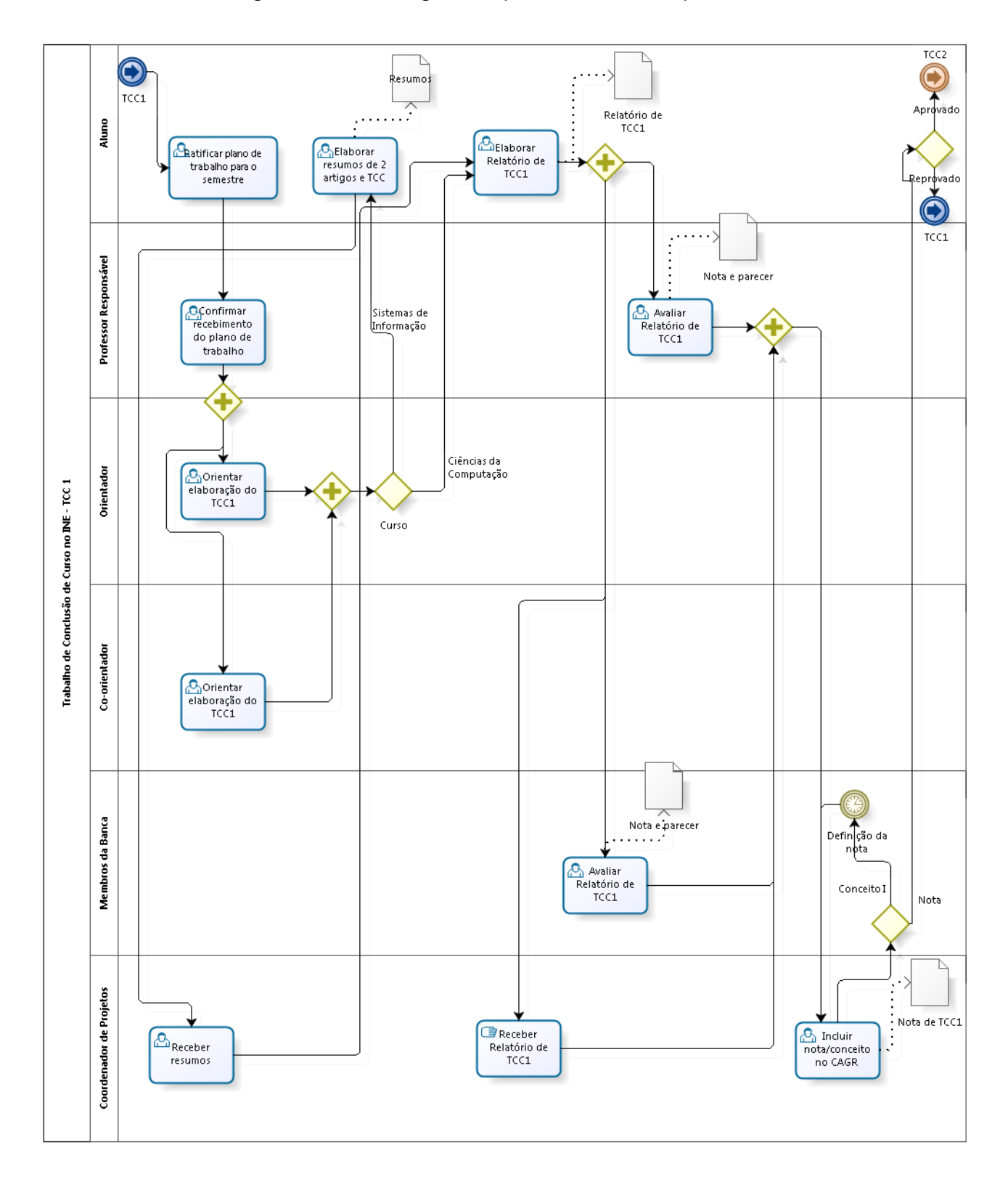

Figura 7 – Modelagem do processo da disciplina TCC1.

**bizagi** 

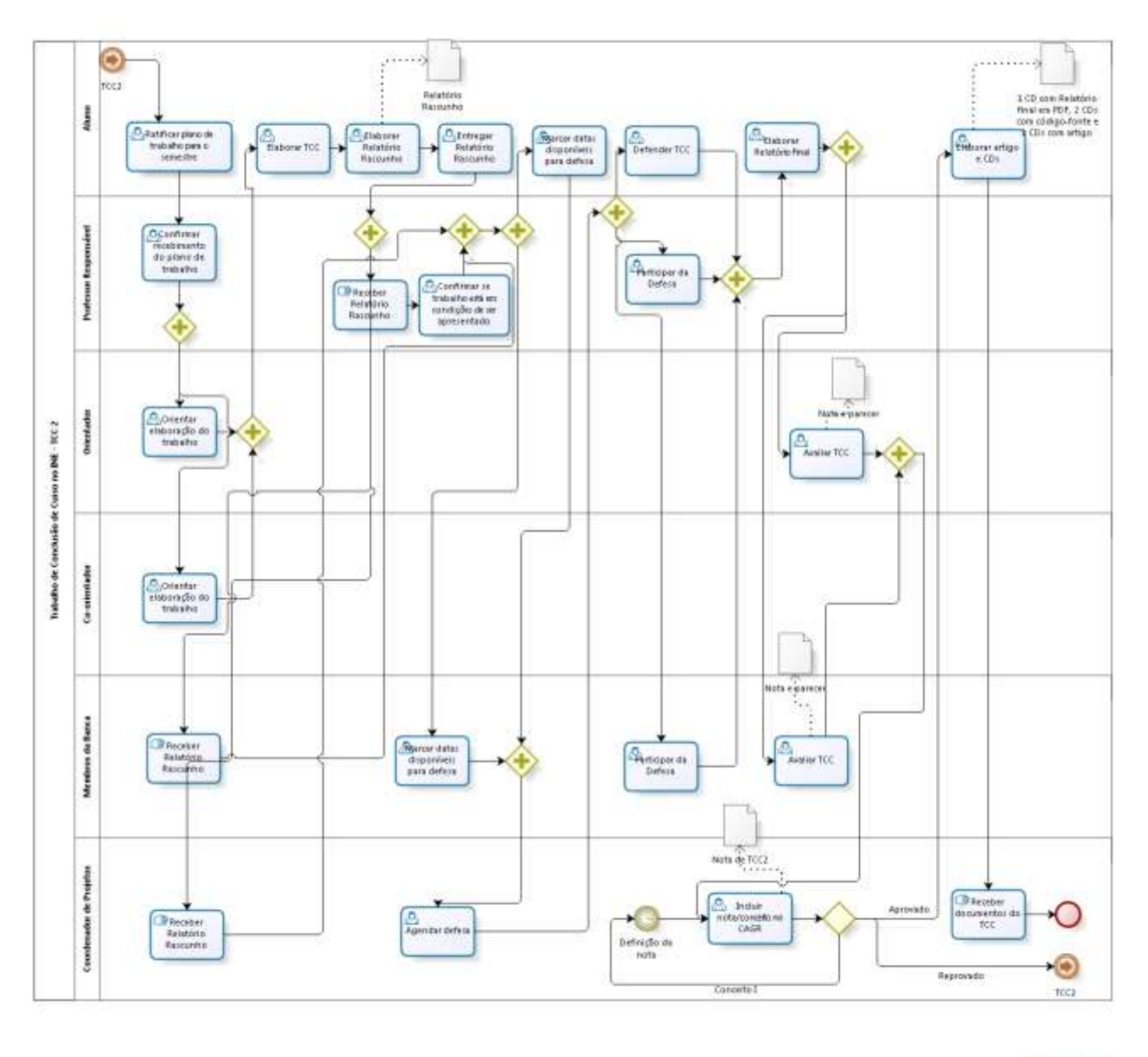

Figura 8 – Modelagem do processo da disciplina TCC2.

bizagi

Assim, ao fim dessas três disciplinas, o aluno conclui sua graduação. Pode-se observar nas figuras que os *stakeholders* interagem durante todo o processo de diversas formas. Justifica-se, portanto, a existência de um sistema como o TCC UFSC v1.0, revisado na próxima seção.

### <span id="page-34-0"></span>**2.3 TCC UFSC v1.0**

O aplicativo *web* TCC UFSC v1.0 (BOTELHO; UGIONI, 2015), foco da melhoria proposta neste trabalho, foi elaborado com o objetivo de tornar-se o meio oficial de gerenciamento dos trabalhos de conclusão de curso do Departamento de Informática e Estatística da UFSC, permitindo o acompanhamento *online* de todas as disciplinas desse processo, da definição do tema à defesa. O aplicativo substitui o anterior, desenvolvido por Lanzarin (2004), que não possuía integração com os demais sistemas da Universidade.

O TCC UFSC v1.0 oferece suporte às atividades de todos os envolvidos nos TCCs no INE, ou seja, para aluno, professor responsável, orientador, co-orientador, membros da banca e coordenador de projetos. Observando uma divergência nas nomenclaturas utilizadas, apresentamos na Tabela 2 um mapeamento entre as nomenclaturas nos Regimentos (UFSC, 2015) e no TCC UFSC v1.0 (BOTELHO; UGIONI, 2015), bem como seus significados.

Tabela 2 – Mapeamento das nomenclaturas referentes aos papéis do processo de TCC no INE/UFSC.

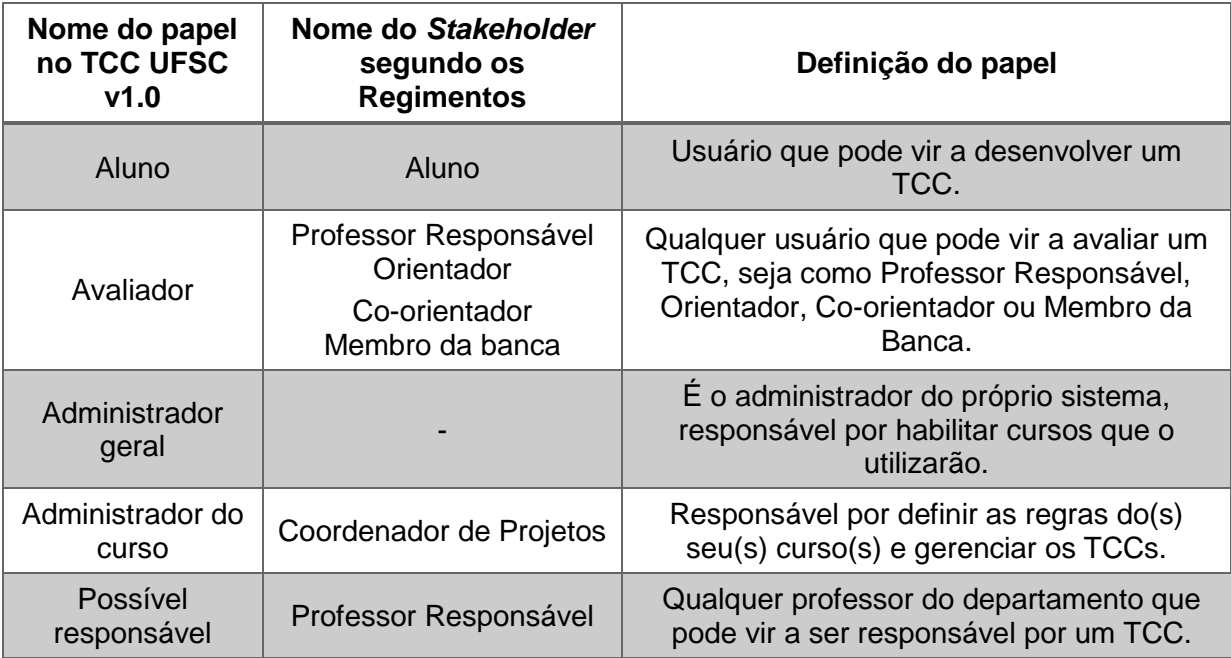

No entanto, considerando que o foco deste trabalho é a melhoria da usabilidade do ponto de vista do aluno, a Figura 9 apresenta as possíveis ações dos alunos no sistema.

Figura 9 – Casos de uso do ponto de vista do aluno no sistema TCC UFSC v1.0.

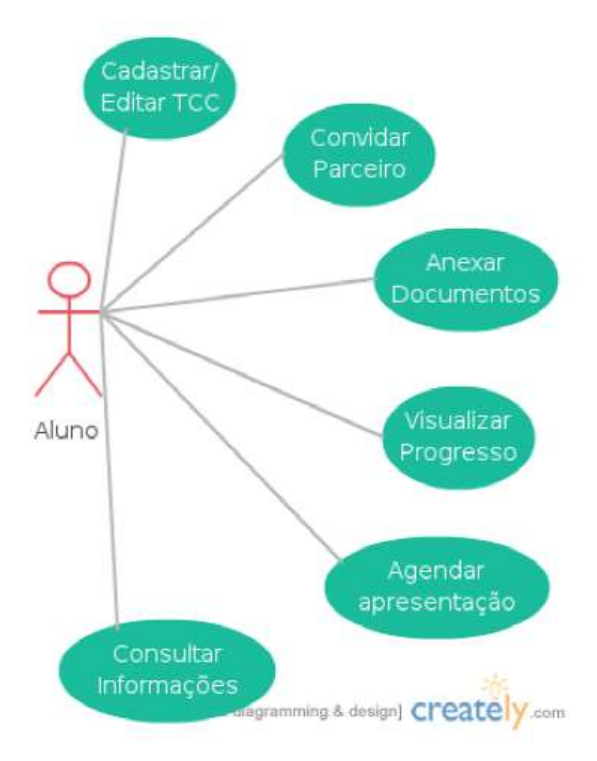

Fonte: Botelho e Ugioni (2015).

Como pode-se observar, o sistema suporta o aluno em 6 casos de uso no TCC UFSC v1.0, resumidos a seguir.

**Caso de uso 1 – Cadastrar/Editar TCC:** Permite ao aluno efetuar o cadastro de seu TCC, informando título e descrição, além de selecionar um Professor Responsável. O título e a descrição podem ser editados a qualquer momento.
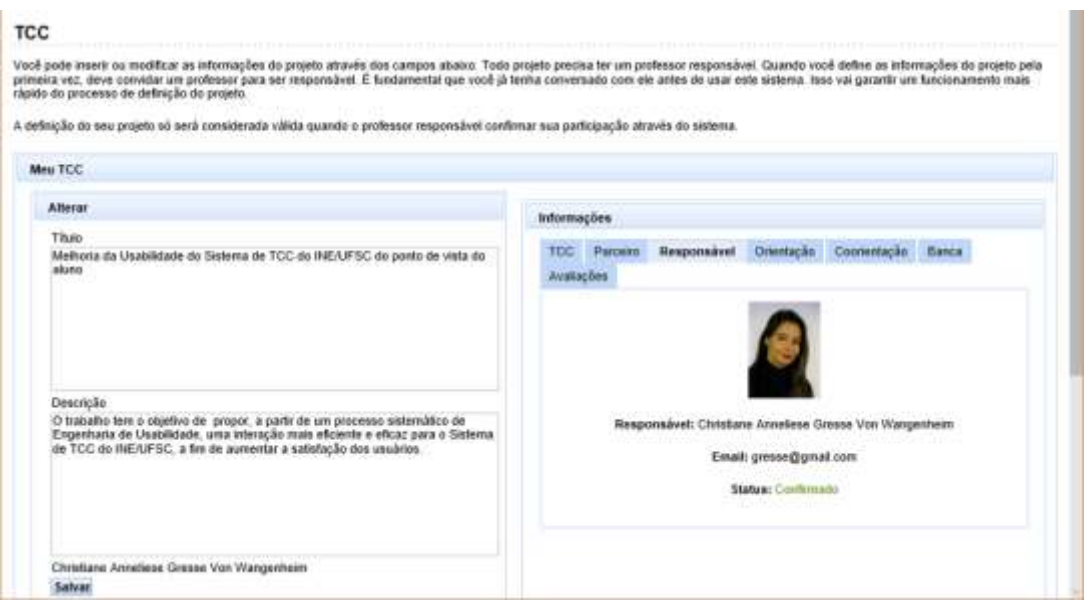

Figura 10 – Tela para cadastro e edição das informações do TCC.

**Caso de uso 2 – Convidar parceiro**: Funcionalidade que possibilita ao aluno convidar outro aluno matriculado na mesma disciplina para desenvolver o TCC em dupla. Para fazer isso, o usuário necessita ter um TCC definido, não ter parceiro e estar matriculado em uma disciplina que permita o convite (configuração definida pelo administrador do curso).

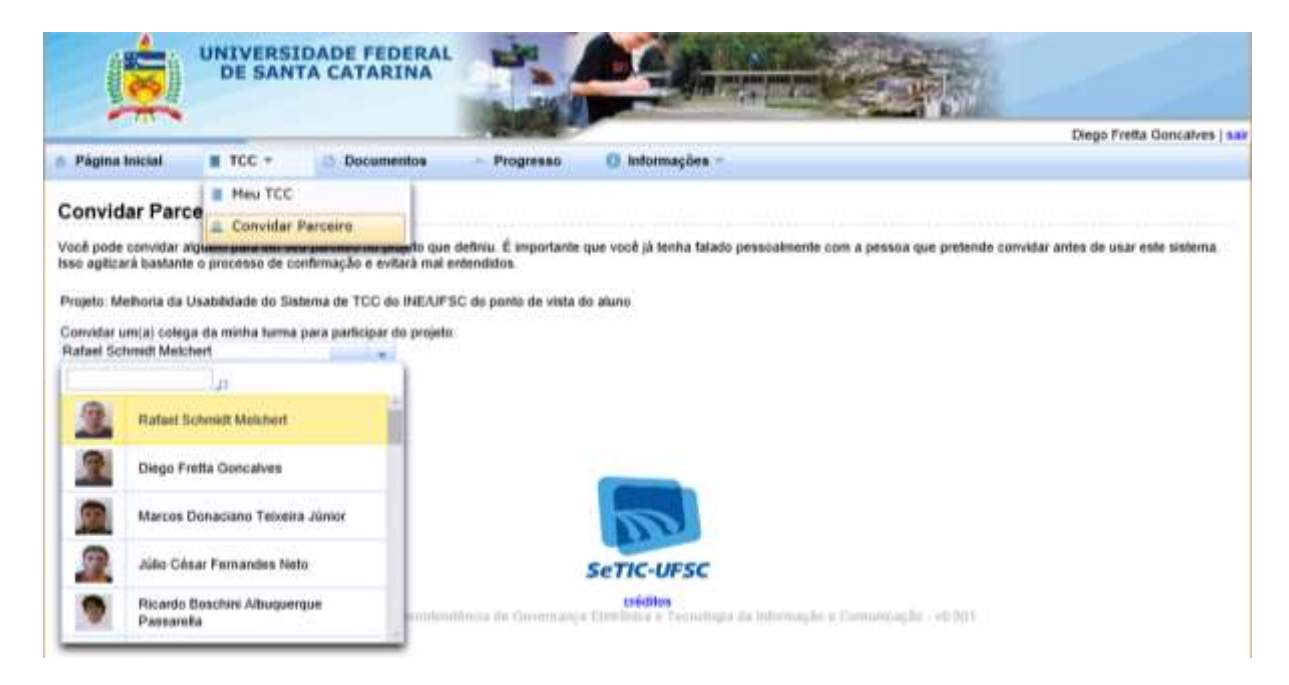

Figura 11 – Tela "Convidar Parceiro".

**Caso de uso 3 – Anexar documentos**: Permite ao usuário acrescentar todos os documentos relativos ao seu trabalho, como a proposta, as ratificações, os resumos de artigos (alunos de Sistemas de Informação) e os relatórios. As opções ficam disponíveis de acordo com a disciplina cursada pelo aluno em cada semestre.

**Documentos** Você pode anexar qualquer tipo de arquivo ao seu projeto, incluindo relatórios e mosografias. Quando você anexa um arquivo ao projeto, seus avaliadores são avisados. Assim eles podem .<br>Os tipos de documentos, no formulário abaixo, variam dependendo da disciplina de projetos que o alano está matriculado. Se você não está matriculado em nenhuma disciplina de projetos,<br>não poderá enviar documentos. Meus Documentos Nome do Documento Tipo Data de Envio Remover FINAL-Proposta\_de\_TCC-\_-sistemaTCC.pdf proposta tcc 24/06/2015 1 Down u. 21/08/2015 FormularioRathcacaoTCC1.doc ratficacao **I** Download  $\mathcal{R}$ Emin de Documentos Documento: 5 Progurar... Proposta TCC Tipe: **Controller** Enviar

Figura 12 – Tela do TCC UFSC v1.0 para anexar documentos.

**Caso de uso 4 – Visualizar progresso**: Exibe a evolução do aluno em relação às disciplinas de TCC, informando frequência, conceito, nota e disciplina atual.

Figura 13 – Tela com o progresso nas disciplinas de TCC.

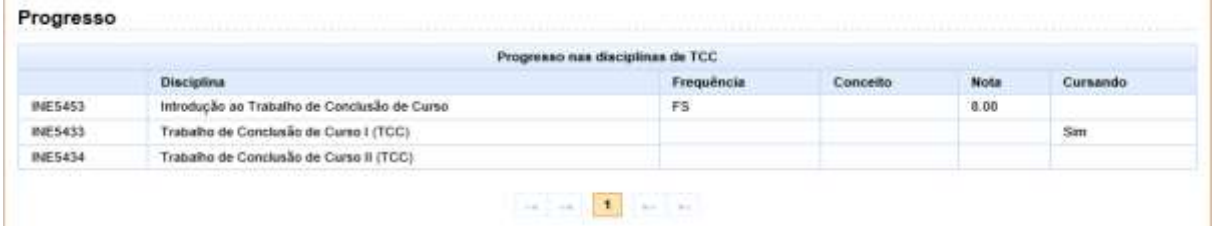

**Caso de uso 5 – Agendar apresentação**: Quando seu TCC está marcado como apto para defesa pelo Professor Responsável, o aluno pode selecionar os horários possíveis para a defesa de seu TCC, dentre aqueles definidos pelo administrador do curso no sistema. Os membros da banca possuem funcionalidade semelhante, o que permite ao administrador do curso encontrar posteriormente um horário comum a todos.

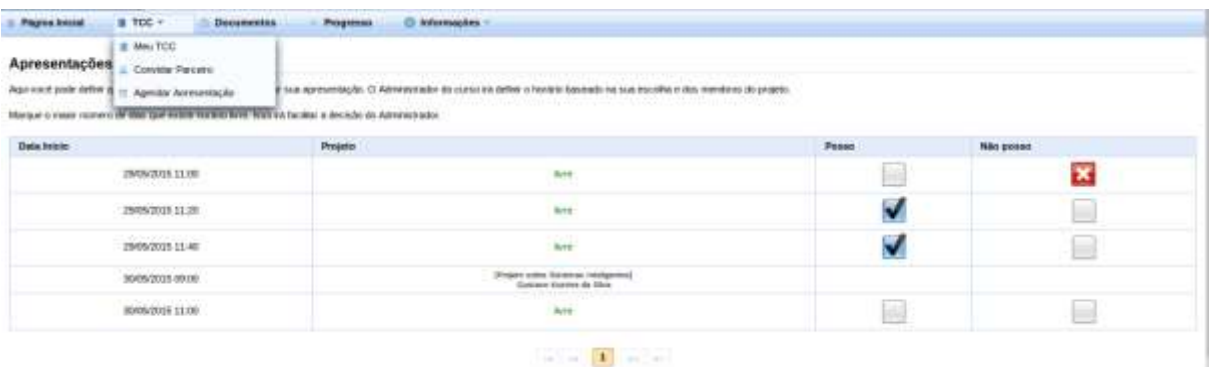

Figura 14 – Tela de marcação dos horários possíveis para defesa.

Fonte: Botelho e Ugioni (2015).

**Caso de uso 6 – Consultar informações**: Diversas informações úteis estão disponíveis para consulta do aluno, tais como: listagem de TCCs, modelos de documentos, referências externas, avisos das disciplinas, possíveis responsáveis e cronograma das disciplinas.

Figura 15 – Menu para consulta de informações úteis ao desenvolvimento do TCC.

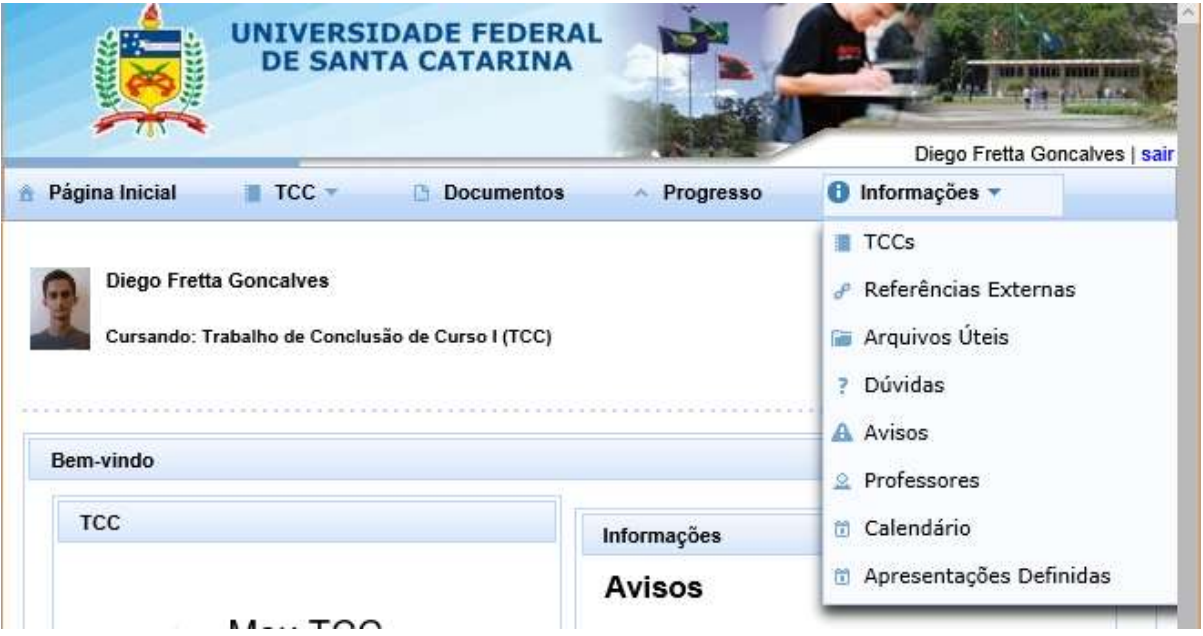

Uma análise detalhada dessas tarefas é apresentada no capítulo 4 deste trabalho.

Cabe ressaltar que o sistema foi construído com a intenção de substituir o antigo, desenvolvido por Lanzarin (2004), que não era integrado às bases da Universidade para autenticação centralizada e atualização automática de alunos e

disciplinas. Além de viabilizar tal integração, Botelho e Ugioni (2015) buscaram, dentre outras melhorias menores, ampliar a segurança em relação ao sistema anterior, utilizar as linguagens padronizadas pela SeTIC, melhorar o envio em massa de e-mails e o agendamento de apresentações.

Desde o segundo semestre de 2014 o TCC UFSC v1.0, acessível pelo endereço http://tcc.inf.ufsc.br, é o meio oficial de apoio aos TCCs do INE.

### **2.3.1 Problemas de usabilidade relatados pelos alunos**

Como ponto de partida para atingir os objetivos deste trabalho, é necessário analisar o sistema atual com o objetivo de identificar problemas de usabilidade e consequentemente oportunidades de melhoria.

A fim de levantar dados sobre o contexto de uso do sistema, bem como obter impressões dos usuários do TCC UFSC v1.0, foi elaborado um *survey* (Apêndice A), encaminhado aos alunos que estão matriculados em alguma disciplina relacionada ao Trabalho de Conclusão de Curso no semestre 2015/2. Ao respondê-lo, os alunos relataram diversos problemas de usabilidade.

Quanto à funcionalidade de cadastrar TCC, um usuário reclamou da ausência de orientações sobre o que escrever em cada campo, bem como apontou que a tela daria a entender que o cadastro estaria dividido diversas etapas, o que não se confirmou.

No caso da ratificação de proposta de TCC, um usuário sugeriu que o sistema poderia avisar do prazo para executar essa tarefa, bem como disponibilizar os itens para preenchimento no sistema em vez de solicitar o envio de arquivo.

Já quanto à funcionalidade que permite anexar documentos, um dos relatos sugeria a disponibilização da funcionalidade de arrastar e soltar. Outro usuário reclamou do tamanho reduzido dos botões.

A funcionalidade de marcar defesa, por sua vez, foi criticada por dois motivos: um usuário relatou que a funcionalidade é subutilizada, pois a marcação teve de ser realizada informalmente, por fora do sistema; outro questionou a interação utilizada, na qual o aluno deve marcar para cada dia e horário sua disponibilidade.

Os usuários criticaram também os menus. O termo "progresso" foi descrito como pouco intuitivo para visualizar a avaliação da banca. Já outro usuário criticou o excesso de opções nos menus para um sistema que deveria ser simples. A opção por menus do tipo *dropdown* também foi criticada, bem como a redundância nas opções.

Com vários problemas, a função disponível para a consulta de prazos foi a mais criticada pelos participantes da pesquisa. Alguns criticaram a mistura das datas para diferentes disciplinas e cursos no calendário, sem qualquer distinção visual; outro reclamou que os prazos de outras disciplinas não estavam disponíveis no modo de listagem; outro usuário, ainda, criticou o fato de essa opção, uma das mais importantes em sua opinião, não estar visível na tela inicial.

Por fim, no que diz respeito à usabilidade geral do sistema, os usuários criticaram o tamanho das fontes e botões, a falta de informações relevantes na página inicial, a desorganização das opções disponíveis, a falta de visibilidade do estado do TCC (próximos passos e prazos), a inconsistência na nomenclatura de algumas funções e a ineficiência das buscas.

Foram relatados também muitos problemas de *performance*, que, no entanto, não são o foco deste trabalho.

### **2.3.2 Avaliação heurística do TCC UFSC v1.0**

A fim de encontrar problemas não relatados no *survey*, o autor deste trabalho realizou uma avaliação heurística no mês de abril de 2016. Essa avaliação seguiu a definição proposta por Nielsen (1995) e foi conduzida com o auxílio do *checklist* proposto pela Xerox Corporation (1995).

Após o levantamento das violações às heurísticas, essas foram classificadas de acordo com o grau de severidade da escala proposta por Nielsen (1995), resumida na Tabela 3.

Tabela 3 – Escala de severidade dos problemas de usabilidade (NIELSEN, 1995).

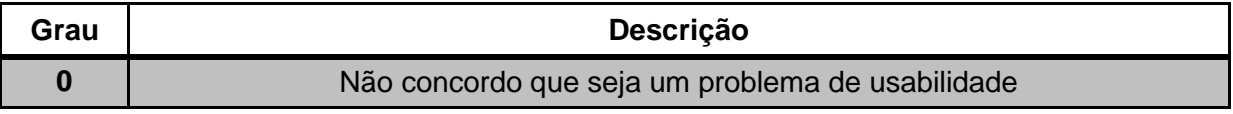

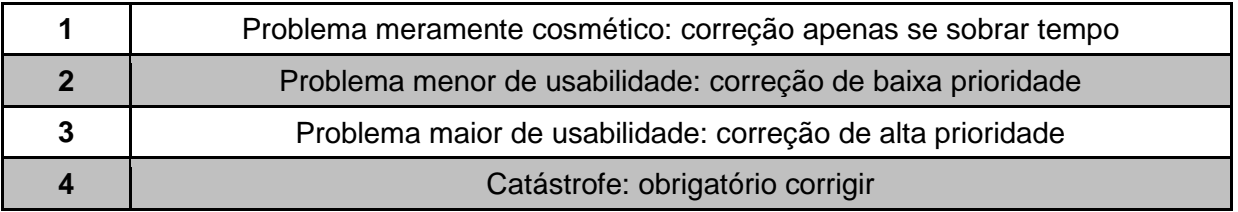

# **Análise dos dados**

A Tabela 4 resume as 38 violações às heurísticas de usabilidade encontradas no TCC UFSC v1.0.

Tabela 4 – Problemas identificados na avaliação heurística do TCC UFSC v1.0

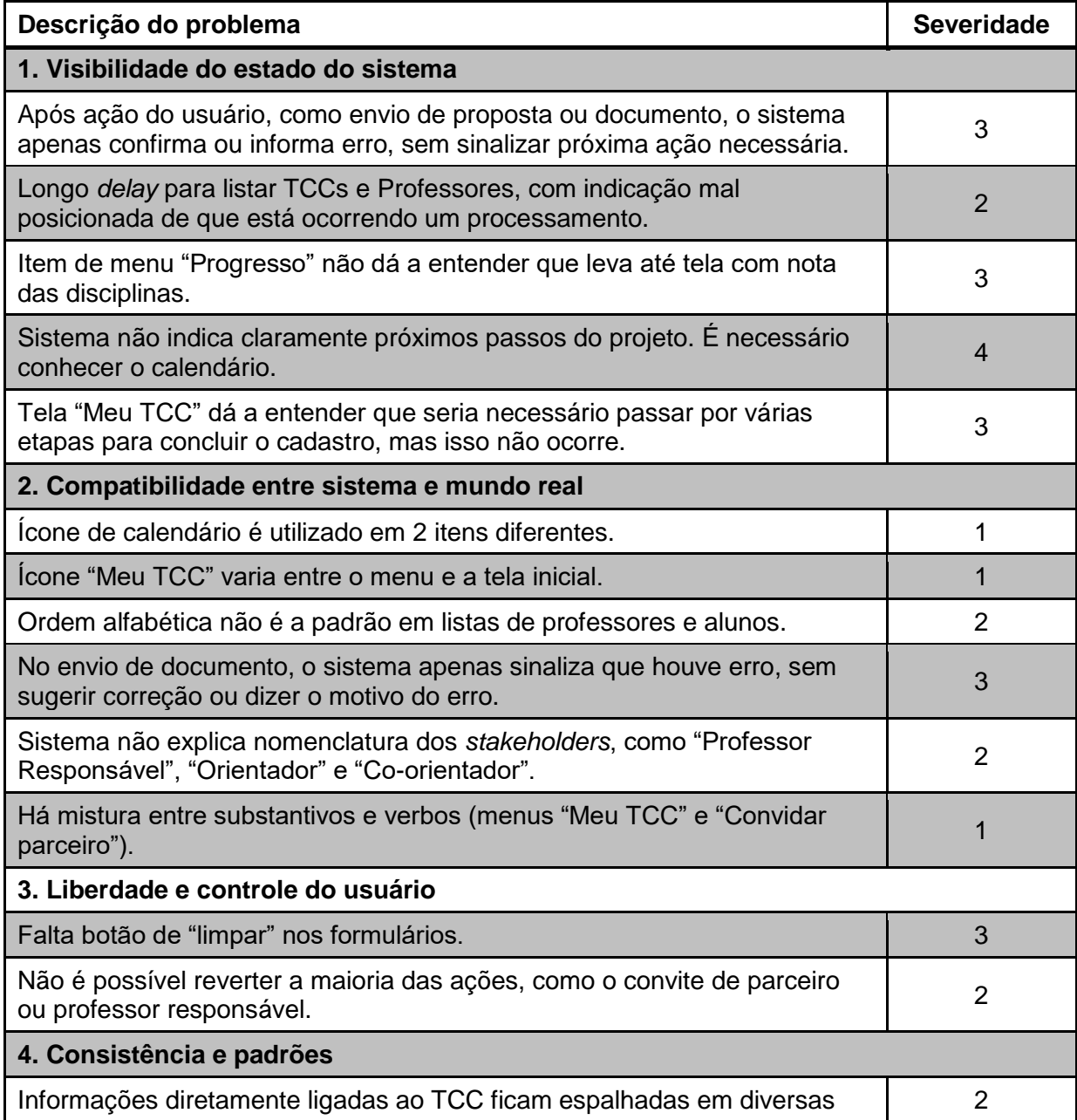

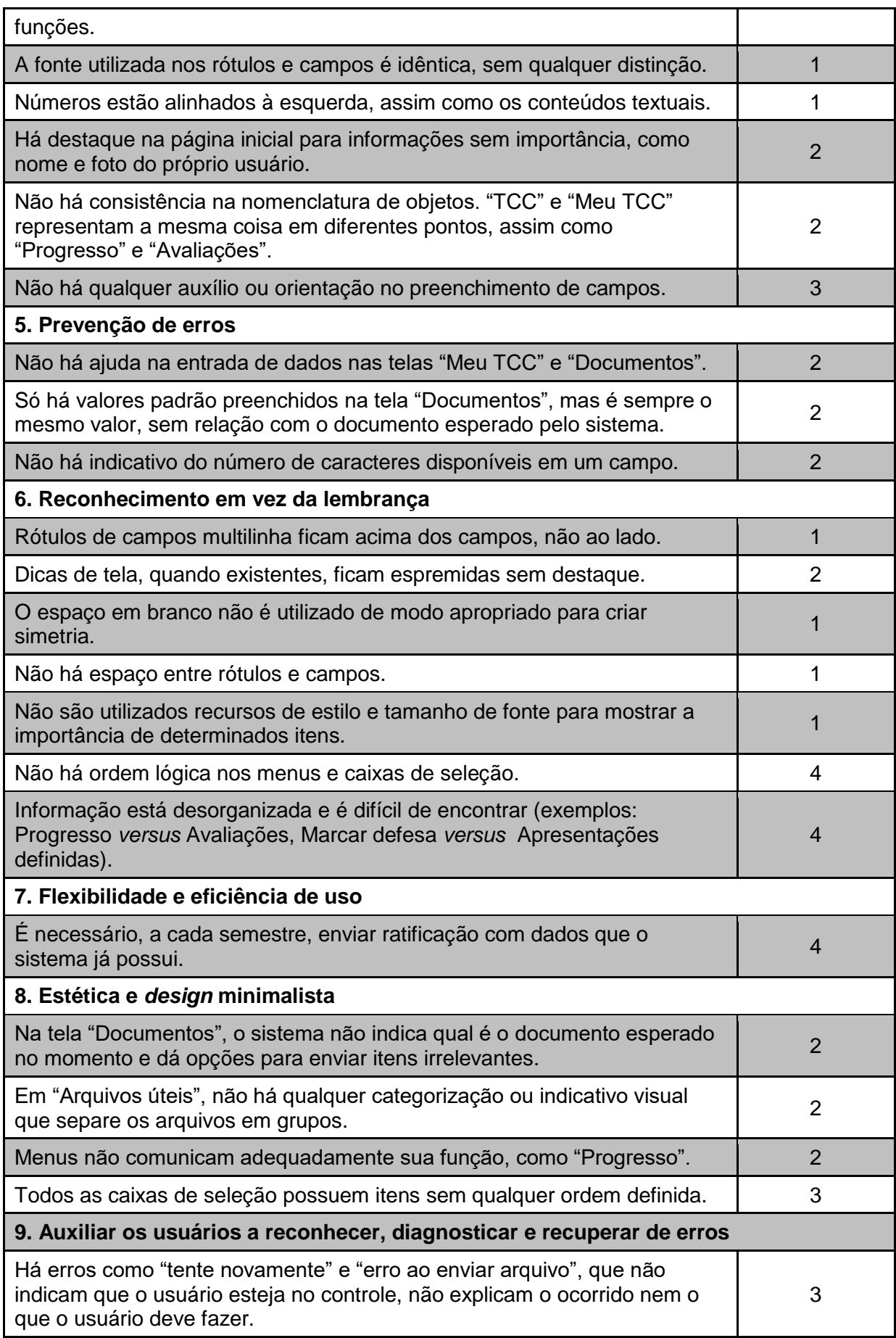

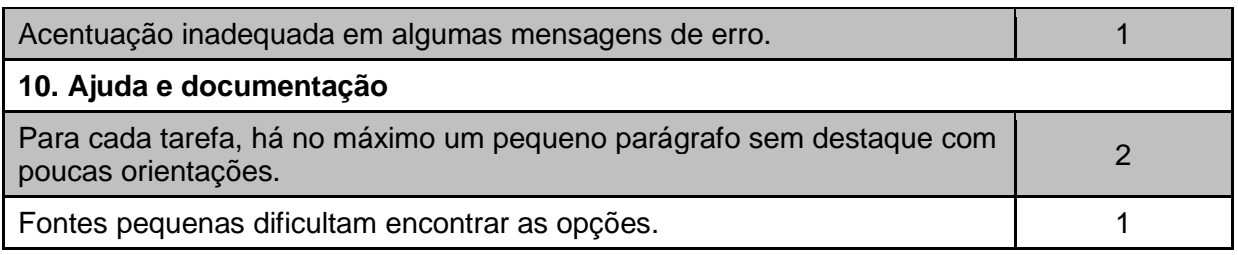

Esses resultados indicam que as mais graves violações encontram-se nas heurísticas "Visibilidade e estado do sistema", "Reconhecimento em vez da lembrança" e "Flexibilidade e eficiência de uso". Isso indica que o sistema não fornece ao usuário informações adequadas sobre o que está acontecendo no sistema e o que é esperado que ele fizesse. Indica ainda que o sistema não facilita o reconhecimento de algumas opções, pois essas não respeitam um ordenamento lógico. Além disso, sinaliza que há funções ineficientes, que não aproveitam dados já conhecidos. Esses problemas mais graves são apresentados na próxima subseção.

## **Detalhamento dos problemas mais graves**

**Problema 1**: Sistema não indica claramente próximos passos do projeto. É necessário conhecer o calendário. Pode-se observar na Figura 16 que o sistema não apresenta qualquer auxílio ao usuário quanto às próximas tarefas que devem ser executadas.

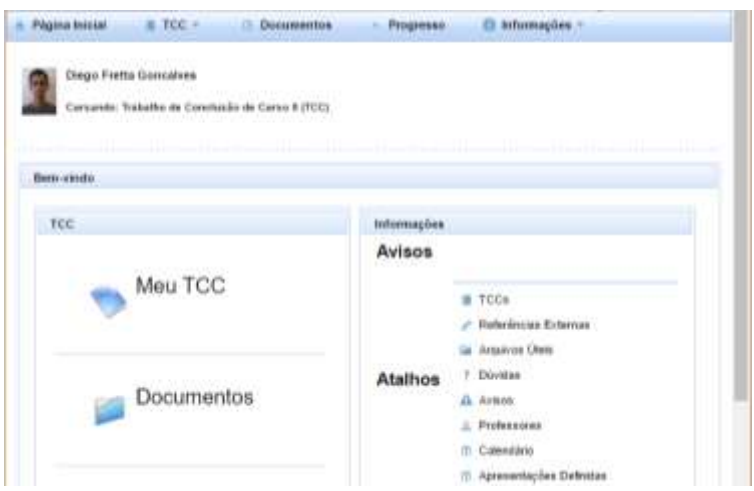

Figura 16 – Tela inicial do sistema TCC UFSC v1.0.

Por esse motivo, o usuário precisa acompanhar sempre o calendário, que é apresentado com descrições longas, que dificultam a identificação de cada ação necessária. Isso faz com que o usuário fique frequentemente perdido, sem saber exatamente em que ponto do processo de TCC se encontra.

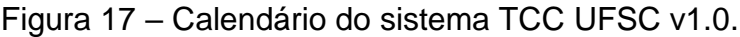

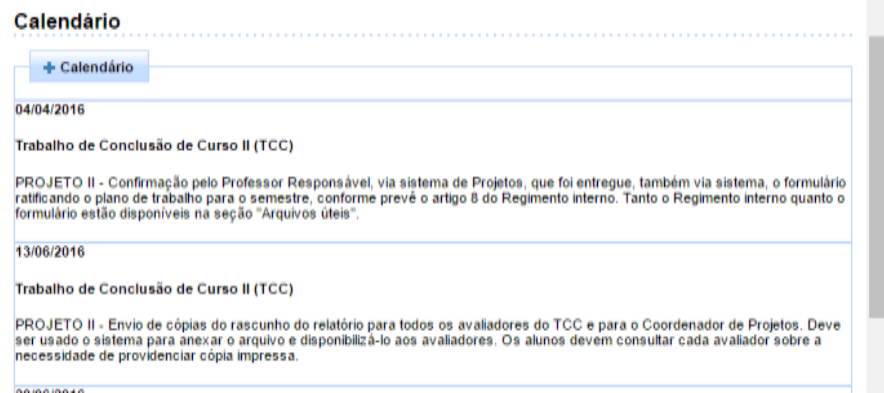

**Problema 2**: Não há ordem lógica nos menus e caixas de seleção. Não é respeitada qualquer ordem natural na ordenação dos *menus* e das caixas de seleção do sistema, como ilustra a Figura 18.

Figura 18 – Falta de ordem nos itens de *menu* e caixas de seleção.

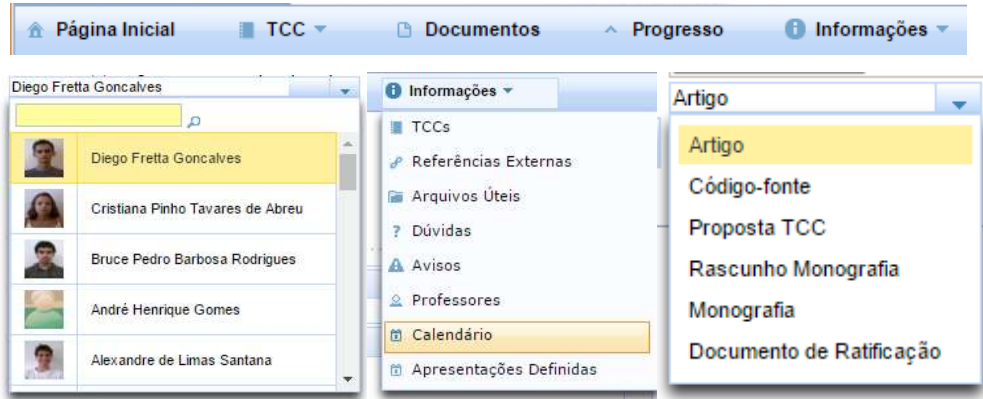

Esse problema obriga o usuário a decorar a ordem ou sempre ler todas as informações disponíveis para encontrar a desejada, o que prejudica muito a eficiência de uso do sistema.

**Problema 3**: Informação está desorganizada e é difícil de encontrar (exemplos: Progresso versus Avaliações, Marcar defesa versus Apresentações definidas).

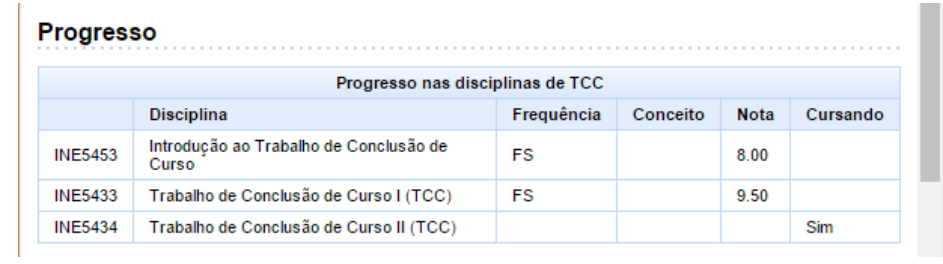

Figura 19 – Opções "Progresso" e "Avaliações".

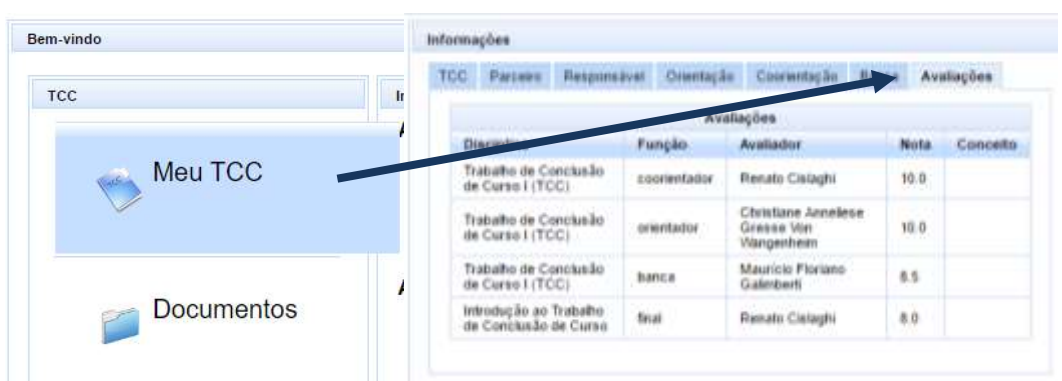

A Figura 19 mostra duas tarefas semelhantes localizadas em pontos muito diferentes do sistema. Enquanto a tela "Progresso", acessível por um link na página inicial, exibe as notas por disciplina, a tela "Avaliações", com o detalhamento por avaliador, é encontrada apenas em uma das abas de informações localizadas na tela "Meu TCC".

Problema semelhante ocorre com as opções "Marcar defesa" e "Apresentações definidas". Enquanto esta tem atalho próprio na tela inicial e exibe as defesas marcadas para o semestre, aquela aparece apenas na opção "Meu TCC" do menu superior. Há ainda o item "Calendário", que pode ser confundido com o cronograma de apresentações definidas.

**Problema 4**: É necessário, a cada semestre, enviar ratificação com dados que o sistema já possui. A Figura 20 mostra o documento de ratificação do plano de trabalho, que deve ser anexado no sistema pelo aluno a cada semestre.

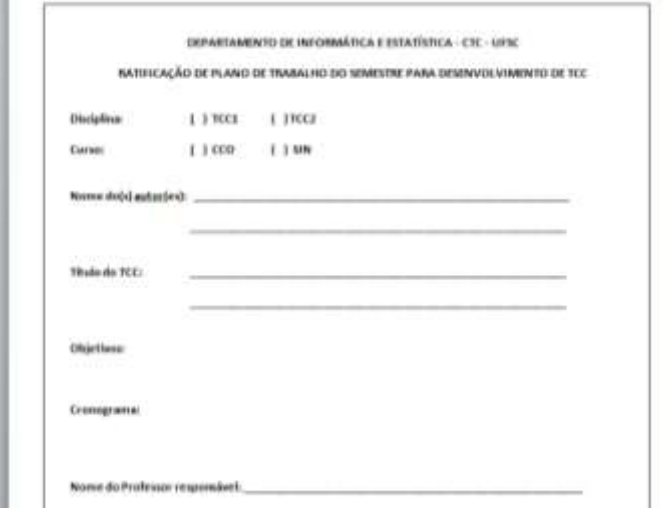

Figura 20 – Documento de ratificação do plano de trabalho.

Observa-se que é necessário anexar esse documento com uma série de informações de conhecimento do sistema: disciplina, curso, nome do autor, título do TCC e nome do Professor Responsável. Ainda, os objetivos e o cronograma são requeridos na proposta enviada ao fim da disciplina de Introdução. Ou seja, todas essas informações já estão – de alguma forma – disponíveis no sistema. Obrigar o usuário a enviá-las novamente é, portanto, redundante e ineficiente.

Esses resultados da análise e do *survey* indicam diversas oportunidades de melhoria em relação ao *design* de interface do sistema TCC UFSC v1.0.

### **3 ESTADO DA ARTE**

Este capítulo tem por objetivo levantar o estado da arte de estudos de usabilidade em sistemas de apoio ao gerenciamento de Trabalhos de Conclusão de Curso. Esse levantamento é feito de forma sistemática de acordo com o método de revisão sistemática de literatura proposto por Kitchenham (2004).

#### **3.1 Definição da busca**

O levantamento proposto busca responder à seguinte pergunta: quais trabalhos existem com foco na usabilidade de sistemas de apoio ao gerenciamento de TCCs?

Os repositórios IEEE Xplore, Science Direct, Scopus, ACM e Springer Link foram os escolhidos para esta revisão por suas extensas bases de trabalhos na área e pelo acesso gratuito em parceria com a CAPES. A busca limitou-se aos trabalhos publicados em Inglês ou Português no período entre janeiro de 2000 e setembro de 2015.

Para responder à pergunta da pesquisa, foram selecionados os termos de busca detalhados na Tabela 5.

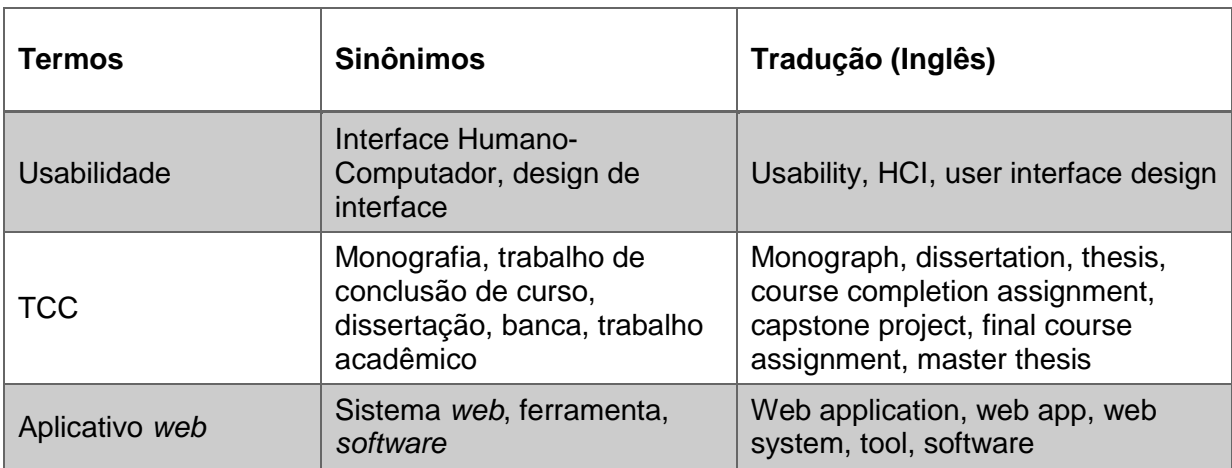

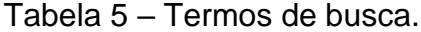

Após uma etapa de testes para calibração dos termos de pesquisa, os *strings* de busca utilizados de acordo com o mecanismo de cada base são apresentados na Tabela 6.

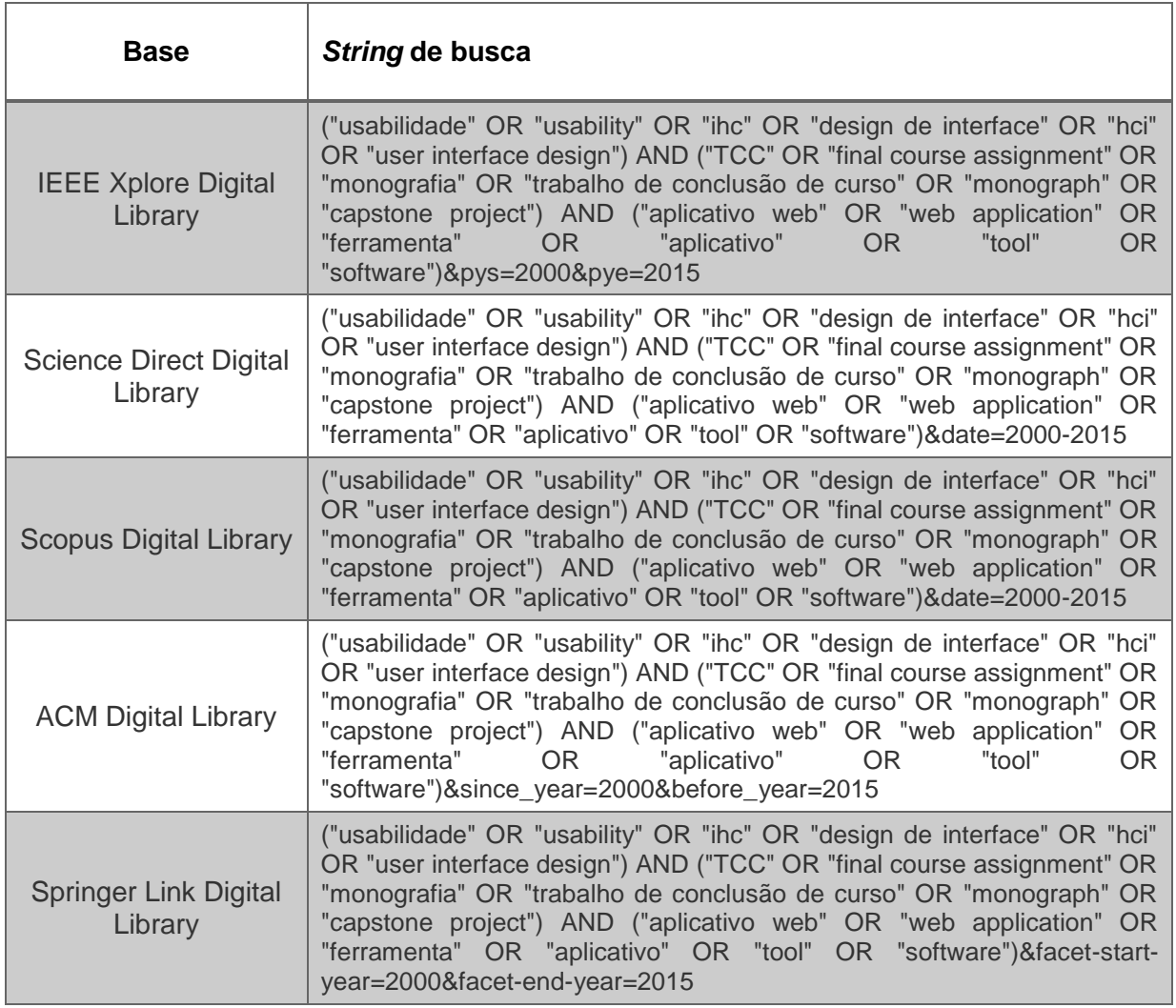

Tabela 6 – *Strings* de busca por base de pesquisa.

Os critérios de inclusão adotados foram:

- O material encontrado deve apresentar um *software*;
- O *software* deve ser voltado ao gerenciamento de algum tipo de trabalho acadêmico;
- O material encontrado deve ter como foco a usabilidade desse *software*.

#### **3.2 Execução da busca**

A busca foi realizada em setembro de 2015 e retornou um total de 2.357 artigos, de acordo com a Tabela 7.

| <b>Base digital</b>                | Quantidade de resultados iniciais das buscas |
|------------------------------------|----------------------------------------------|
| <b>IEEE Xplore Digital Library</b> |                                              |
| <b>Scopus</b>                      | 1050                                         |
| <b>Science Direct</b>              | 865                                          |
| <b>ACM Digital Library</b>         | 267                                          |
| <b>Springer Link</b>               | 175                                          |

Tabela 7 – Número de resultados por repositório.

Em um primeiro momento, foram analisados os títulos, as descrições e as palavras-chave dos trabalhos a fim de identificar a adequação desses aos critérios de inclusão. Foram encontrados diversos trabalhos sobre aplicativos destinados ao gerenciamento de algum aspecto de trabalhos de conclusão de curso. Nenhum, porém, com foco na usabilidade desses aplicativos.

Muitos dos trabalhos encontrados referem-se a repositórios de trabalhos acadêmicos. Petinari (2007), por exemplo, pesquisou o interesse da comunidade acadêmica por esse tipo de serviço e concluiu que há demanda para repositórios digitais de monografias. Biacchi (2007), por sua vez, desenvolveu um banco de monografias para a Universidade do Sul de Santa Catarina, com funcionalidades semelhantes àquelas do sistema de Botelho e Ugioni (2015), foco da melhoria proposta neste trabalho, tais como o agendamento de defesa e o envio de documentos. Há, ainda, o sistema comercial *ProQuest Dissertation & Theses Global* (http://proquest.com/products-services/pqdtglobal.html), repositório que reúne milhões de dissertações e teses. Porém, esses trabalhos são irrelevantes por não tratarem da usabilidade.

Outros trabalhos tratam de ferramentas para o gerenciamento de bancas avaliadoras. Pichetti (2013) desenvolveu um aplicativo *web* voltado à automatização de tarefas como a composição das bancas, a avaliação dos trabalhos e a elaboração da ata de defesa. Casarin e Varela (2011) propuseram sistema

semelhante, que permite também o envio *online* dos documentos relativos ao trabalho de conclusão de curso. Novamente, esses trabalhos não se enquadram no foco da presente pesquisa por não abordarem a usabilidade dos sistemas.

Dois artigos contêm capítulo dedicado à usabilidade dos sistemas desenvolvidos. Farrel et al. (2010) propõem um sistema que permite, dentre outras funcionalidades, o controle da contribuição de cada um dos envolvidos em um trabalho, a revisão por pares, o agendamento de reuniões e a atribuição de notas ao trabalho de conclusão. Quanto à usabilidade, os autores incluem no artigo – de modo resumido – os seus requisitos, dentre os quais podemos destacar o design de uma interface intuitiva para minimizar a necessidade de aprendizado, a entrada de dados mais eficiente do que a solução em papel, a visibilidade da atividade no sistema e a consistência em toda a aplicação. Já o trabalho de Ceddia e Sheard (2002) apresenta uma solução baseada na *web* para o gerenciamento de trabalhos de conclusão de estudantes de Tecnologia da Informação. No que diz respeito à usabilidade, no entanto, o artigo traz apenas os resultados de *surveys* realizadas com os estudantes, sem aprofundar a discussão.

Assim, ainda que tenha sido verificada a existência de artigos publicados sobre esse tipo de sistema, nenhum dos trabalhos encontrados tinha foco na usabilidade.

## **4 ANÁLISE DE CONTEXTO**

Este capítulo apresenta a primeira etapa do processo de reengenharia de usabilidade referente ao TCC UFSC v1.0 do ponto de vista do aluno, ou seja, a análise do contexto de uso do aplicativo: caracterização dos usuários, das tarefas, dos equipamentos e do ambiente, bem como a definição de requisitos de usabilidade.

### **4.1 Caracterização dos usuários**

Conforme revisado no capítulo 2, são identificadas seis categorias de usuários do Sistema TCC UFSC v1.0, ilustradas na Figura 21.

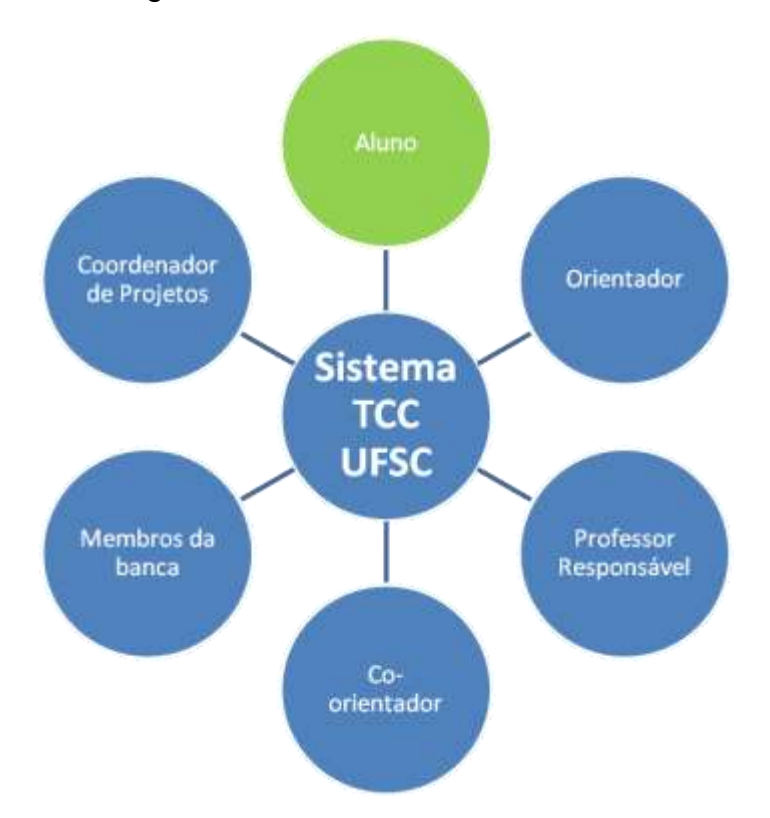

Figura 21 – Diagrama dos usuários do Sistema TCC UFSC v1.0.

A fim de conhecer melhor o perfil dos usuários relevantes no contexto deste trabalho (os alunos), foram coletados dados via *survey online* (Apêndice A) no período de 4 a 30 de novembro de 2015. Esse questionário, enviado a alunos matriculados nas disciplinas relacionadas ao TCC, foi respondido por 27 alunos do INE. Considerando que no período havia 94 alunos matriculados nessas disciplinas,

isso representa uma taxa de resposta de 28,7% do público-alvo. As respostas obtidas serviram de base para a análise realizada nesta seção.

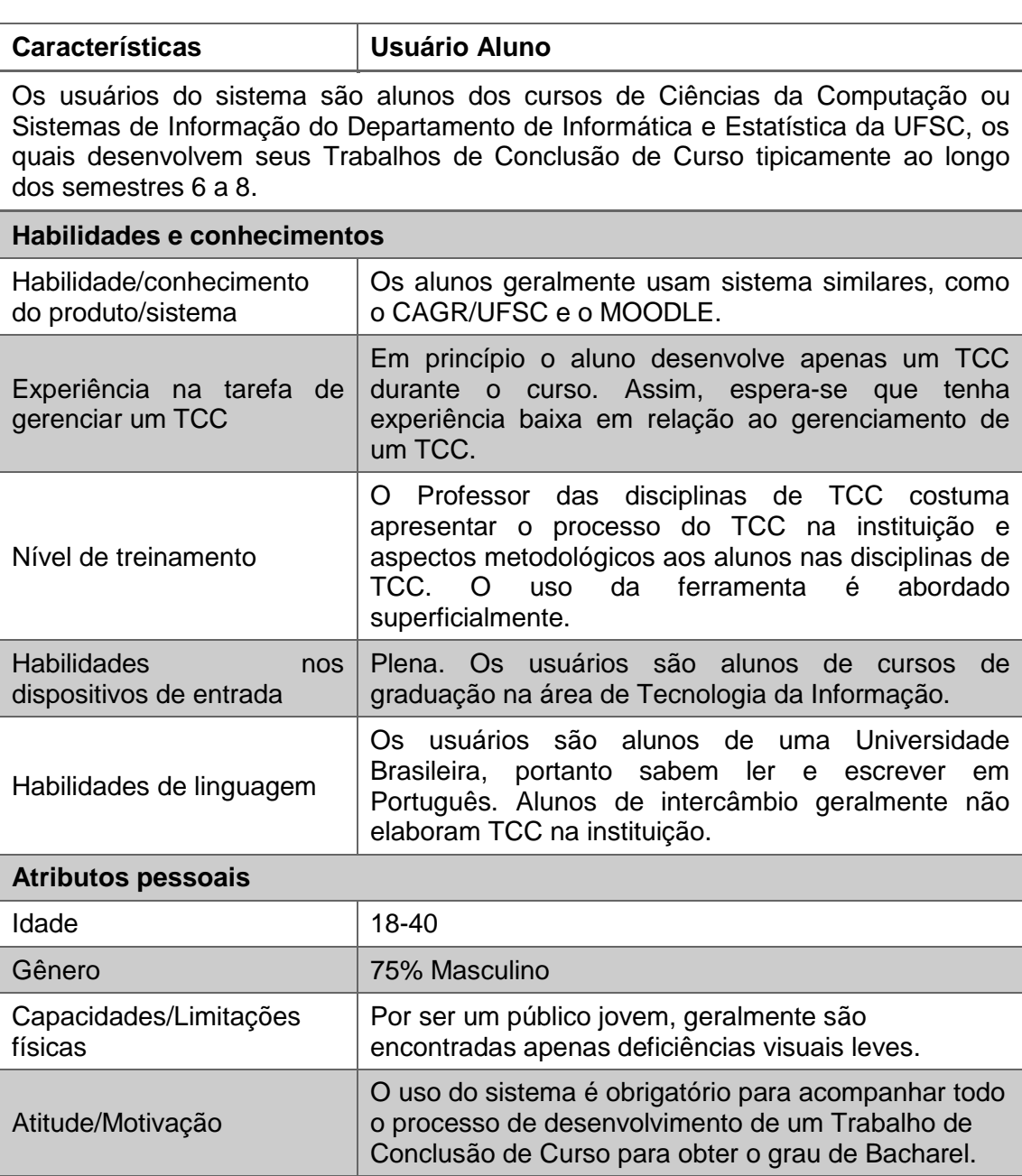

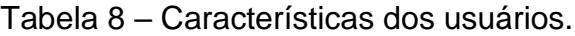

A partir dessas características, foi criada uma *persona* para ilustrar o perfil do aluno usuário do Sistema TCC UFSC v1.0:

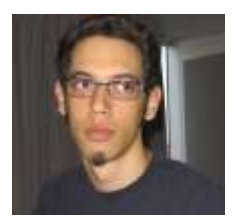

João Pedro, 23 anos, é aluno de Ciências da Computação na UFSC e está desenvolvendo seu TCC na área de Usabilidade. Durante o dia, quando não está em aula, é bolsista de um

laboratório de pesquisa na própria Universidade. Como a maioria de seus colegas, João é apaixonado por tecnologia e, além do *notebook* que sempre carrega consigo, tem um *smartphone* e um computador *desktop* que usa para jogar *online* principalmente nas noites de sexta-feira. Além disso, ele faz muitas disciplinas e já está de olho no mercado de trabalho, então gosta da praticidade de todo o gerenciamento de seu TCC ser feito *online*, mas gostaria que o sistema fosse mais intuitivo e eficiente.

## **4.2 Descrição das tarefas**

Analisando o processo de TCC no INE (seção 2.2), foram identificadas as seguintes tarefas possíveis do aluno no Sistema:

- Cadastrar TCC, incluindo:
	- o Cadastrar informações básicas do TCC;
	- o Convidar Professor Responsável.
- Registrar Proposta de TCC;
- Ratificar plano de trabalho;
- Anexar documentos, incluindo:
	- o Anexar Relatório de TCC1;
	- o Anexar Relatório Rascunho;
	- o Anexar resumos (alunos de SIN);
	- o Anexar Relatório Final.
- Marcar defesa:
- Convidar parceiro;
- Consultar prazos;
- Consultar avaliação nas disciplinas;
- Visualizar estado, incluindo:
	- o Consultar próxima atividade;
- o Visualizar disciplina atual;
- o Visualizar avisos.
- Consultar informações, incluindo:
	- o Consultar possíveis responsáveis;
	- o Visualizar modelos;
	- o Consultar respostas às dúvidas frequentes;
	- o Consultar normas e regulamentos;
	- o Visualizar TCCs anteriores;
	- o Visualizar calendário de apresentações definidas.

Por tipicamente ocorrerem no mesmo momento, optou-se por agrupar as tarefas "cadastrar informações básicas do TCC" e "convidar Professor Responsável" como "cadastrar TCC". Em razão de terem natureza semelhante, as tarefas "anexar Relatório de TCC1", "anexar Relatório Rascunho", "anexar resumos" e "anexar Relatório Final" foram agrupadas no caso de uso "anexar documentos". Por entender que são tarefas relacionadas à visibilidade do estado e devem estar presentes já na página inicial, optou-se por agrupar no caso de uso "visualizar estado" as atividades "consultar próxima atividade", "visualizar disciplina atual" e "visualizar avisos". Ainda, por serem estas tarefas de mera consulta a informações comuns a todos os usuários, as atividades "consultar possíveis responsáveis", "visualizar modelos", "consultar respostas às dúvidas frequentes", "consultar normas e regulamentos", "visualizar outros TCCs" e "visualizar calendário de apresentações definidas" foram agrupadas no caso de uso "consultar informações".

Esses casos de uso estão ilustrados na Figura 22.

É importante ressaltar que o diagrama exibe apenas o ator aluno por esse ser o foco das melhorias propostas. Há, no entanto, outros atores envolvidos nos casos de uso listados, como se pode visualizar na Figura 21.

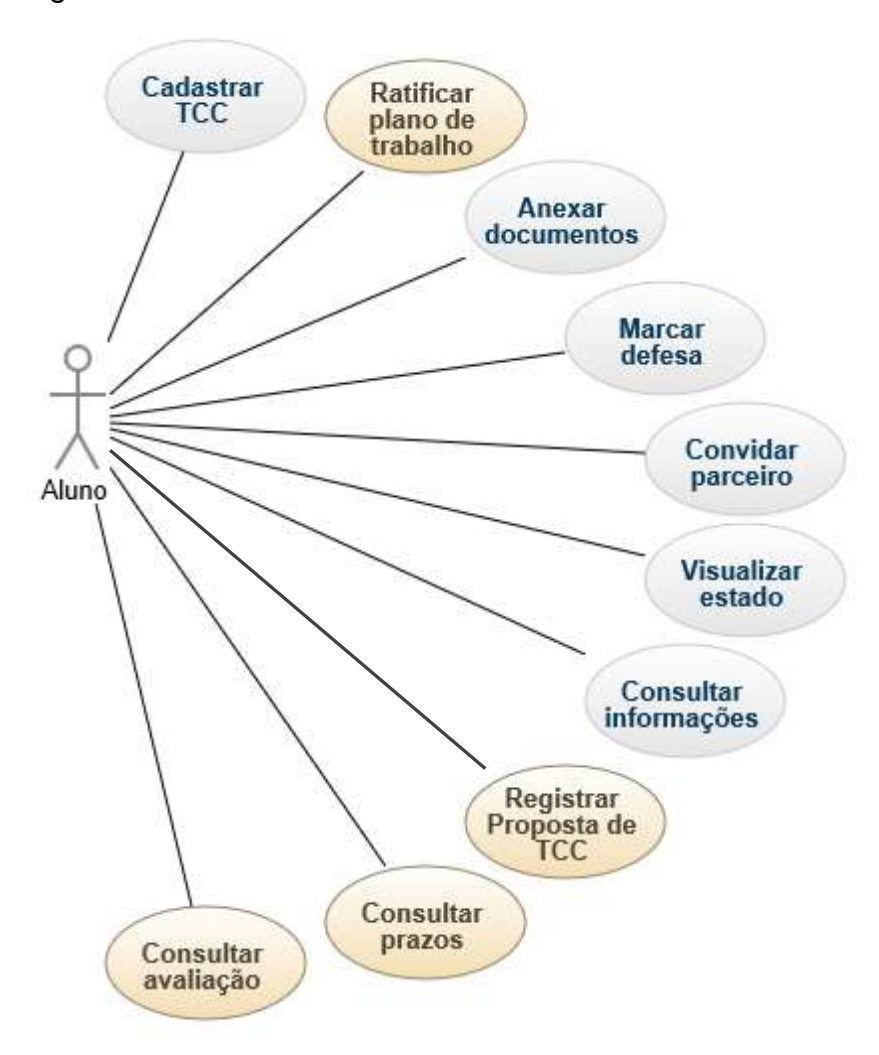

Figura 22 – Casos de uso do aluno no Sistema TCC UFSC.

Comparando as tarefas identificadas com aquelas do TCC UFSC v1.0, podese observar os seguintes acréscimos:

- **Registrar Proposta de TCC**: Com exceção dos capítulos referentes à contextualização, à justificativa e ao método de pesquisa, a Proposta de TCC é um documento relacionado à gerência do projeto. Assim, sugere-se que esses aspectos da proposta sejam inseridos diretamente no sistema, a fim de facilitar o controle do cronograma, dos objetivos, da comunicação e dos custos do projeto;
- **Ratificar plano de trabalho**: No sistema atual, essa tarefa foi agrupada com a de "anexar documentos", solução considerada inadequada, uma vez que esse procedimento pode ser otimizado com a criação de um fluxo próprio;
- **Consultar prazos**: Apesar de ser tarefa de simples consulta, como as agrupadas na atividade "consultar informações", a consulta dos prazos relacionados ao desenvolvimento do TCC pode ter um *design* de interação mais personalizado;
- **Consultar avaliação nas disciplinas**: A avaliação dos documentos entregues nas disciplinas de TCC1 e TCC2 inclui, além da nota, um parecer. Pela importância desse *feedback* e pela peculiaridade da tarefa, é importante que esse caso de uso tenha tratamento individualizado.

Nesta seção são detalhados os casos de uso identificados.

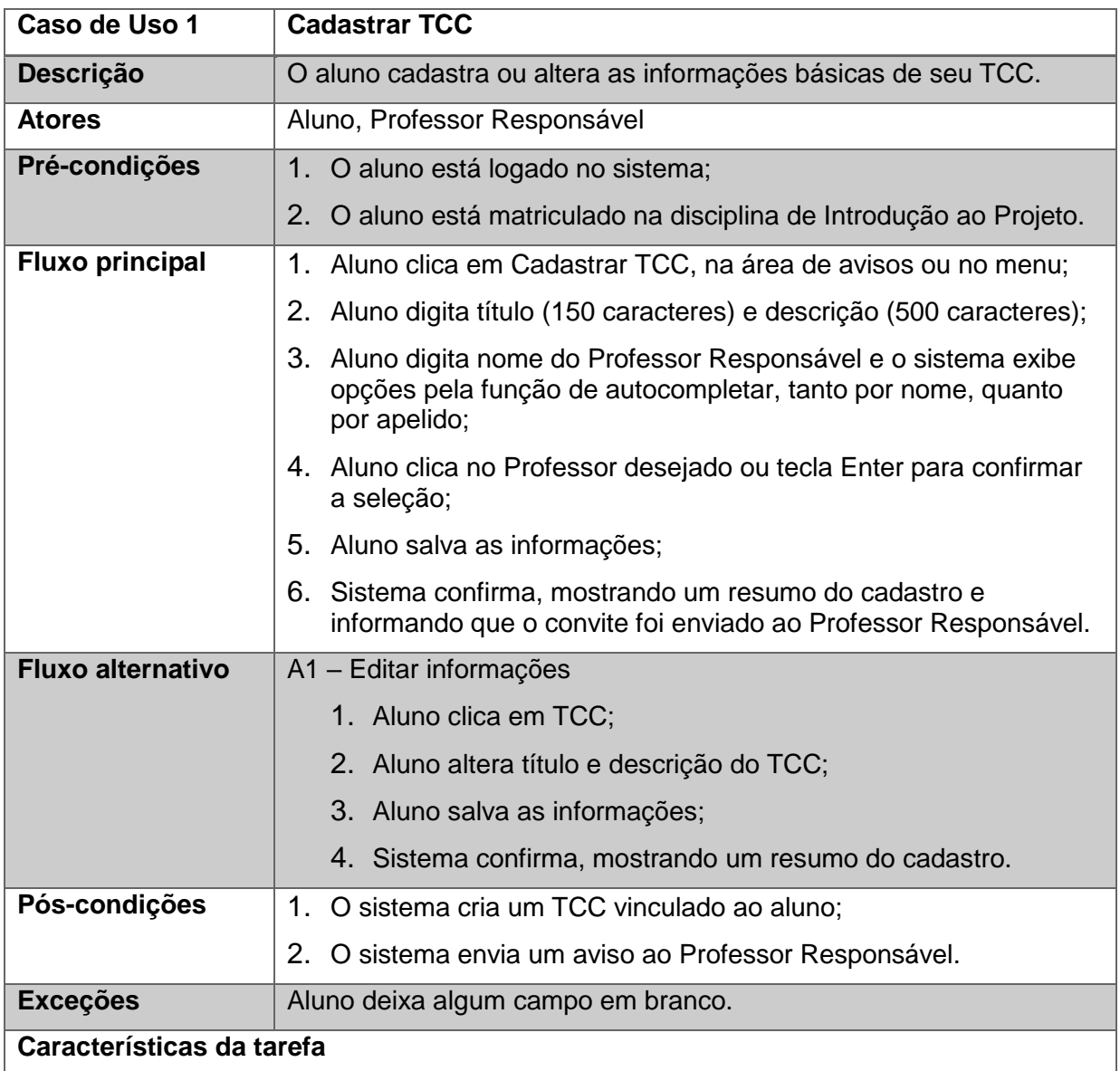

Tabela 9 – Caso de uso 1: Cadastrar TCC.

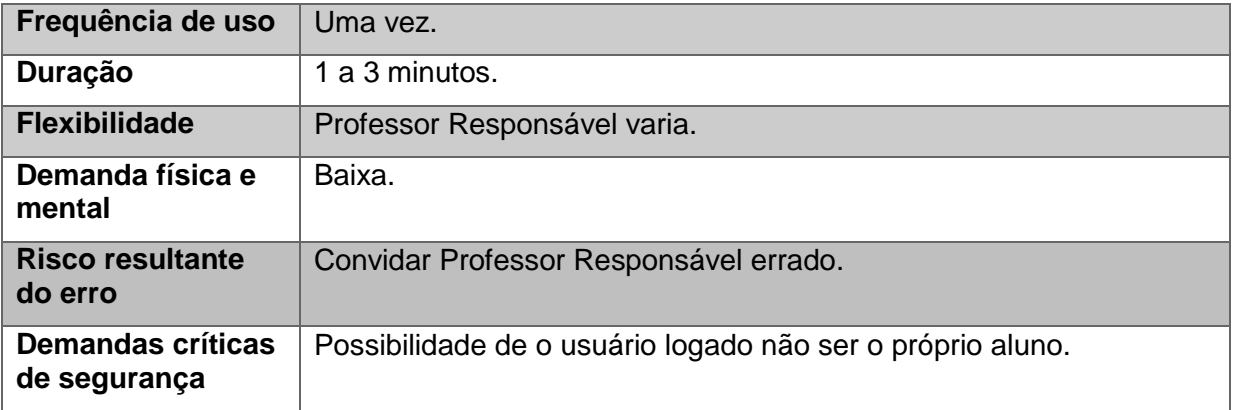

Tabela 10 – Caso de uso 2: Registrar Proposta de TCC.

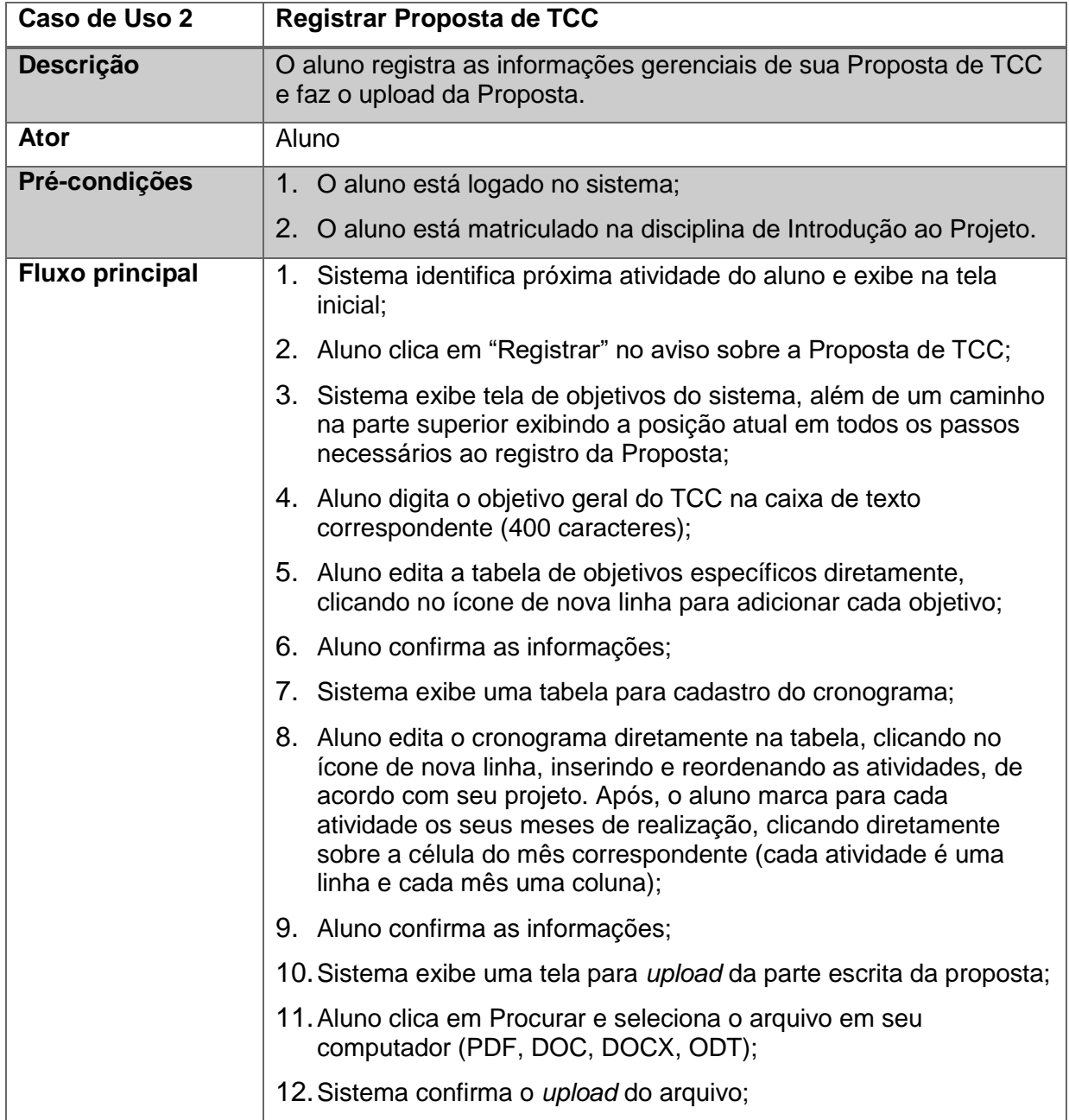

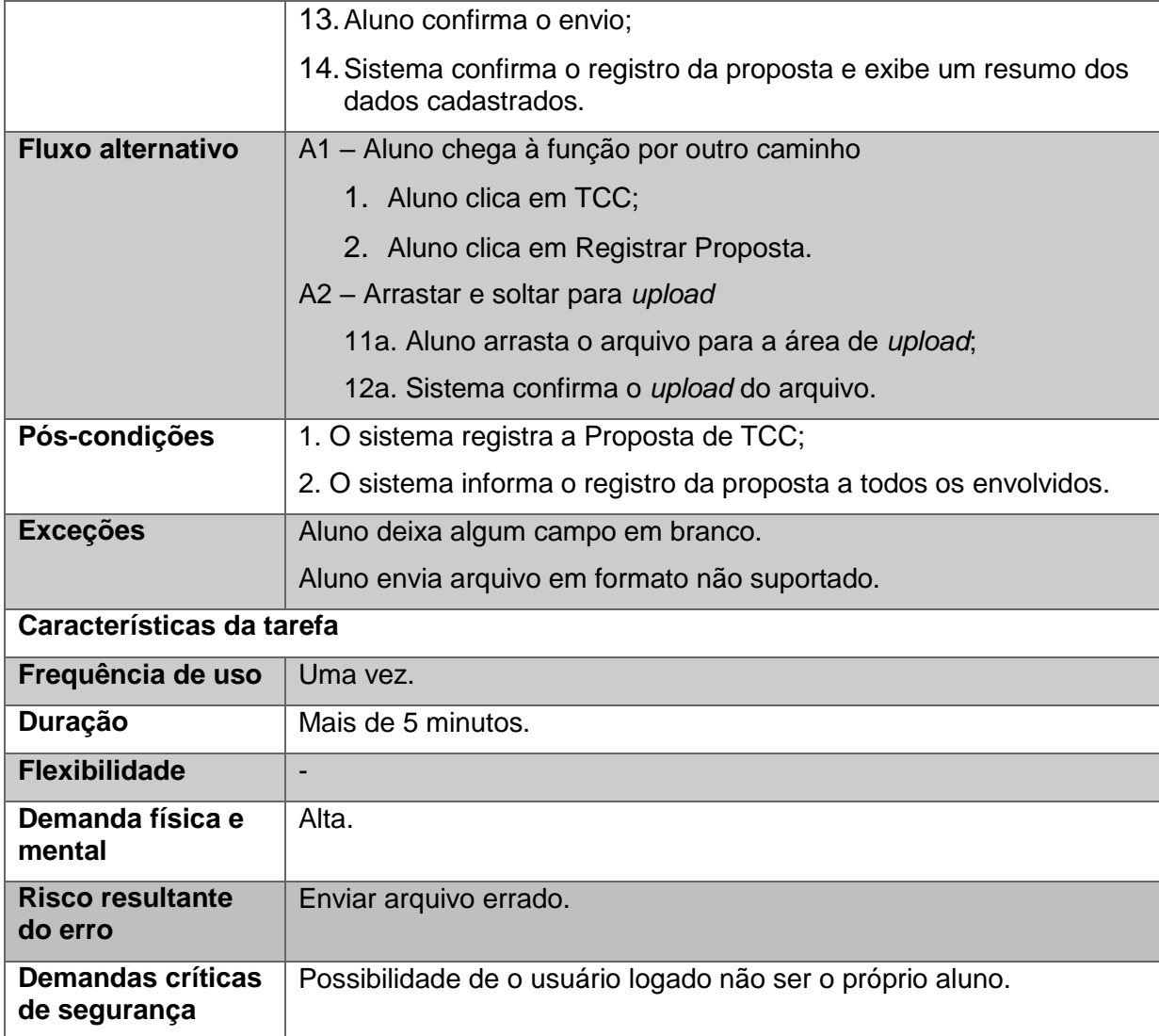

Tabela 11 – Caso de uso 3: Ratificar plano de trabalho.

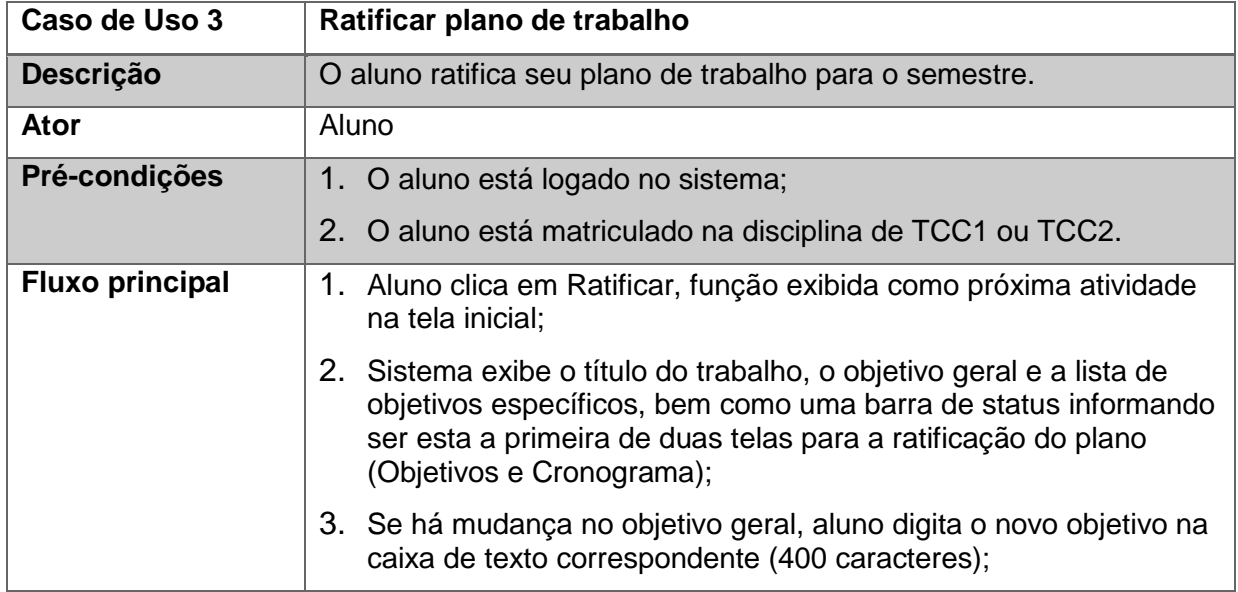

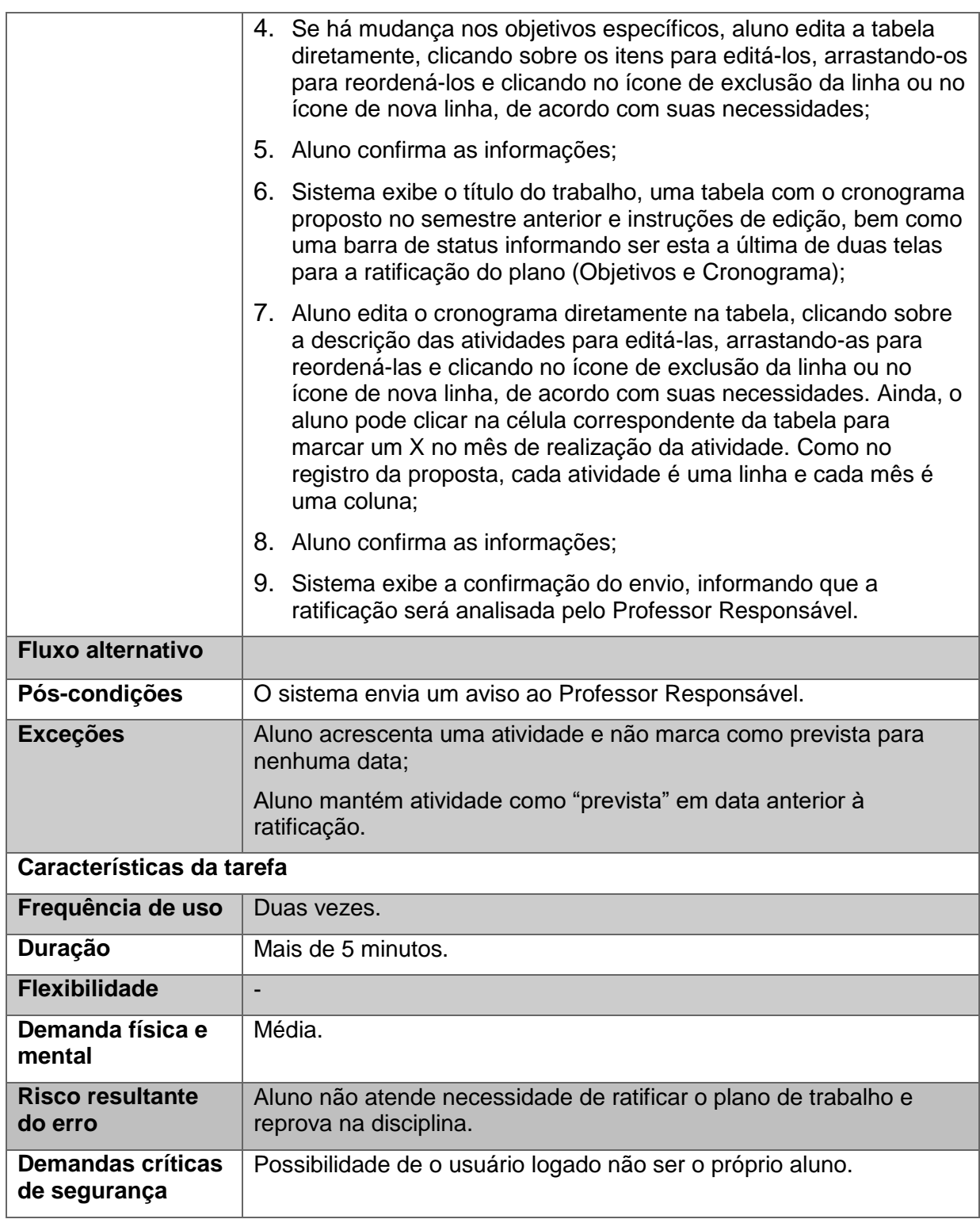

Tabela 12 – Caso de uso 4: Anexar documentos.

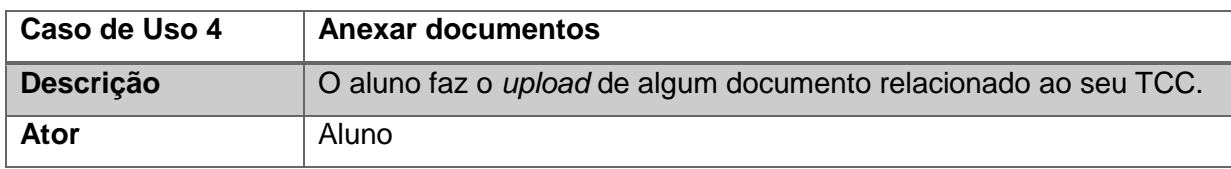

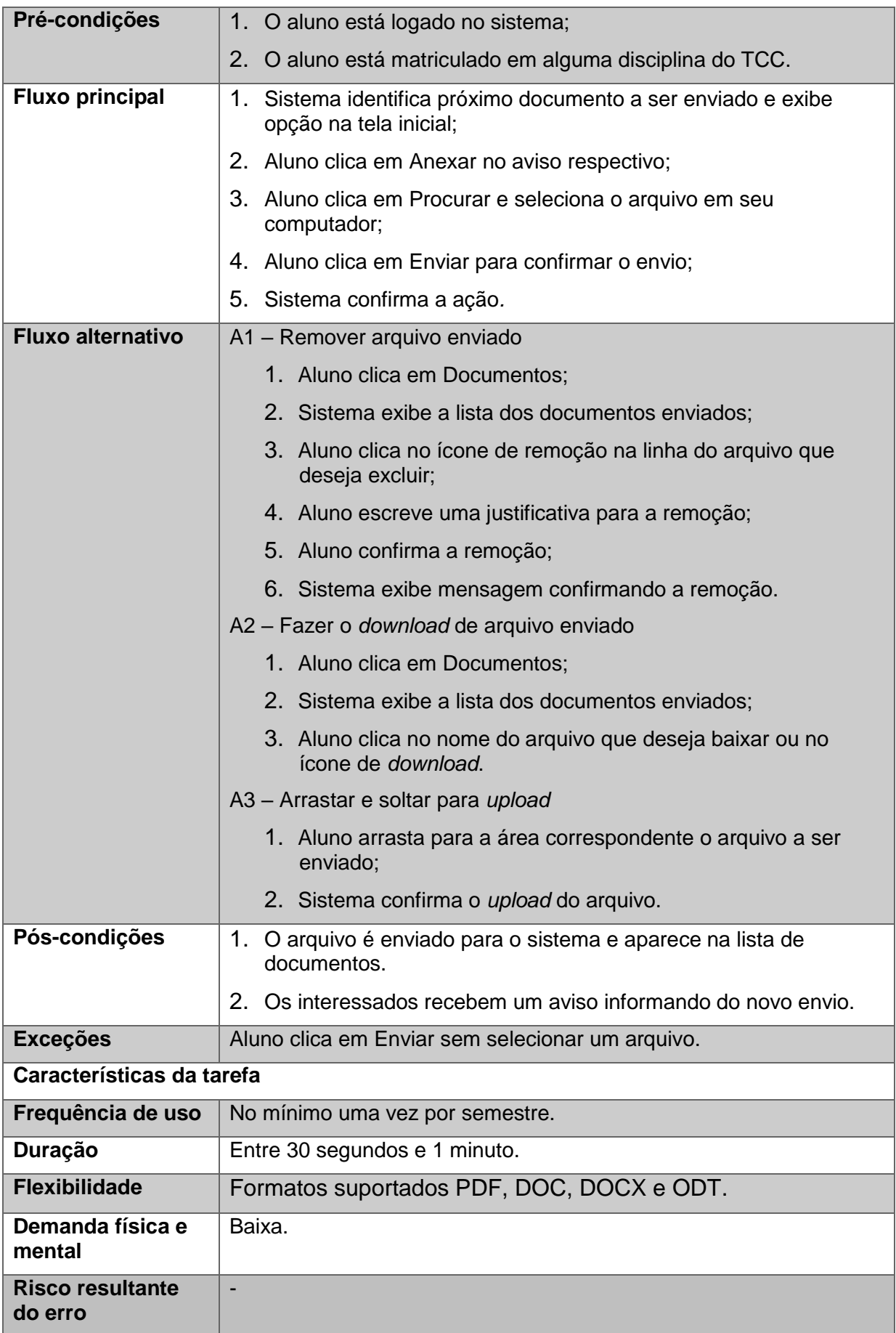

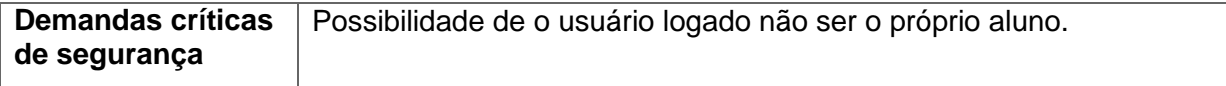

Tabela 13 – Caso de uso 5: Marcar defesa.

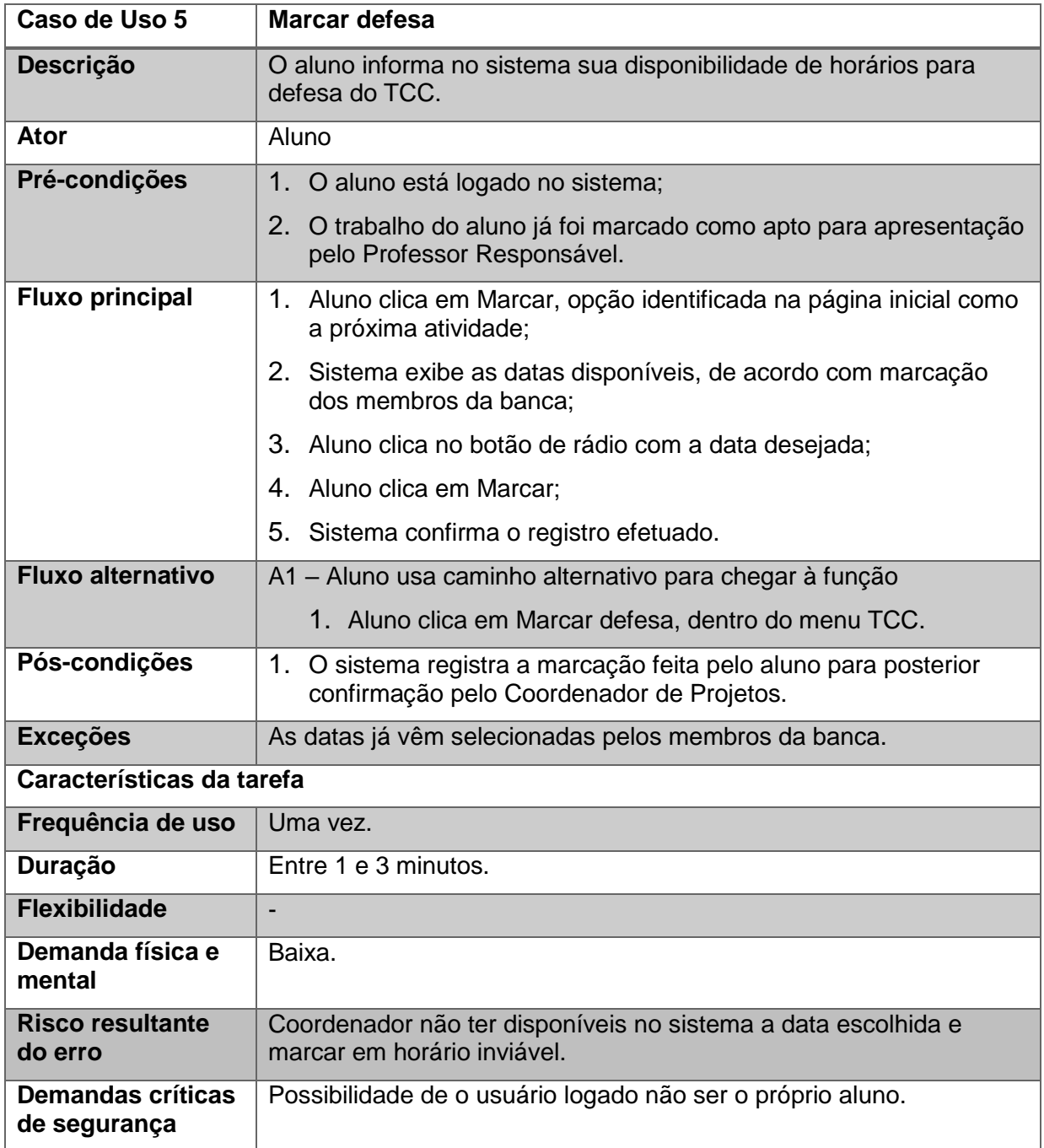

Tabela 14 – Caso de uso 6: Convidar parceiro.

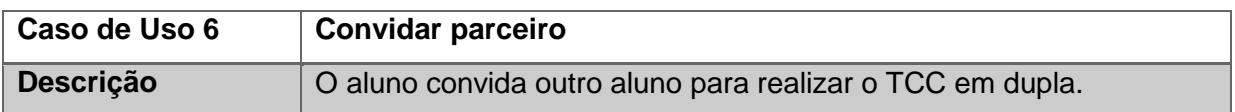

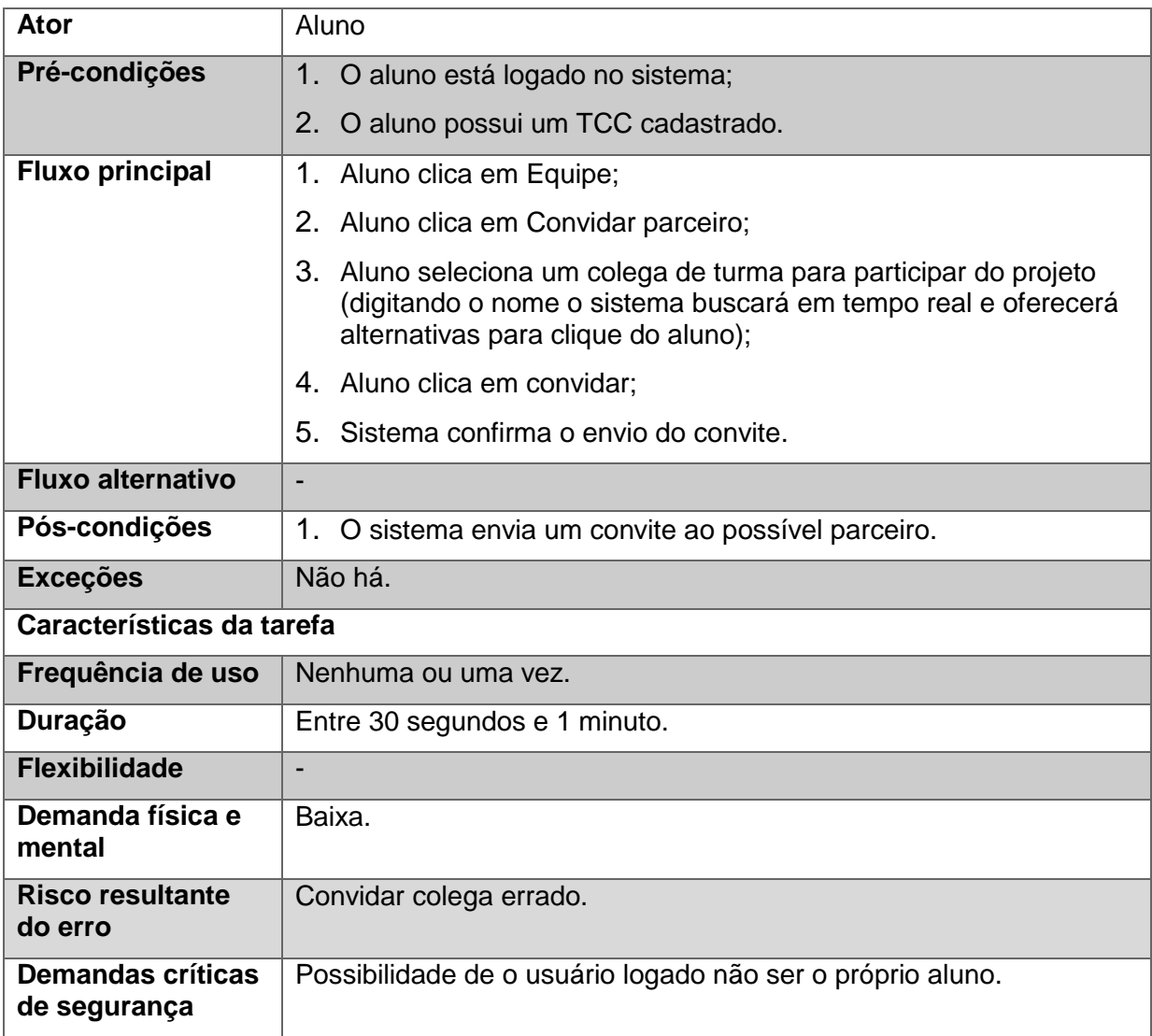

Tabela 15 – Caso de uso 7: Consultar prazos.

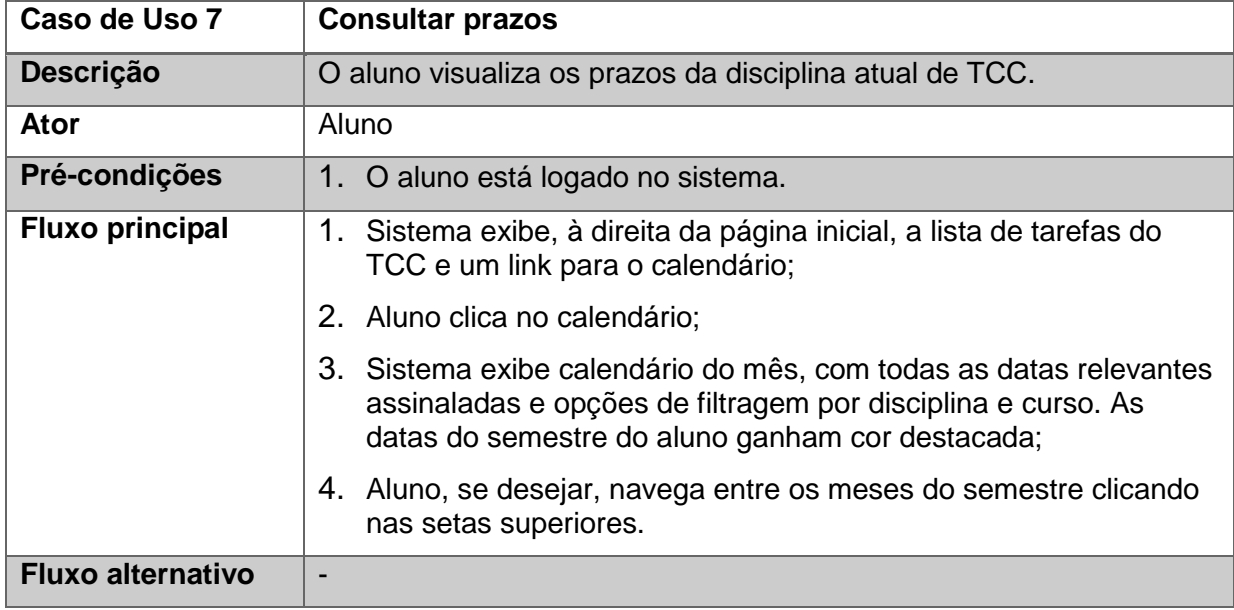

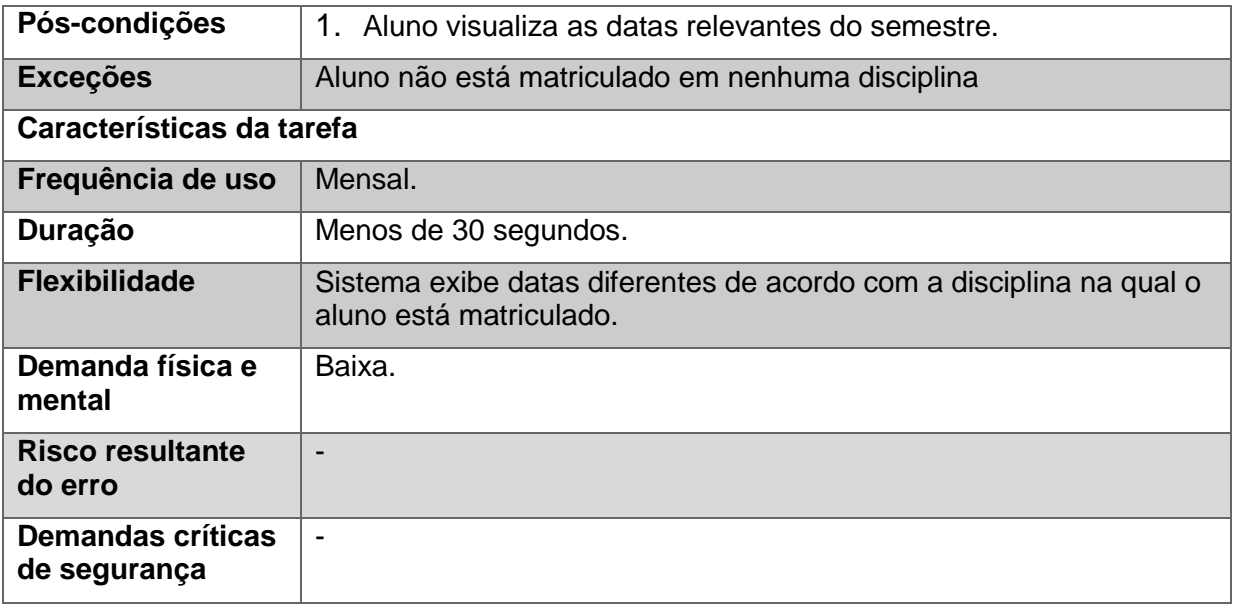

Tabela 16 – Caso de uso 8: Visualizar estado.

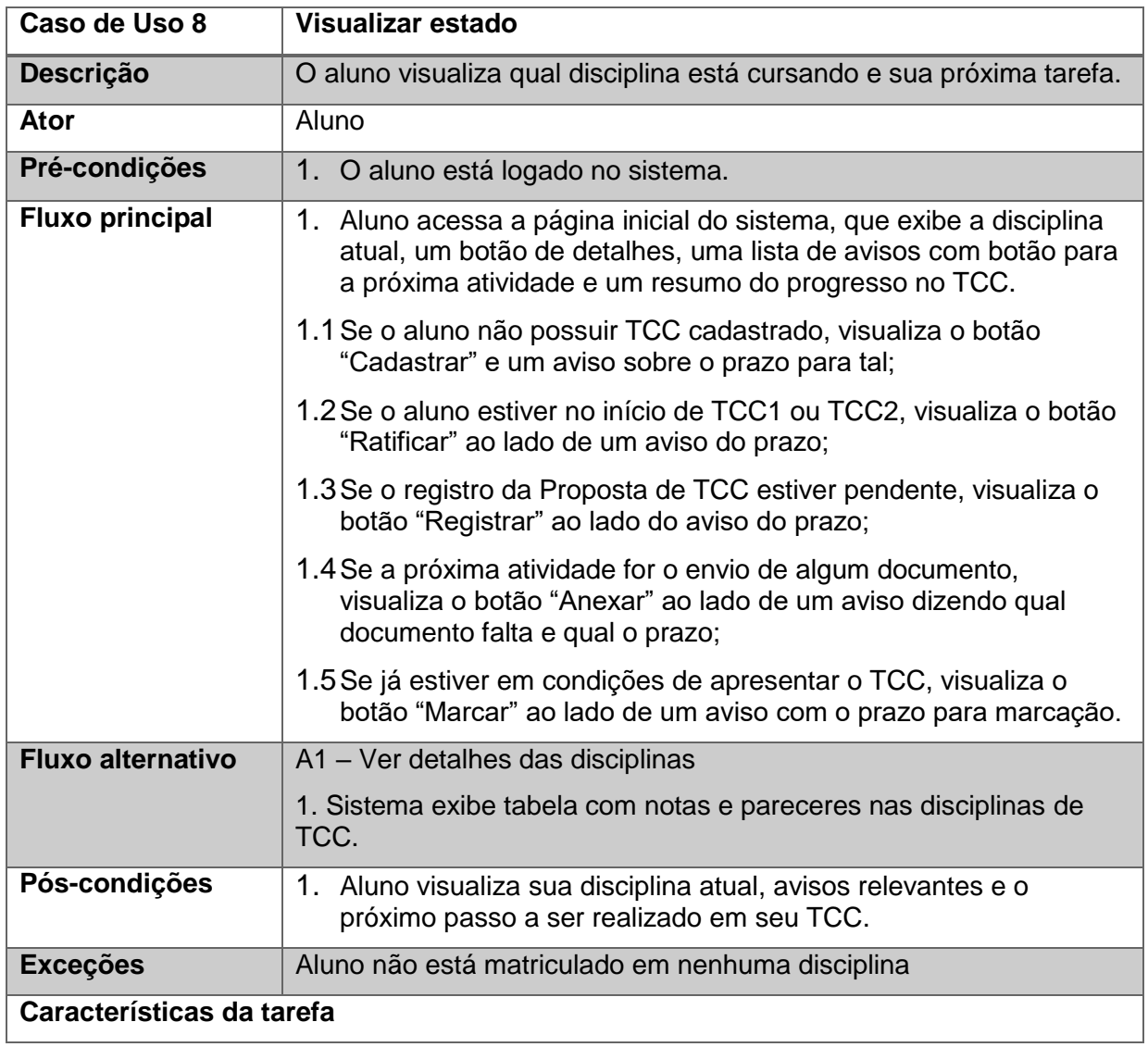

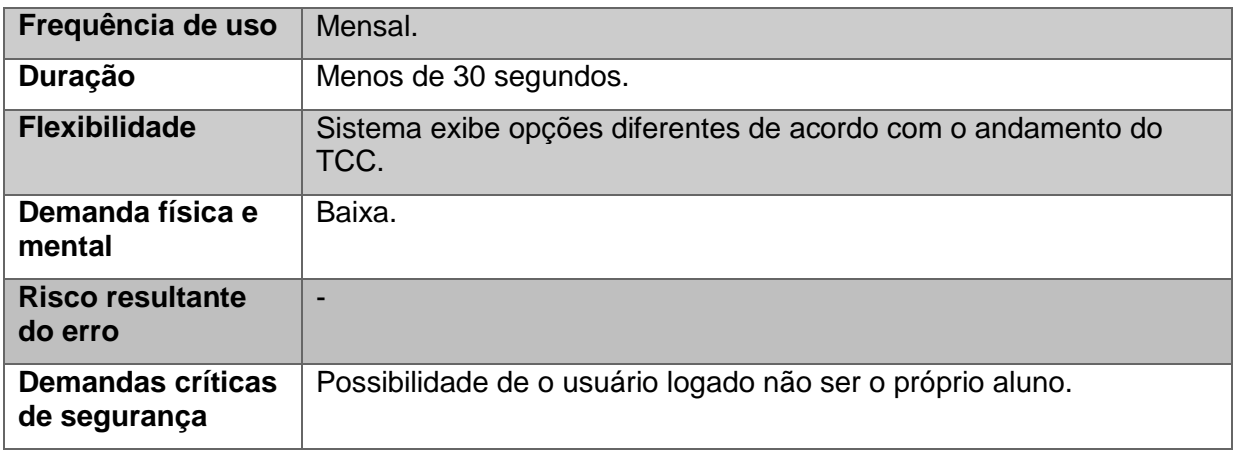

Tabela 17 – Caso de uso 9: Consultar avaliação nas disciplinas.

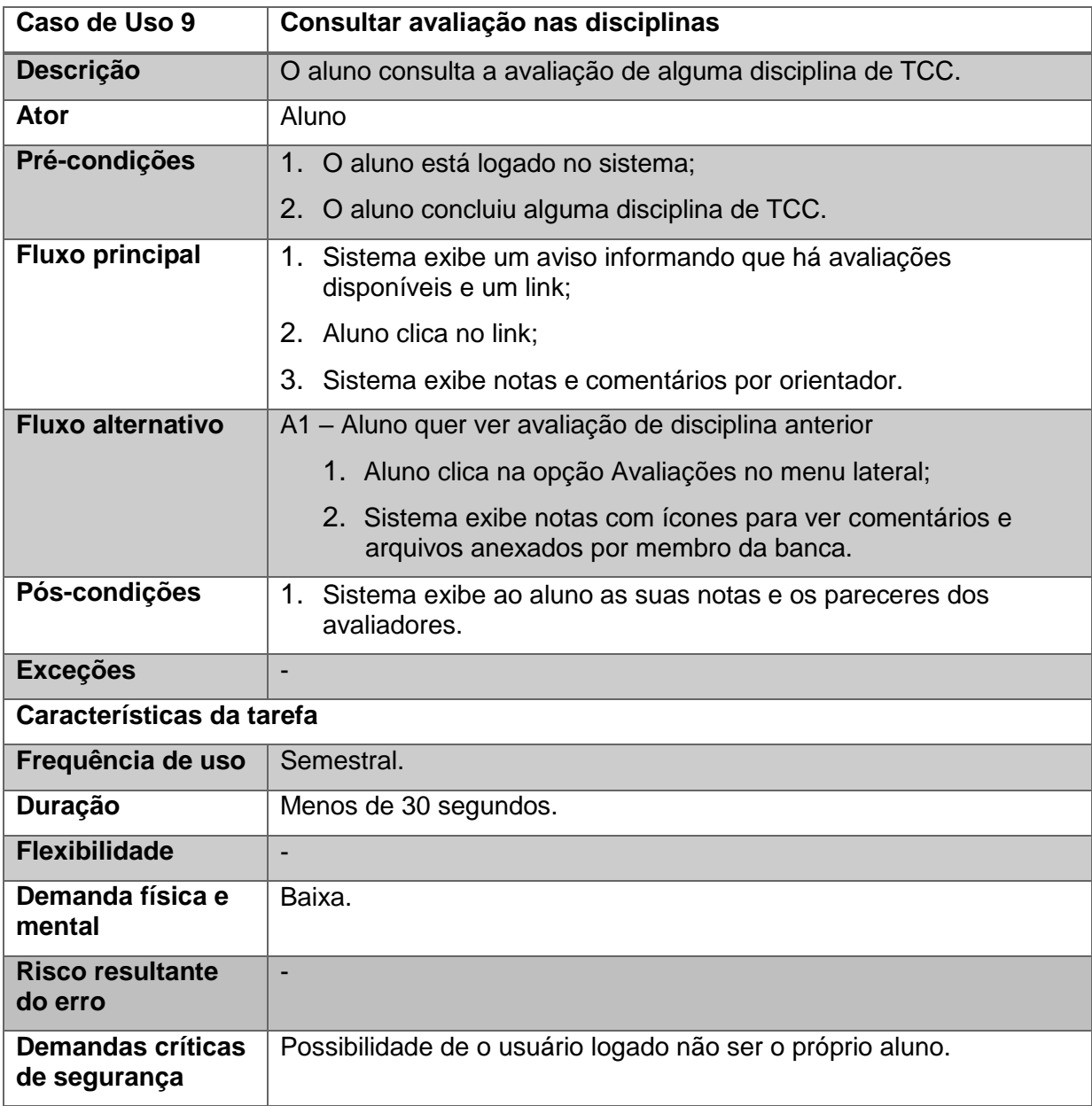

| Caso de Uso 10             | <b>Consultar informações</b>                                                                                                    |
|----------------------------|----------------------------------------------------------------------------------------------------|
| Descrição                  | O aluno consulta alguma informação referente ao TCC, como a<br>listagem de TCCs, os modelos de documentos e a lista de possíveis<br>responsáveis. |
| Ator                       | Aluno                                                                                                    |
| Pré-condições              | 1. O aluno está logado no sistema.                                                                                                    |
| <b>Fluxo principal</b>     | Se há algum aviso importante, ele é exibido na tela inicial do<br>1.<br>sistema:                                                                  |
|                            | 2. Aluno clica em uma das opções disponíveis no grupo de menu<br>Outras informações;                                                              |
|                            | 3.1 Se clica em Banco de TCCs, sistema exibe a lista de TCCs e<br>opções de filtragem;                                                            |
|                            | 3.1.1 Aluno pode digitar para filtrar automaticamente os resultados;                                                                              |
|                            | 3.3 Se clica em Modelos, sistema exibe lista de modelos úteis, com<br>resumo e link para download;                                                |
|                            | 3.3.1 Aluno pode clicar no ícone de <i>download</i> na caixa do arquivo<br>desejado;                                                              |
|                            | 3.4 Se clica em Dúvidas frequentes, sistema exibe lista de dúvidas<br>frequentes;                                                                 |
|                            | 3.4.1 Aluno pode clicar na dúvida desejada para ver sua resposta ou<br>filtrar as perguntas em campo disponível na parte superior da<br>página;   |
|                            | 3.5 Se clica em Professores, sistema exibe lista de professores do<br>Departamento;                                                               |
|                            | 3.5.1 Aluno pode filtrar Professores por qualquer campo, bastando<br>digitar o termo de filtragem no campo acima;                                 |
|                            | 3.5.2 Aluno pode clicar no nome do professor desejado para<br>expandir suas informações.                                                          |
|                            | 3.6 Se clica em Regulamentos, sistema exibe todos os regulamentos<br>relacionados ao desenvolvimento de TCCs com ícone para<br>download.          |
| <b>Fluxo alternativo</b>   |                                                                                                    |
| Pós-condições              | 1. Sistema exibe ao aluno as informações de seu interesse.                                                                                        |
| <b>Exceções</b>            |                                                                                                    |
| Características da tarefa  |                                                                                                    |
| Frequência de uso          | Mensal.                                                                                                    |
| Duração                    | Menos de 30 segundos.                                                                                                    |
| <b>Flexibilidade</b>       | $\overline{\phantom{a}}$                                                                                                    |
| Demanda física e<br>mental | Baixa.                                                                                                    |

Tabela 18 – Caso de uso 10: Consultar informações.

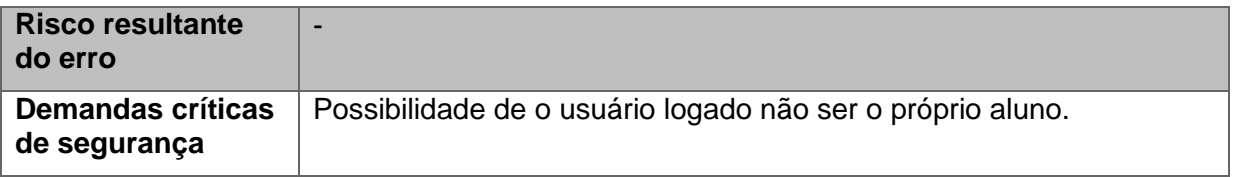

## **4.3 Descrição dos equipamentos**

De acordo com o *survey* realizado, os alunos utilizam tipicamente um computador para acessar o sistema, especialmente um *notebook*. A tabela 19 caracteriza o equipamento típico utilizado pelos usuários do sistema TCC UFSC v1.0.

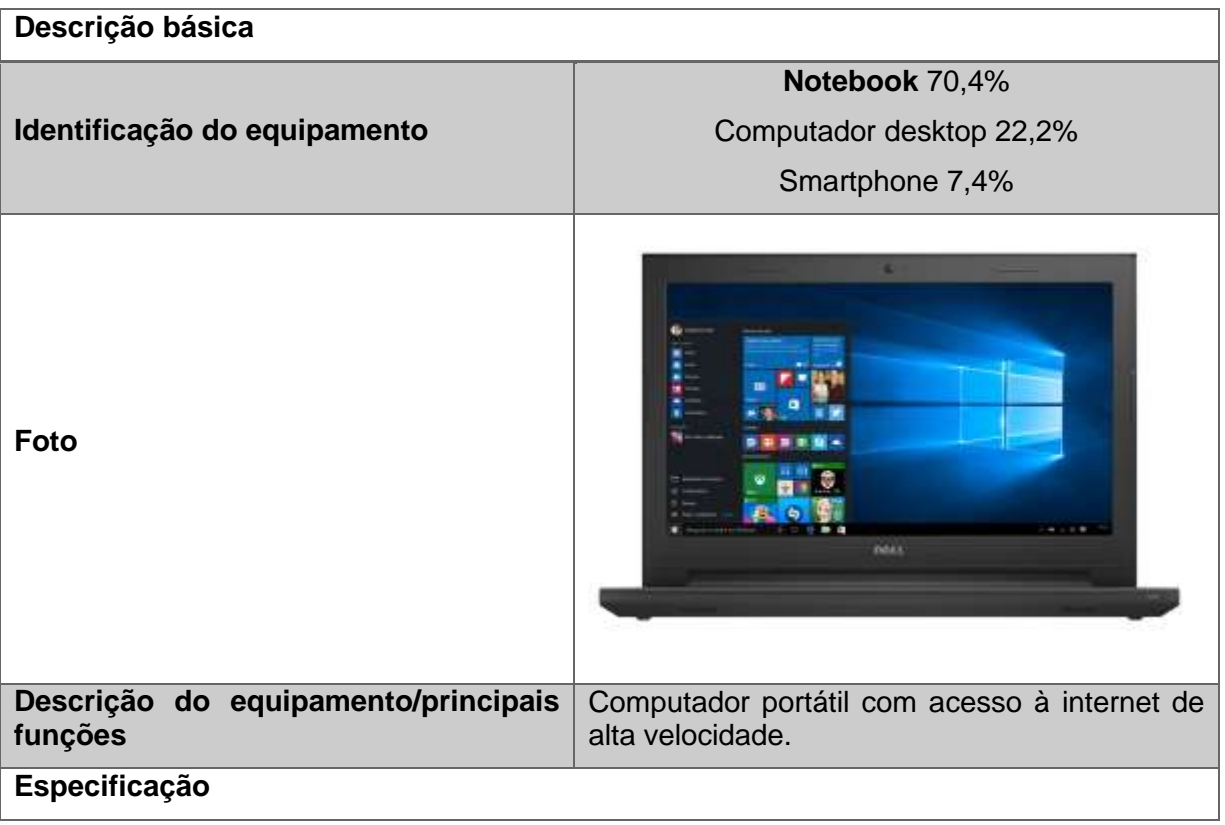

Tabela 19 – Descrição do equipamento típico.

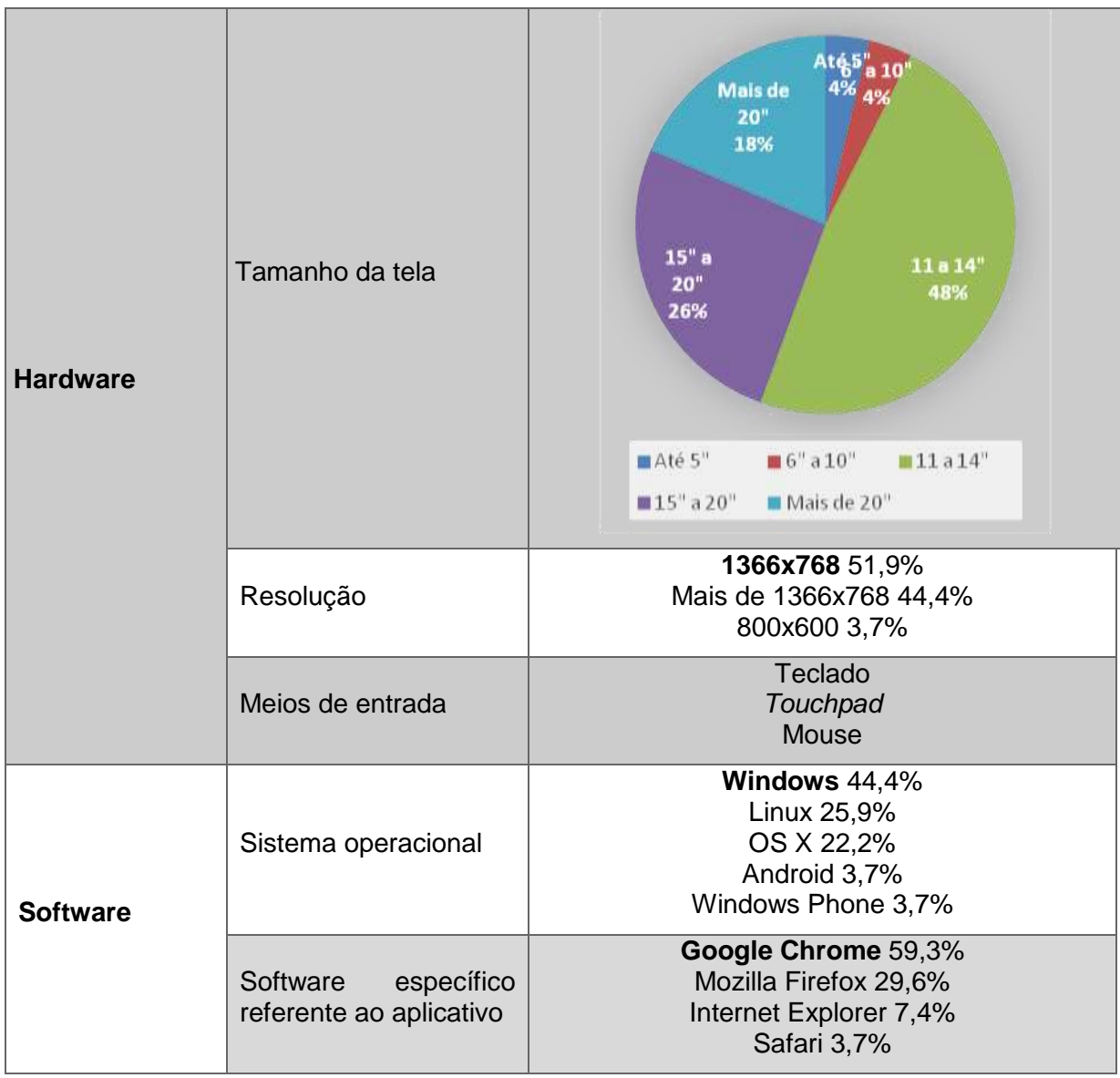

# **4.4 Descrição do ambiente**

Ainda a partir do *survey* realizado, identificou-se o ambiente típico de uso do sistema TCC UFSC v1.0. As tabelas 20 e 21 trazem os detalhes levantados.

# **Ambiente Organizacional**

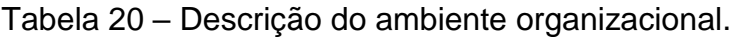

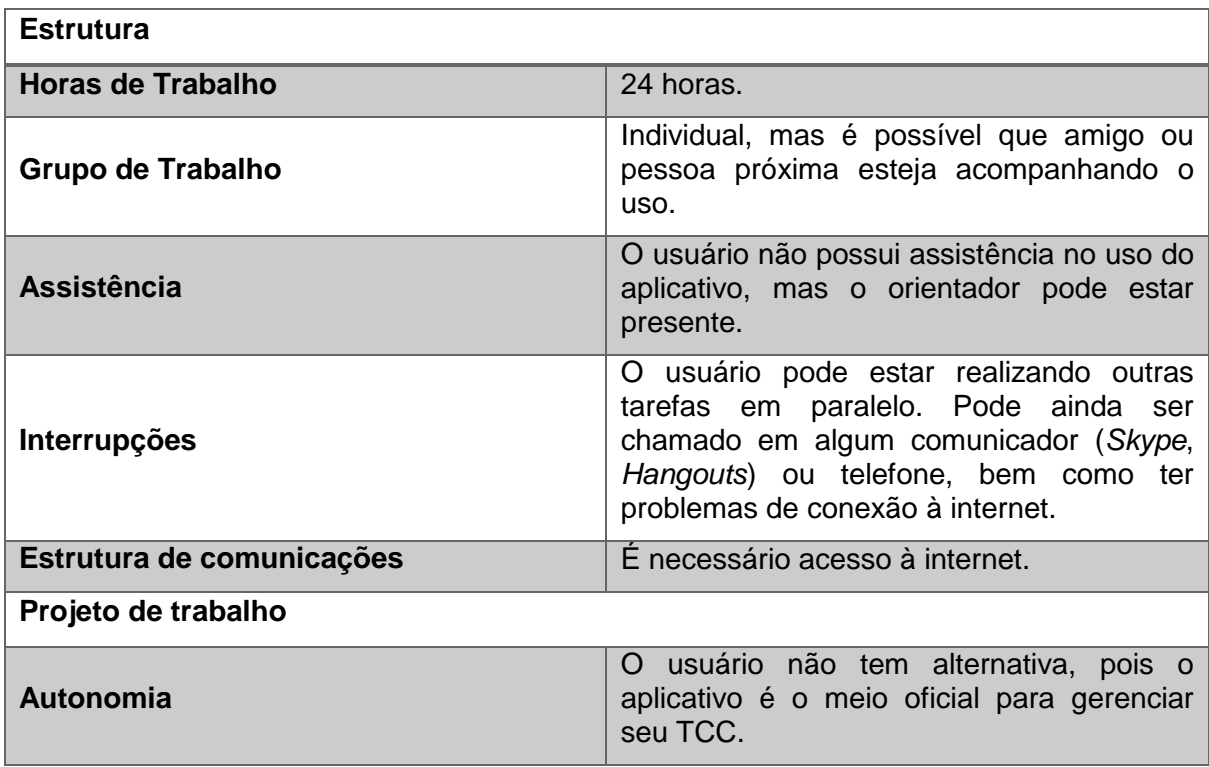

# **Ambiente Físico**

Tabela 21 – Descrição do ambiente físico.

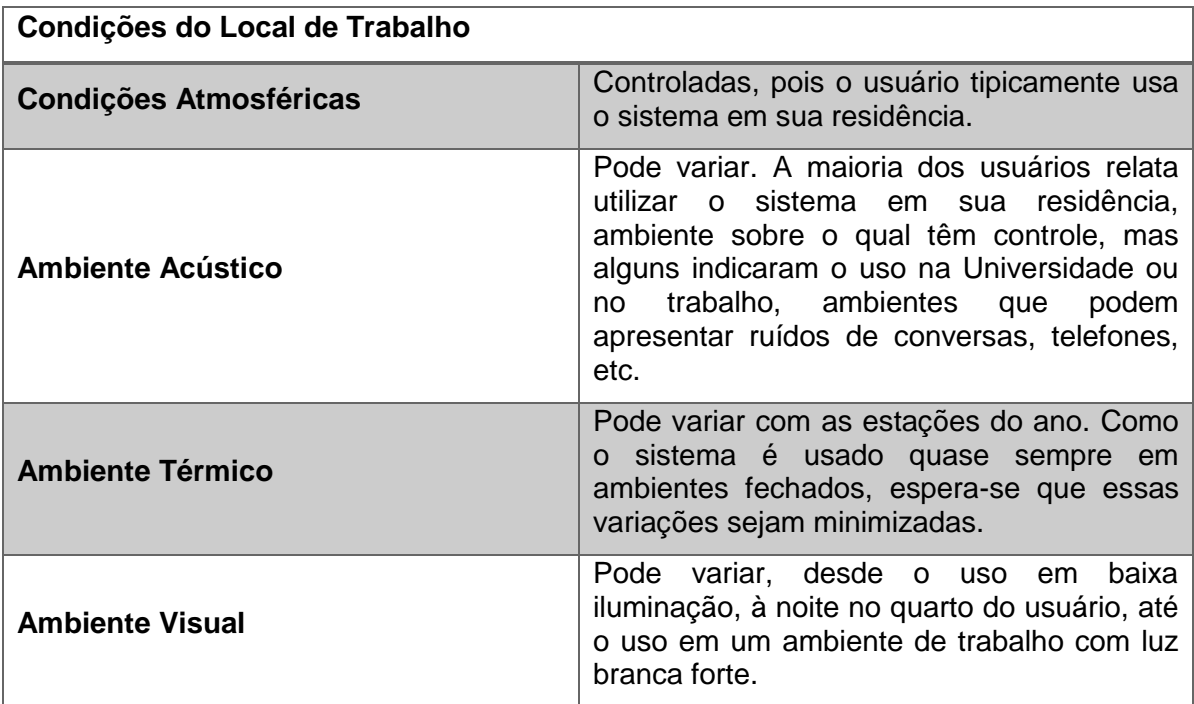

# **4.5 Definição dos requisitos de usabilidade**

A fim de atingir o objetivo deste trabalho e considerando as respostas obtidas por meio do *survey* realizado com os usuários, são especificados os requisitos de usabilidade (Tabela 22).

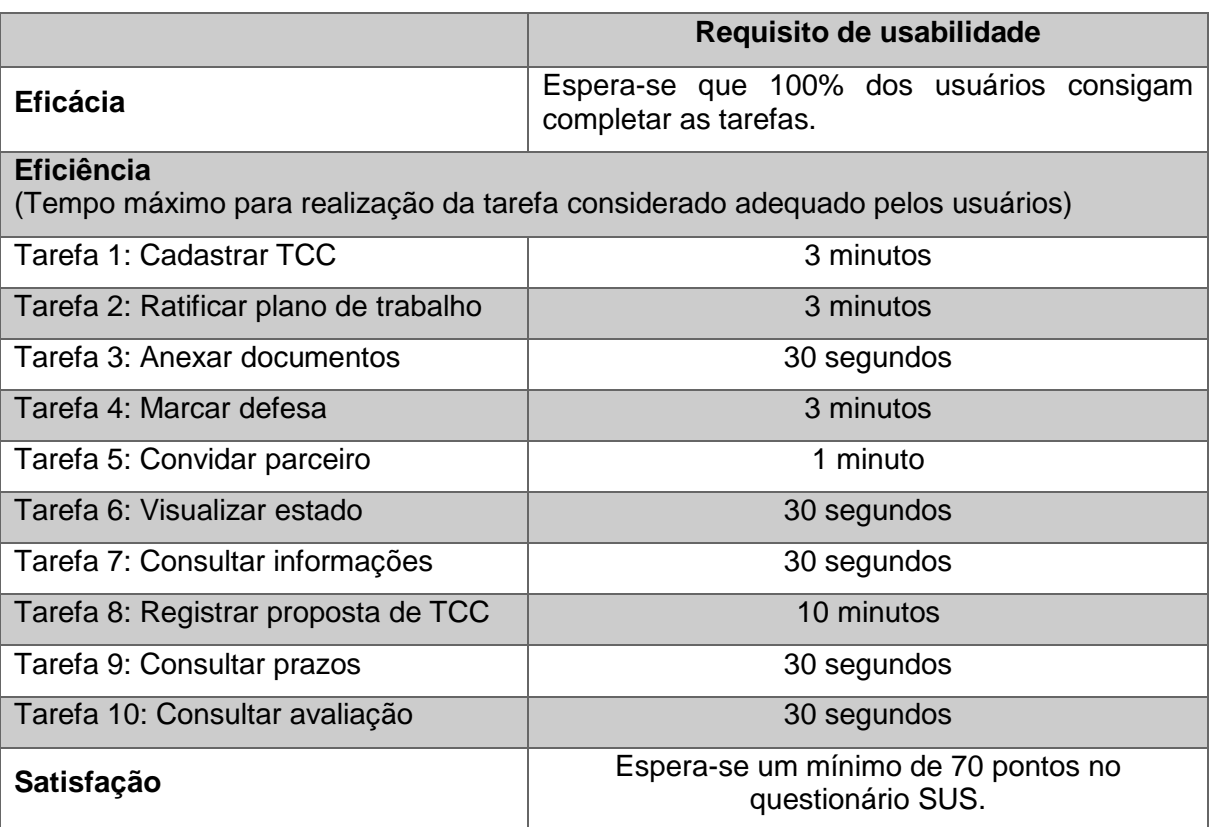

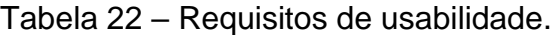

#### **5 MELHORIA DO** *DESIGN* **DO TCC UFSC**

A partir dos resultados da fase de análise de contexto, dos pontos positivos e negativos levantados pelos usuários, relacionados na Seção 2.3.1, e da avaliação heurística realizada na Seção 2.3.2, iniciou-se a elaboração de propostas de *design* de interface, com a seguinte sequência de atividades: prototipação de baixa fidelidade, prototipação de alta fidelidade e sua avaliação heurística e testes comparativos de usabilidade.

#### **5.1 Prototipação de baixa fidelidade**

Nesta primeira etapa da prototipação, optou-se por rascunhar em papel as principais telas do sistema. Essa abordagem, além de rápida e barata, permite visualizar o posicionamento dos elementos, a organização das funcionalidades nas páginas, a adequação dos termos e o fluxo de navegação (SNYDER, 2001). Assim, é possível discutir alternativas com os envolvidos no projeto e desenvolver protótipos detalhados com mais segurança.

A Figura 23 ilustra um desses protótipos iniciais. Os demais protótipos foram reunidos no Apêndice F.

1835 Tildado Mesitcc CASAIR HIGHE AVISOS **JICC** Use deter geesar a Beharmade Offs Aviency **Desculve MTCIS** it autodays to smiller divisor intention worldwe in co AVNIACOES **birrell** market 117 Jew positive 5 defends to TCC Muses PROFESSIES fat Car Name and to believe a distinct Avelage APRESENTATION **ROWAN NFORMAN ES FIGHT AFRICA** PACINA INC

Figura 23 – Protótipo de baixa fidelidade da página inicial.

Nas próximas etapas são desenvolvidos protótipos de alta fidelidade com base no *design* proposto. Esses protótipos são avaliados e comparados com a interface do sistema atual.

### **5.2 Prototipação de alta fidelidade**

A partir desses desenhos iniciais, foram construídos os protótipos de alta fidelidade do TCC UFSC v2.0.

Inicialmente, as telas foram desenhadas com base no Guia de Estilo do Portal Institucional Padrão do Poder Executivo Federal (2014), que padroniza cabeçalho, acessibilidade, fontes e cores das páginas dos órgãos do Poder Executivo, entre os quais está a UFSC.

Após, as tarefas selecionadas para os testes de usabilidade comparativos da Seção 5.3 foram prototipadas como apresentações gráficas interativas.

A Figura 24 relaciona os casos de uso identificados na Seção 4.2 com as telas apresentadas nesta Seção.
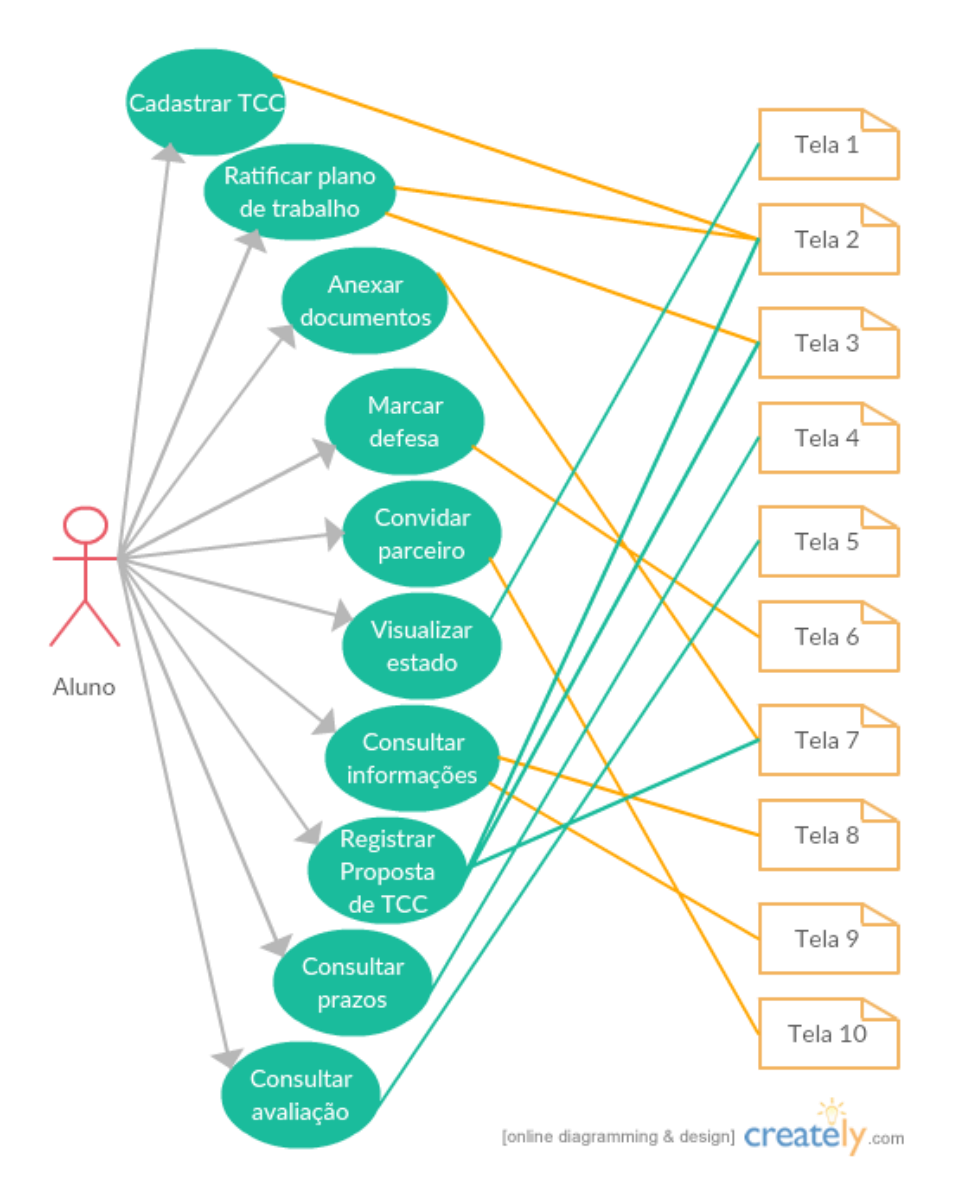

Figura 24 – Relacionamento entre casos de uso e telas do TCC UFSC v2.0.

A seguir são apresentadas as telas com os comentários referentes às possibilidades que cada uma oferece.

## **Tela 1: Página inicial exibida após o** *login***.**

A tela abaixo mostra a página exibida ao aluno no início do semestre da disciplina TCC 1. No menu esquerdo são exibidas todas as opções disponíveis ao usuário, com destaque para a categoria "Meu TCC"; abaixo do topo padrão da UFSC é exibido o título do TCC do usuário; na lateral direita, uma barra de progresso permite ao usuário acompanhar a evolução de seu TCC; no centro, a caixa de avisos traz todas as informações relevantes ao usuário, com botões para mais informações (em cinza escuro) ou para a ação relacionada (em azul).

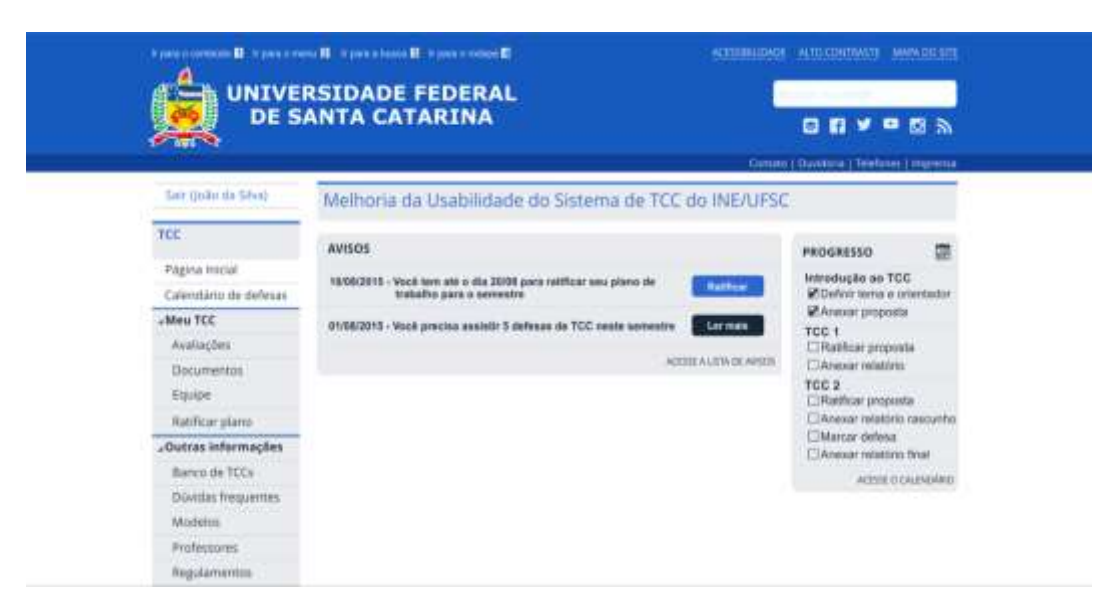

Figura 25 – Página inicial de um aluno de TCC1.

### **Tela 2: Ratificar plano de trabalho para o semestre – Revisar objetivos.**

A Figura 26 mostra a tela 2. Pode-se observar, na parte superior, que trata-se de um cadastro em duas etapas (Objetivos e Cronograma). Abaixo encontram-se os campos que o usuário precisa conferir antes de prosseguir para o próximo passo.

Em caso de alteração no título ou no objetivo geral, o usuário pode simplesmente digitar os novos valores nos campos correspondentes. Já para alterar os objetivos específicos, o usuário pode interagir linha a linha com os ícones de edição (lápis) e remoção (lixeira), além do campo que permite acrescentar um novo objetivo. Ao clicar no botão de edição, o texto do objetivo a ser editado é colocado no campo de texto ao lado de "Objetivos específicos" e o ícone de adição transforma-se em um ícone de confirmação.

É importante ressaltar que todo o fluxo dessa tarefa foi revisto em relação ao TCC UFSC v1.0. Atualmente, o usuário envia a cada semestre as mesmas informações em um arquivo de ratificação. Com a alteração, os dados são cadastrados pelo aluno apenas uma vez e recuperados nas tarefas seguintes para ratificação ou atualização, quando necessário. Embora essa proposta implique alterações nas formas de entrada e armazenamento dos dados, espera-se que o esforço seja compensado pelo aumento na eficiência das tarefas relacionadas.

A mesma sequência de telas é utilizada na tarefa "Registrar Proposta de TCC", com a adição de um terceiro passo para anexar a proposta.

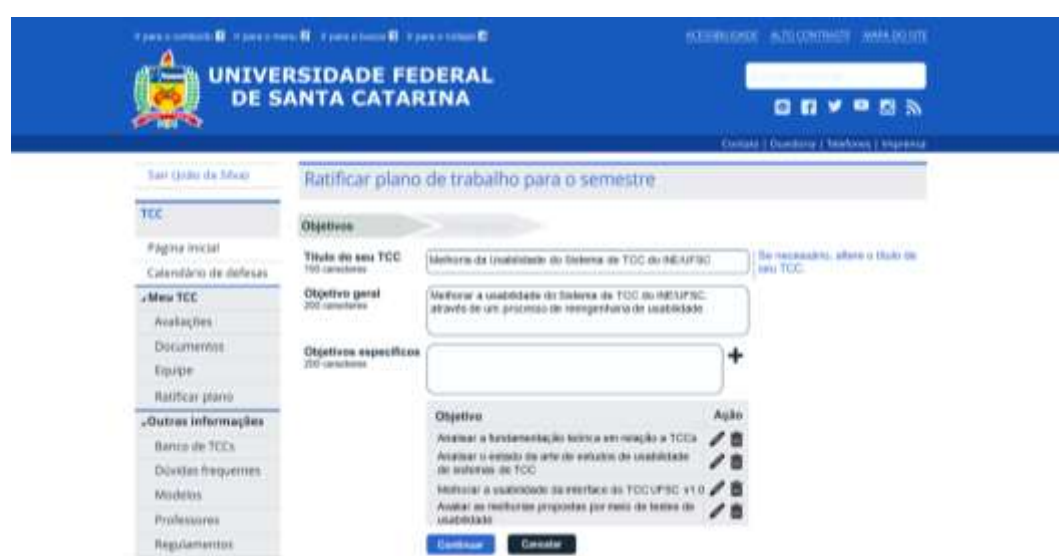

Figura 26 – Revisar objetivos – Ratificação do plano de trabalho.

**Tela 3: Ratificar plano de trabalho para o semestre – Revisar cronograma.**

O usuário acessa esta tela ao clicar em "Continuar" no passo anterior. Nesta tela, é possível acrescentar, remover e editar as atividades programadas para o semestre, bem como selecionar os meses em que ocorrerão. A interação é semelhante à da tela anterior. A Figura 27 mostra a tela no momento após o usuário clicar no ícone de edição da atividade 2.4.

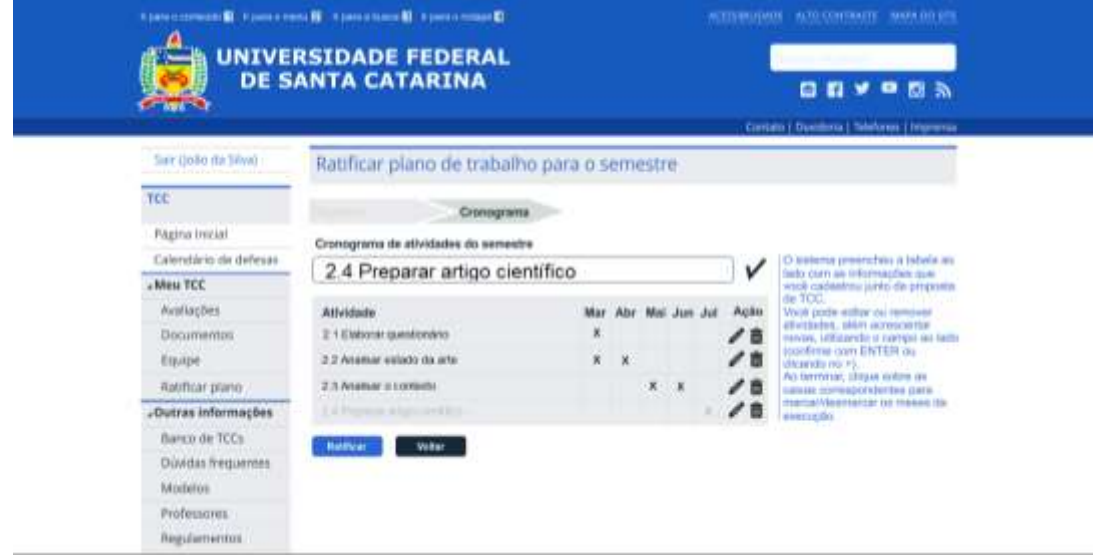

Figura 27 – Revisar cronograma – Ratificação do plano de trabalho.

Se tudo estiver correto, ao clicar em "Ratificar" é exibida a mensagem da Figura 28 ao usuário.

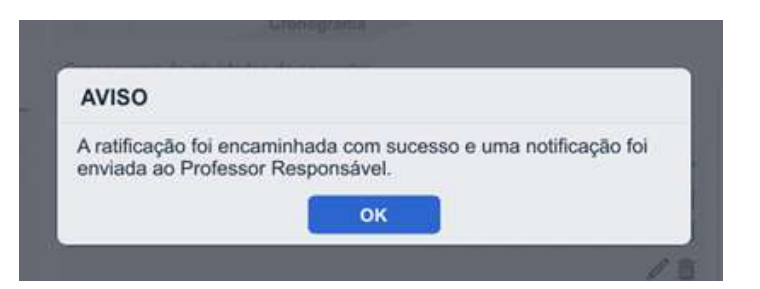

Figura 28 – Mensagem de confirmação da ratificação.

Se alguma das atividades estiver sem data relacionada, no entanto, o usuário verá a mensagem ilustrada na Figura 29.

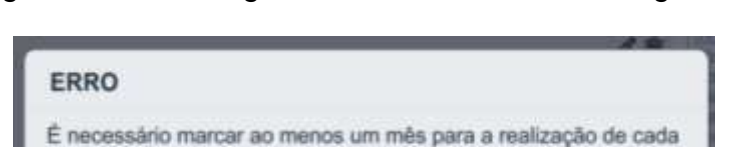

OK

Figura 29 – Mensagem de erro da tela de cronograma.

## **Tela 4**: **Calendário.**

atividade.

Ao clicar no ícone correspondente ou no rótulo "Acesse o calendário", na página principal, o usuário é levado à tela de calendário, que exibe inicialmente as datas importantes no mês atual. Essa tela exibe uma barra com os meses do semestre que permite a navegação do usuário; acima, uma opção para "Exibir datas de todas as disciplinas", que permite ao usuário consultar as datas importantes de outros semestres; e, abaixo, a lista de atividades, com destaque para o dia e para o título explicativo em negrito. *Design* semelhante é proposto para o "Calendário de defesas", sem, porém, a barra de seleção de mês.

## Figura 30 – Calendário.

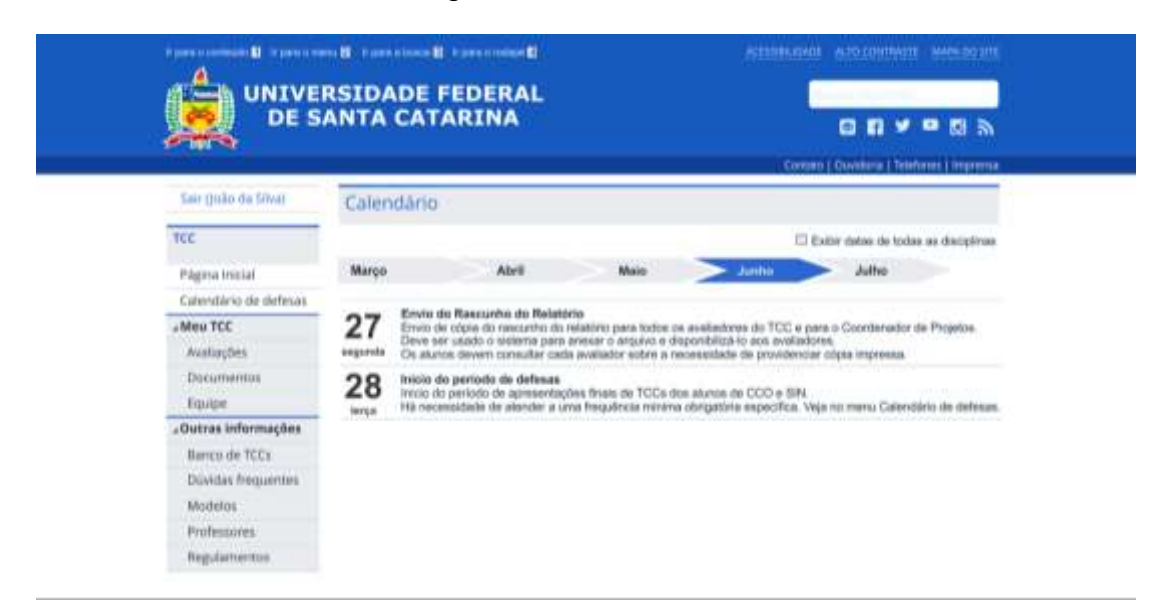

**Tela 5**: **Avaliações.** A tela de avaliações, acessível pelo menu lateral ou pelo aviso correspondente, exibe uma tabela para cada semestre passado. Ainda, o aluno pode ler o parecer escrito por cada professor e baixar o anexo – se aplicável – com as anotações do avaliador.

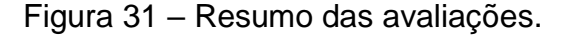

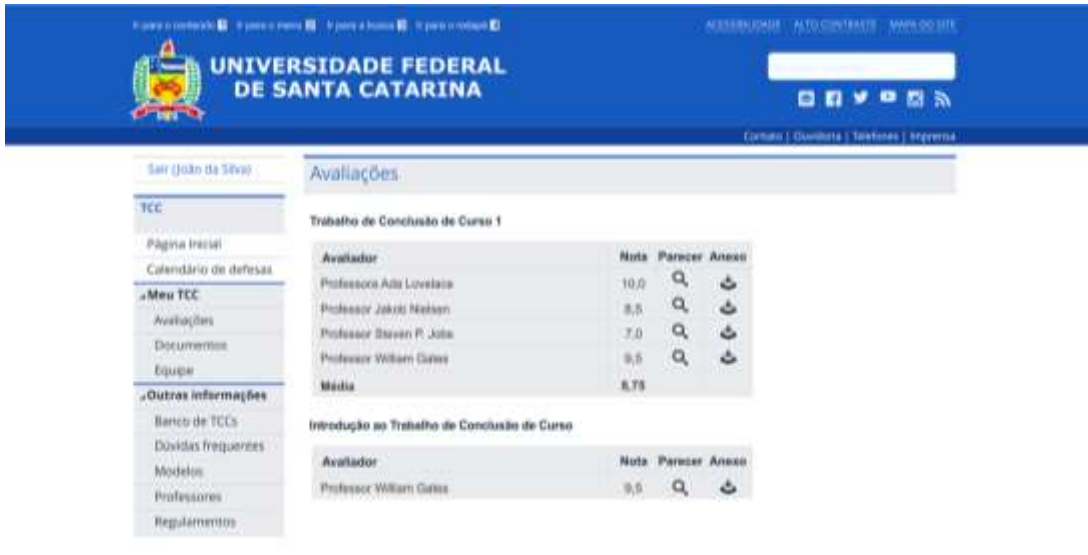

Figura 32 – Parecer de um dos avaliadores.

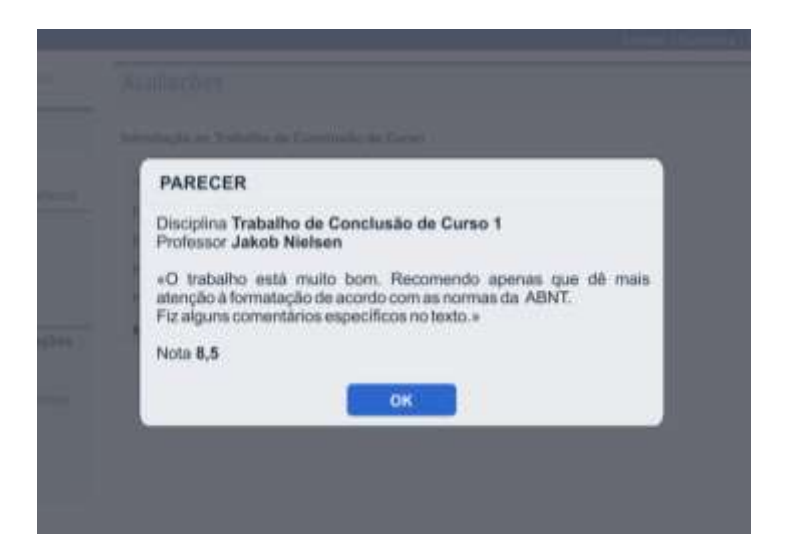

### **Tela 6: Marcar defesa.**

Quando no fim da disciplina de TCC2, o aluno passa a ver a opção "Marcar defesa" no menu esquerdo e na caixa de avisos. O fluxo desta tarefa também foi alterado em relação ao TCC UFSC v1.0. Antes, era necessário que o aluno marcasse para cada data possível a sua disponibilidade. O mesmo era feito pelos demais membros da banca para, então, o Coordenador de Projetos encontrar uma data viável para todos. Esse mecanismo não funcionava muito bem. No *design* proposto, inicialmente os membros da banca combinam as datas possíveis; somente após isso o aluno pode escolher a sua preferida no sistema.

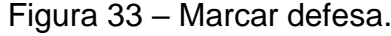

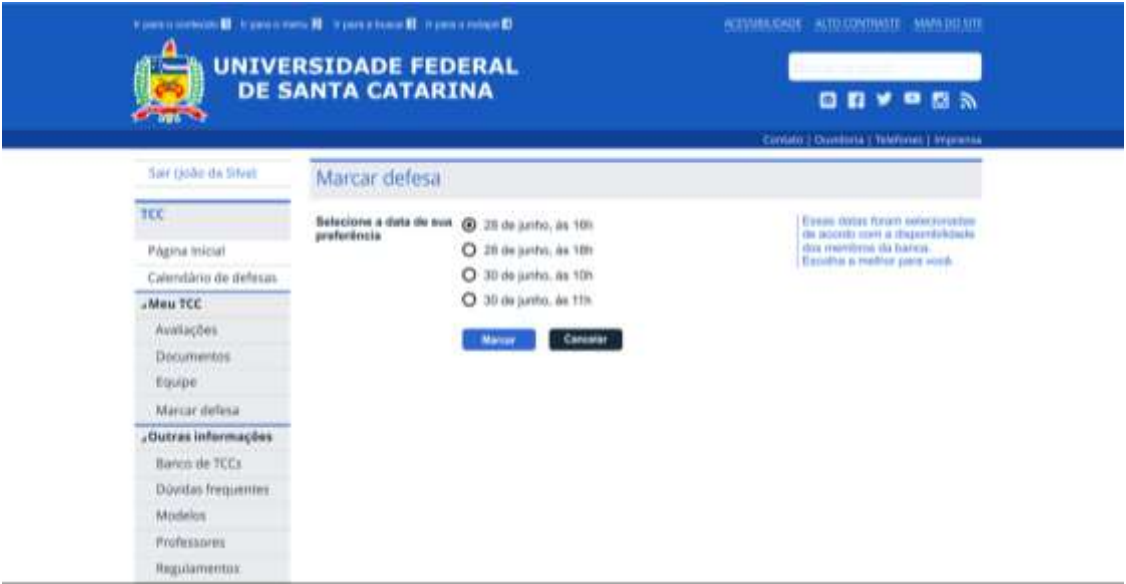

Ao marcar a data, é exibida ao aluno a mensagem da Figura 34. Caso o aluno clique em "Cancelar", no entanto, ele recebe uma mensagem alertando quanto aos riscos de perder a data (Figura 35).

Figura 34 – Mensagem confirmando a marcação da defesa.

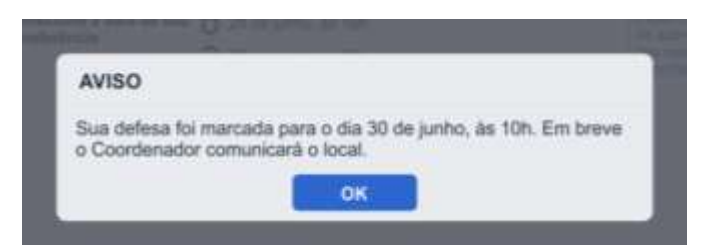

Figura 35 – Aviso exibido em caso de cancelamento da marcação.

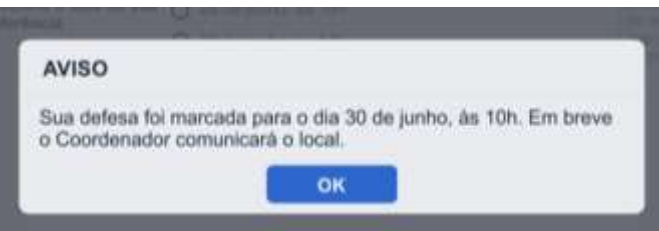

# **Tela 7: Anexar documento.**

Ao fim de cada semestre, é requerido ao aluno o envio de um documento: proposta, na disciplina de Introdução; relatório, em TCC1; e relatório rascunho, em TCC2. Ao clicar nessa opção, disponível sempre no menu lateral ou no quadro de avisos, o aluno tem acesso à tela da Figura 36.

Figura 36 – Anexar documento.

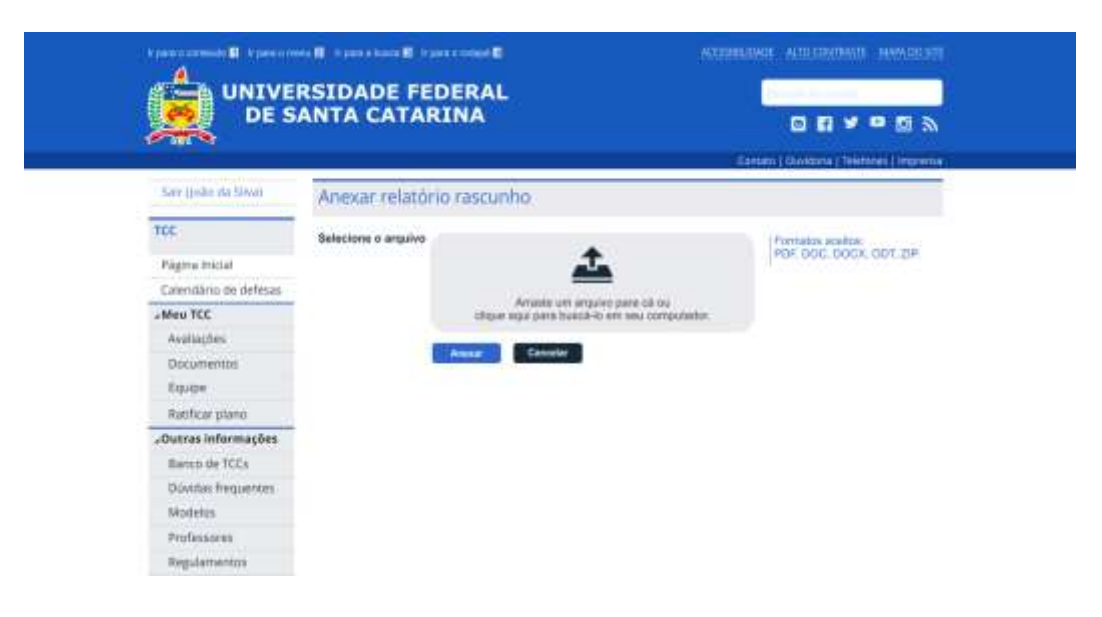

Pode-se observar que o aluno tem uma orientação quanto aos formatos aceitos e um espaço para arrastar o arquivo. Caso o usuário tente anexar um arquivo de formato não suportado, recebe o aviso ilustrado na Figura 37. Em caso de sucesso, no entanto, recebe o *feedback* visual exibido na Figura 38 e, após a confirmação, a mensagem da Figura 39.

Figura 37 – Erro de formato não suportado.

Esse formato de arquivo não pode ser anexado. Salve em um dos<br>seguintes: PDF, DOC, DOCX, ODT, ZIP.

ERRO

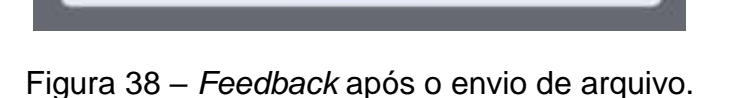

OK

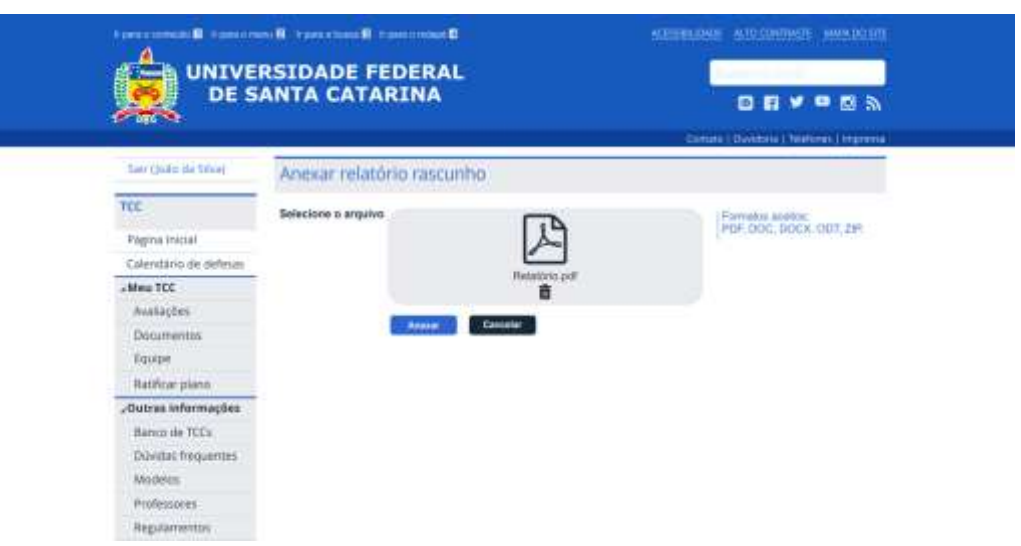

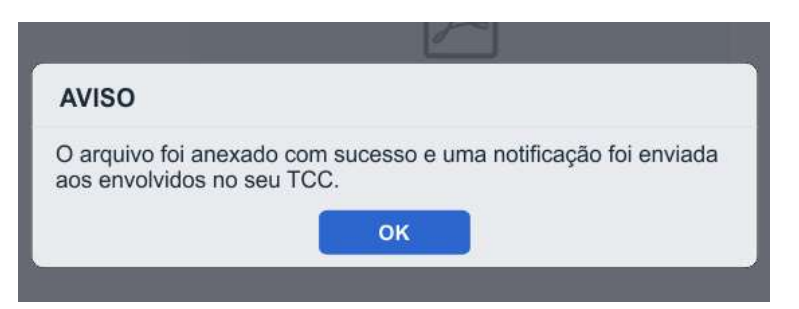

Figura 39 – Mensagem de confirmação de envio de arquivo.

## **Tela 8:** *Download* **de Modelos.**

No grupo "Outras informações" do menu lateral, o usuário tem acesso a diversas informações relacionadas ao TCC. No TCC UFSC v2.0, as opções "Modelos", "Regulamentos" e "Banco de TCCs" têm *design* semelhante, que apresenta uma barra superior para filtrar a lista exibida e uma lista com as informações, filtradas em tempo real, cada uma com um botão para *download*. As opções "Modelos" e "Regulamentos", ainda, possuem um botão superior que permite baixar todos os arquivos. Outra tela com aparência semelhante é a "Documentos", que pode ser acessada por meio do grupo de menus "Meu TCC". Nessa tela, o aluno encontrará todos os documentos relacionados ao seu TCC que já foram anexados ao sistema. A Figura 40 exibe a tela de "Modelos".

Figura 40 – *Download* de Modelos.

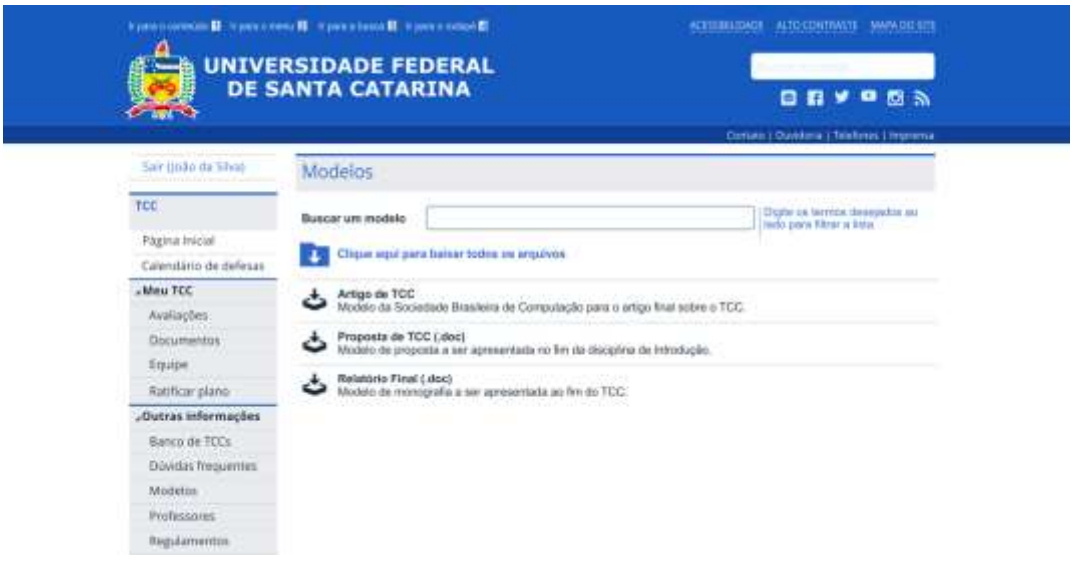

## **Tela 9: Dúvidas frequentes.**

Ainda no grupo "Outras informações", temos as opções "Dúvidas frequentes" e "Professores", que têm uma proposta de *design* semelhante no TCC UFSC v2.0.

Conforme ilustrado na Figura 41, há, abaixo do campo que permite filtrar em tempo real os resultados, a lista de dúvidas, cada uma com a seta de expandir ou recolher. No caso dos professores, ao expandir o aluno pode conferir as informações de contato e linhas de pesquisa.

## Figura 41 – Dúvidas frequentes.

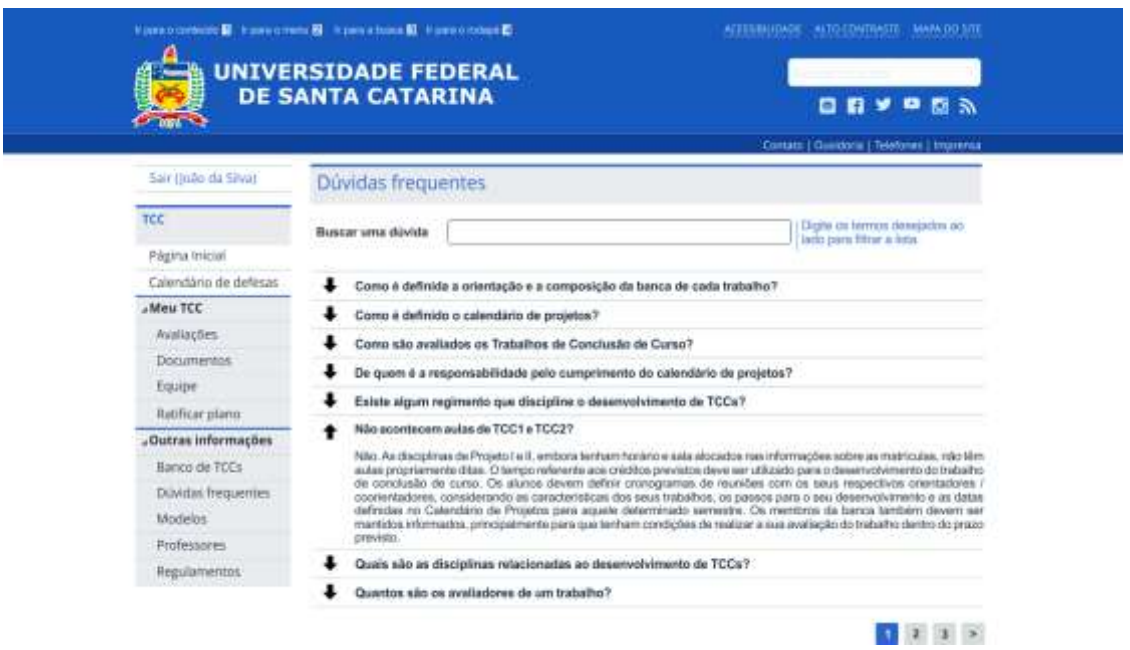

# **Tela 10: Equipe.**

Dentro do grupo de menu "Meu TCC" o aluno encontra também a opção "Equipe", que permite visualizar os contatos de todas as pessoas envolvidas em seu TCC e convidar um parceiro, se for o caso.

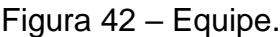

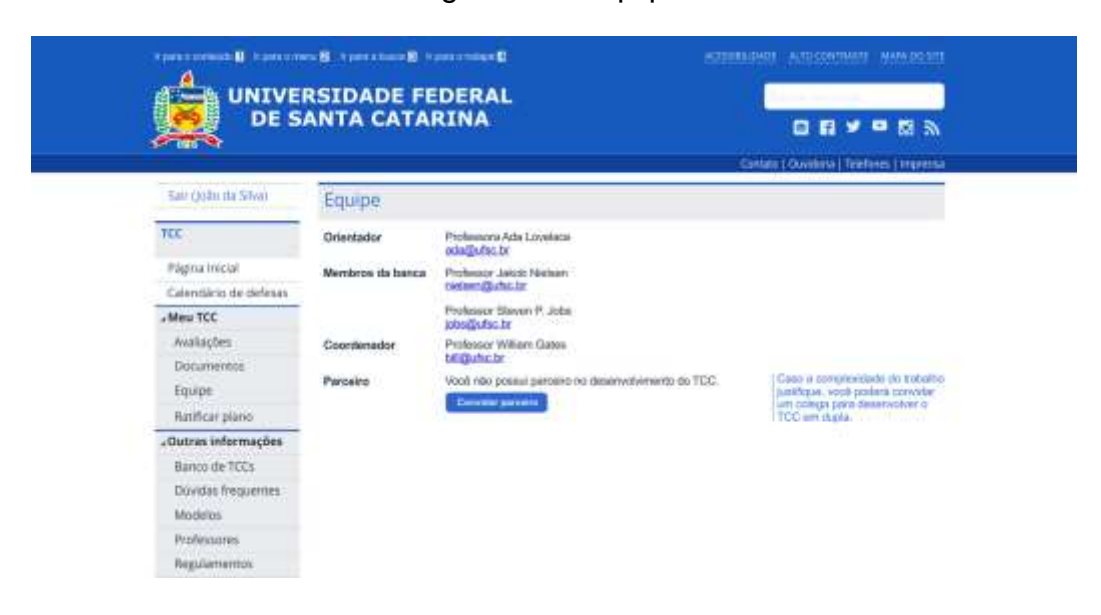

### **5.2.1 Avaliação heurística do TCC UFSC v2.0**

Assim como feito em relação ao TCC UFSC v1.0 na Seção 2.3.2, o autor deste trabalho realizou uma avaliação heurística sobre o protótipo de alta fidelidade do TCC UFSC v2.0 no mês de maio de 2016 com o objetivo de identificar violações às heurísticas de usabilidade propostas por Nielsen (1995).

## **Análise dos dados**

As 7 violações às heurísticas de usabilidade encontradas no TCC UFSC v2.0 são resumidas na tabela 23.

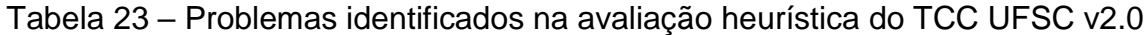

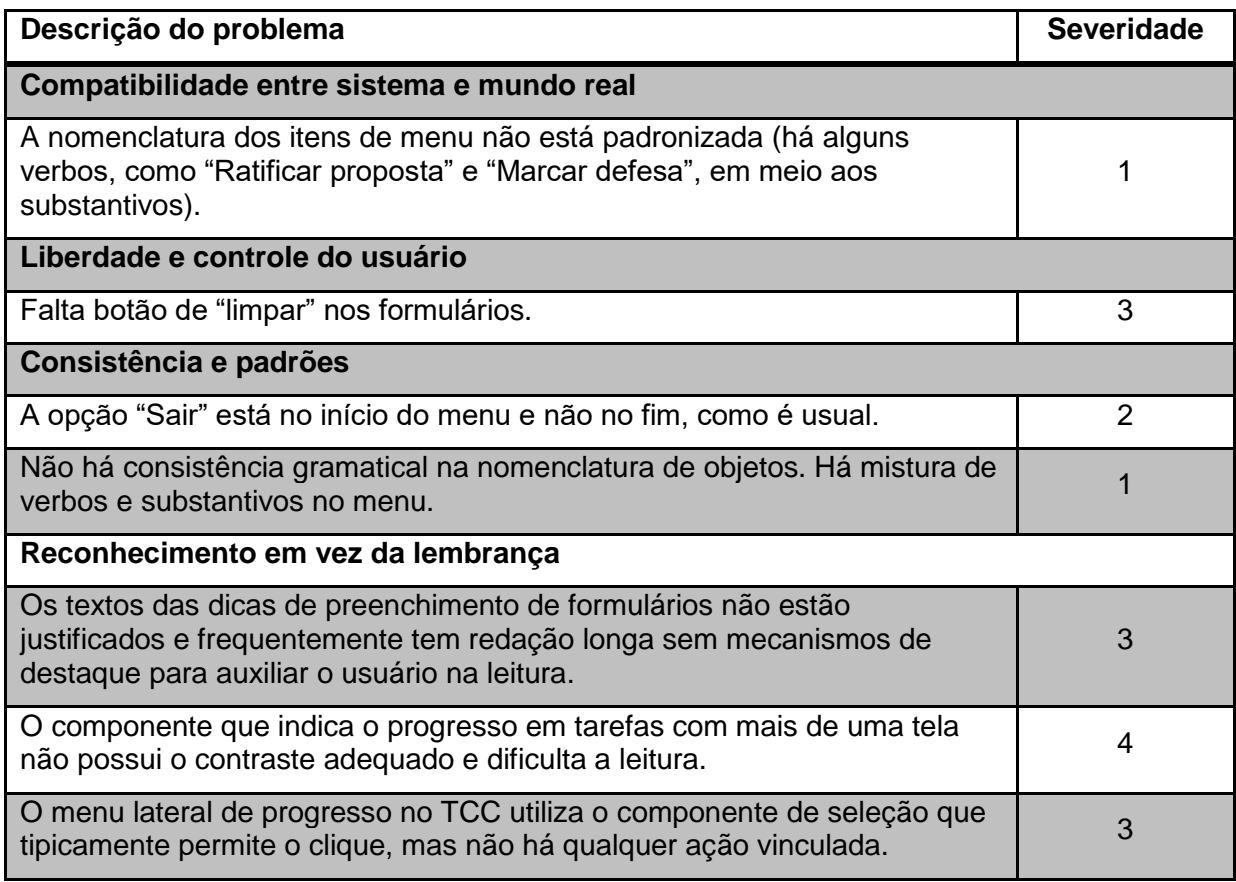

A maior parte dos problemas encontrados no TCC UFSC v1.0 foi aparentemente solucionada. Contudo, as violações identificadas indicam que os maiores problemas estão relacionados à heurística "Reconhecimento em vez da lembrança", o que pode significar que nem todas as ações e objetos têm a visibilidade adequada. Os problemas mais graves estão detalhados a seguir.

## **Detalhamento dos problemas mais graves**

**Problema 1**: Falta botão de "limpar" nos formulários.

Embora o sistema apresente a opção para voltar ou cancelar, não há opção para limpar o formulário. Isso torna mais ineficiente a edição de telas com mais de um campo.

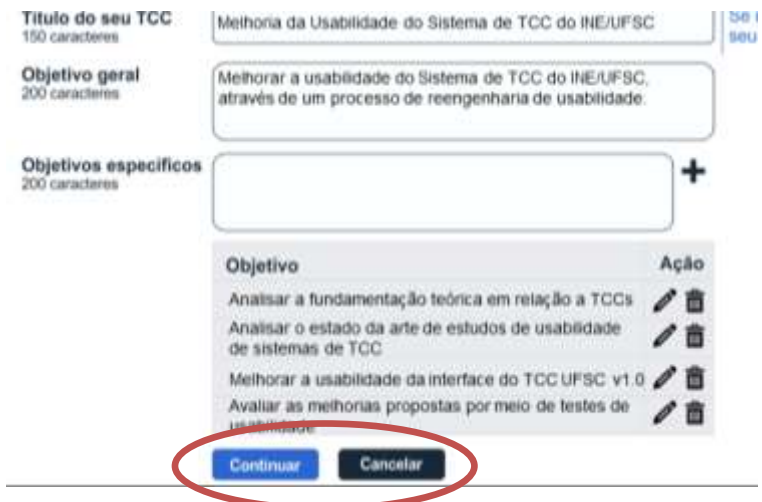

## Figura 43 – Ausência do botão "limpar".

**Problema 2**: Os textos das dicas de preenchimento de formulários não estão justificados e frequentemente têm redação longa sem mecanismos de destaque para auxiliar o usuário na leitura.

Algumas das dicas de preenchimento possuem textos longos. Nesses casos, sem a formatação e os destaques adequados, a leitura torna-se difícil.

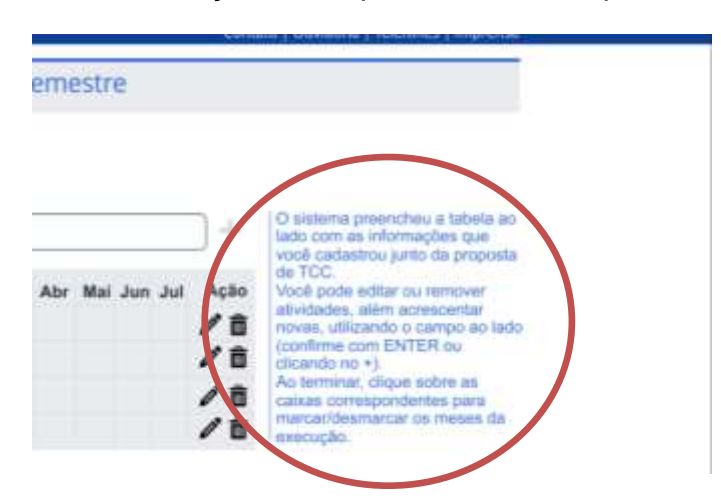

Figura 44 – Formatação inadequada na dica de preenchimento.

**Problema 3**: O componente que indica o progresso em tarefas com mais de uma tela não possui o contraste adequado e dificulta a leitura.

Na parte superior das telas de tarefas com mais de uma etapa, as opções futuras ou passadas possuem uma combinação de cores com contraste insuficiente, que dificulta a leitura.

Figura 45 – Contraste insuficiente no item "Cronograma" da barra de etapas.

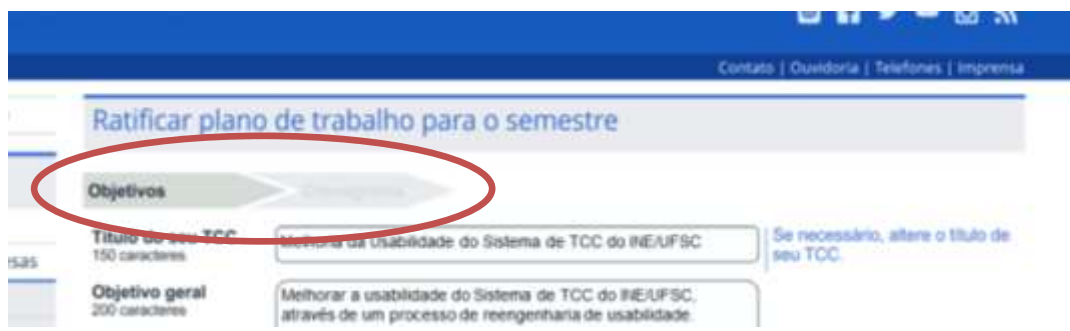

**Problema 4**: O menu lateral de progresso no TCC utiliza o componente de seleção que tipicamente permite o clique, mas não há qualquer ação vinculada.

Há, na página inicial do sistema, uma caixa lateral que exibe o progresso do aluno nas disciplinas de TCC. Foi observado, porém, que o componente utilizado para exibir cada um dos marcos é tipicamente vinculado a alguma ação, o que não ocorre no *design* proposto.

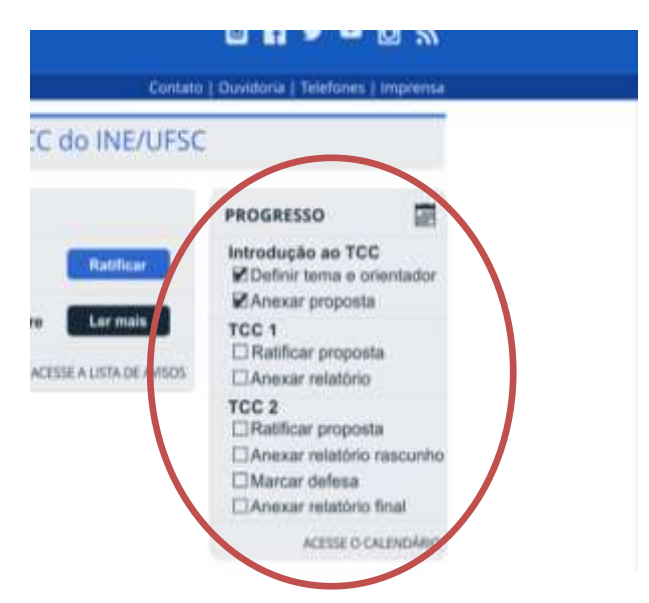

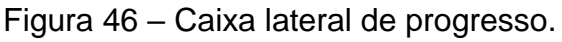

É necessário, portanto, rever o componente ou fazer com que o componente aceite a interação com o *mouse*.

As propostas para solucionar esses problemas e os identificados nos testes de usabilidade da próxima Seção estão no Capítulo 6.

#### **5.3 Testes de usabilidade comparativos**

Esta Seção apresenta a última etapa do processo de reengenharia de usabilidade do Sistema de TCC do INE/UFSC: os testes de usabilidade, que têm a finalidade de avaliar se a nova interface atingiu o objetivo deste trabalho, melhorando a experiência do usuário.

#### **5.3.1 Definição e planejamento dos testes**

Os testes têm o objetivo de comparar o TCC UFSC v1.0, versão atual do sistema, com o TCC UFSC v2.0, novo *design* de interação proposto, quanto à eficiência, eficácia e satisfação de uso.

Para realizar essa comparação, é realizada uma série de testes de usabilidade em que os usuários (alunos) executam – em ambas as versões – quatro tarefas relacionadas ao processo de TCC. Essas tarefas, identificadas como as principais do sistema, são as seguintes:

- Tarefa 1: **Ratificar plano de trabalho**. Esta tarefa é executada pelos alunos no início das disciplinas de TCC1 e TCC2 e consiste em registrar quaisquer alterações no título do trabalho, nos seus objetivos e no cronograma de atividades do semestre.
- Tarefa 2: **Consultar prazos**. Realizada várias vezes durante o processo de elaboração do TCC, consiste em identificar o prazo para executar alguma das tarefas necessárias, tais como a definição do tema do trabalho, a entrega de proposta e a ratificação do plano de trabalho para o semestre.
- Tarefa 3: **Consultar avaliação**. Tarefa que permite ao aluno consultar as notas recebidas por cada professor nas disciplinas relacionadas ao TCC.
- Tarefa 4: **Marcar defesa**. No semestre da disciplina de TCC2, após a confirmação por parte do Professor Responsável que o trabalho está em condições de ser apresentado, é requerido ao aluno marcar – no sistema – as datas e horários em que tem disponibilidade para apresentar seu TCC.

Essas tarefas são descritas indicando um cenário de contexto, descrito integralmente no Apêndice E. A execução dos testes ocorre em uma versão interativa dos protótipos de alta fidelidade, elaborada em *software* de apresentação gráfica.

A fim de prevenir a interferência da fadiga no resultado dos testes, a ordem das duas versões do *design* foi alternada entre os usuários, ou seja, alguns iniciaram pelo TCC UFSC v1.0 e outros pelo TCC UFSC v2.0.

## **Plano de medição**

Seguindo a abordagem *Goal/Question/Metric* (GQM), é definido um plano de medição para sistematicamente coletar e analisar os dados para atingir o objetivo da avaliação.

O objetivo da avaliação é *comparar eficiência, eficácia e satisfação de uso do sistema TCC UFSC v1.0 com o TCC UFSC v2.0, do ponto de vista de alunos de TCC nos cursos do Departamento de Informática e Estatística – INE – da UFSC*.

A partir desse objetivo, são definidas as seguintes perguntas de análise:

- **PA1**: O novo design é mais eficaz?
- **PA2**: O novo design é mais eficiente?
- **PA3**: O novo design é mais satisfatório?

Espera-se, ainda, que sejam atingidos os requisitos de usabilidades definidos com base na análise de contexto:

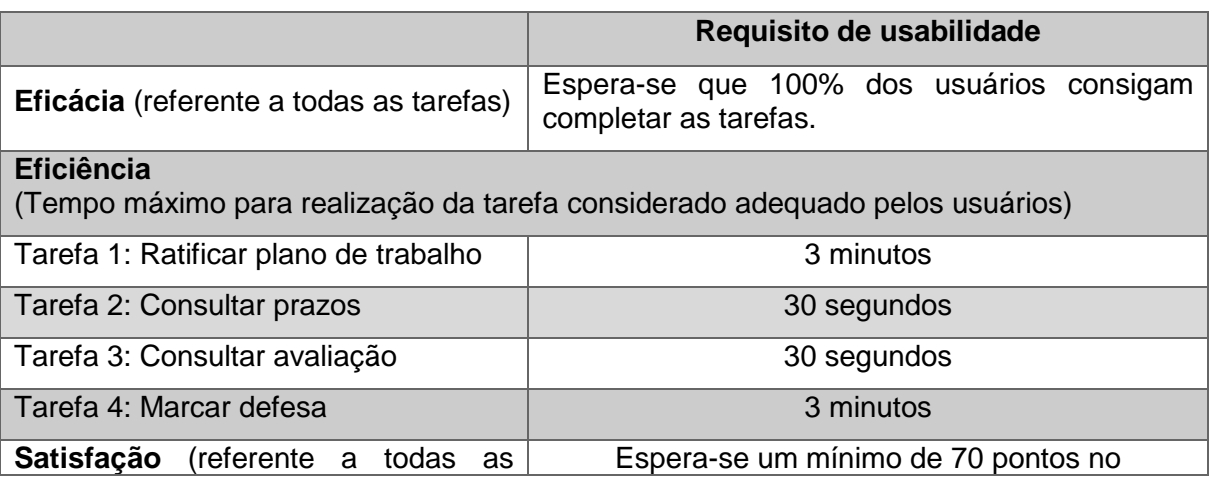

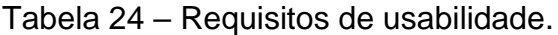

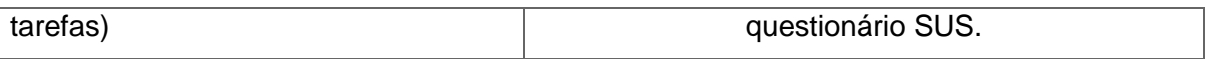

Com base nas perguntas de análise, são definidas as seguintes medidas, a serem operacionalizadas por meio de instrumentos de coletas de dados, conforme Tabela 25:

| Pergunta de<br><b>Análise</b>        | Medida(s)                                                                             | Instrumento de<br>coleta de dados |  |  |
|--------------------------------------|---------------------------------------------------------------------------------------|-----------------------------------|--|--|
| PA1: O novo design<br>é mais eficaz? | M1.1 TCC UFSC v1.0 (por tarefa): tarefa<br>concluída (sim/não)                        | Observação                        |  |  |
|                                      | M1.2 TCC UFSC v2.0 (por tarefa): tarefa<br>concluída (sim/não)                        |                                   |  |  |
| PA2: O novo design                   | M2.1 TCC UFSC v1.0 (por tarefa): tempo de<br>conclusão da tarefa (minutos e segundos) | Medição manual                    |  |  |
| é mais eficiente?                    | M2.2 TCC UFSC v2.0 (por tarefa): tempo de<br>conclusão da tarefa (minutos e segundos) | de tempo                          |  |  |
| PA3: O novo design                   | M3.1 TCC UFSC v1.0: pontuação no<br>questionário pós-teste                            | Questionário SUS                  |  |  |
| é mais satisfatório?                 | M3.2 TCC UFSC v2.0: pontuação no<br>questionário pós-teste                            |                                   |  |  |

Tabela 25 – Plano de medição.

De acordo com o plano de medição, os dados necessários são coletados durante os testes, observando se o usuário consegue terminar a tarefa (eficácia) e medindo manualmente o tempo da interação (eficiência). Após o teste, o usuário responde um questionário para medir a satisfação no uso de cada versão e coletar impressões positivas e negativas. A fim de garantir a validade dos dados, optou-se pela utilização do questionário *System Usability Scale –* SUS – (Apêndice D).

#### **Seleção dos participantes**

O publico alvo é composto por alunos dos cursos de Sistemas de Informação (SIN) e Ciências da Computação (CCO), ambos do INE. Para garantir a representatividade do grupo de participantes dos testes, foram convidados todos os alunos matriculados em alguma das disciplinas de TCC do INE em 2016/1 por e-mail enviado pelo professor das disciplinas de TCC. Com a escolha desse público,

buscou-se garantir que todos os participantes já conhecessem os termos e procedimentos relacionados ao gerenciamento de TCCs.

#### **Procedimento do teste**

Inicialmente, os usuários são recebidos e acomodados no local da realização do teste. O pesquisador, após ler o script de introdução (Apêndice C), apresentará o Termo de Consentimento Livre e Esclarecido (Apêndice F), que informa ao usuário o objetivo do teste, os seus direitos e os riscos envolvidos. Após a assinatura, é entregue a Lista de Tarefas (Apêndice E), que descreve cenários para a execução das seguintes tarefas em cada uma das versões do sistema: ratificação do plano de trabalho, consulta de prazo para entrega de relatório, consulta da avaliação recebida de cada membro da banca; marcação de defesa. Ressalta-se que, para assegurar a imparcialidade, metade dos usuários inicia os testes pelo TCC UFSC v1.0 e a outra metade pelo TCC UFSC v2.0.

Durante a execução das tarefas, o pesquisador coleta os dados conforme previsto no plano de medição, anotando a conclusão das tarefas, o tempo, comentários e erros cometidos. Por fim, é solicitado ao participante o preenchimento do Questionário Pós-Teste (Apêndice D), que é composto por perguntas relacionadas ao perfil do usuário, pelo *System Usability Scale (SUS)* e por perguntas abertas voltadas à coleta de dados referentes à satisfação do usuário.

#### **5.3.2 Execução dos testes**

Os testes foram realizados na semana de 16 a 20 de maio, no Centro Tecnológico da UFSC, utilizando o notebook do pesquisador.

Os testes basicamente seguiram o plano definido. No entanto, após a primeira sequência de 3 testes, identificou-se que o enunciado da Tarefa 1 (Apêndice E) tinha redação ambígua, o que dificultava a compreensão por parte dos usuários em relação ao que deveria ser executado e comprometia a medição do tempo. Por esse motivo, a tarefa foi reescrita de modo mais claro para os testes seguintes.

Foram realizados testes com 10 usuários, representantes de uma população de 108 alunos matriculados nas disciplinas de TCC no semestre (representando uma amostra de 9,26%). Os gráficos 1-4 apresentam o perfil dos 10 participantes.

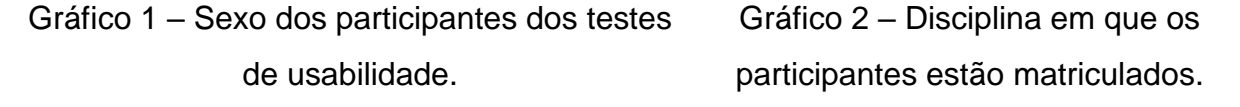

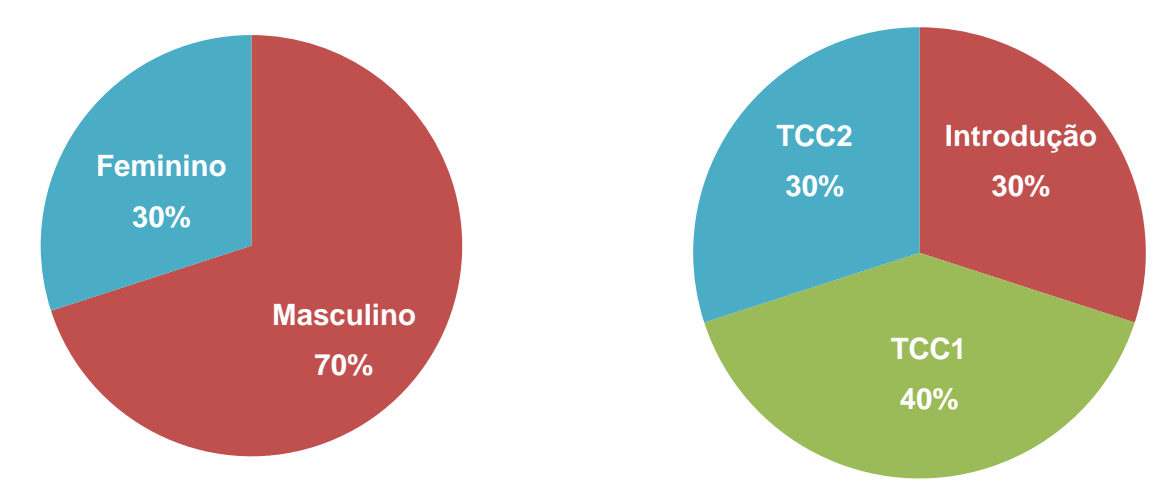

É importante observar que 30% dos participantes já estão utilizando o sistema TCC UFSC v1.0 por três semestres e, portanto, têm experiência no uso do sistema v1.0. Ainda, os 40% matriculados em TCC1 também já possuem experiência moderada na maioria das atividades.

Gráfico 3 – Sistemas de gerenciamento de TCCs já utilizados pelos participantes. Gráfico 4 – Distribuição dos participantes por curso de graduação do INE.

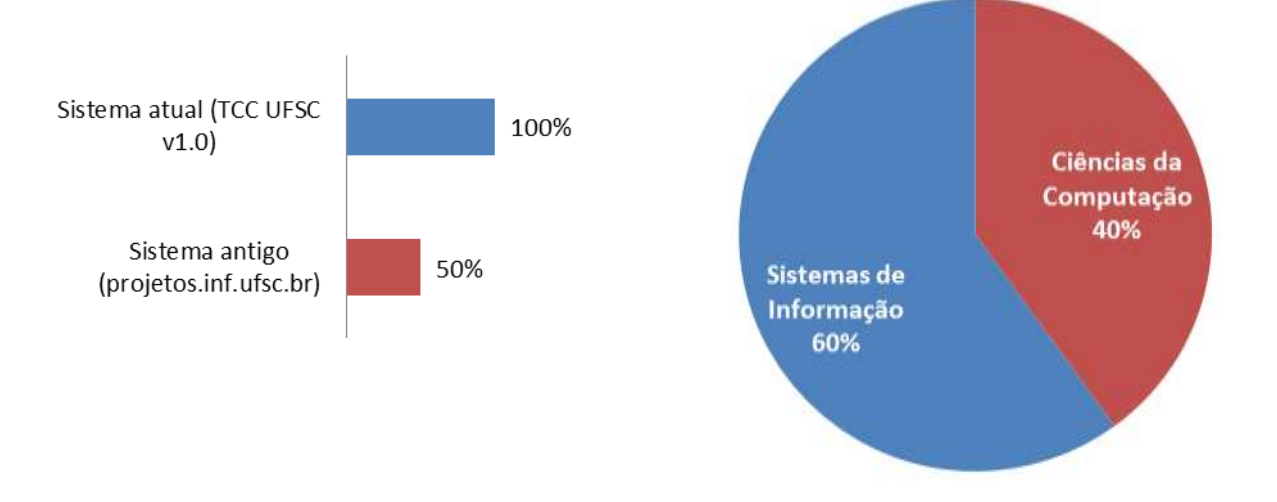

## **5.3.3 Análise dos testes**

A Tabela 26 resume os dados coletados nos testes de usabilidade.

| Ρ.                      | Ver.             | Tarefa 1 |                   | Tarefa <sub>2</sub> |                 | Tarefa <sub>3</sub> |              | Tarefa 4 |                                |
|-------------------------|------------------|----------|-------------------|---------------------|-----------------|---------------------|--------------|----------|--------------------------------|
|                         |                  | Compl.   | <b>Tempo</b>      | Compl.              | <b>Tempo</b>    | Compl.              | <b>Tempo</b> | Compl.   | <b>Tempo</b>                   |
| 1                       | v1.0             | Sim      | 4m01s             | Sim                 | 20s             | Sim                 | 11s          | Sim      | 1m20s                          |
|                         | V2.0             | Sim      | 2m09s             | Sim                 | 02s             | Sim                 | 05s          | Sim      | 15s                            |
| $\overline{2}$          | v1.0             | Sim      | 6m18s             | Sim                 | 54s             | Sim                 | 35s          | Sim      | 1m08s                          |
|                         | V <sub>2.0</sub> | Sim      | 1 <sub>m32s</sub> | Sim                 | 06s             | Sim                 | 04s          | Sim      | 16s                            |
| $\mathbf{3}$            | v1.0             | Sim      | 5m10s             | Sim                 | 34s             | Sim                 | 15s          | Sim      | 1 <sub>m</sub> 00 <sub>s</sub> |
|                         | v2.0             | Sim      | 2m13s             | Sim                 | 20s             | Sim                 | 02s          | Sim      | <b>28s</b>                     |
| 4                       | v1.0             | Sim      | 2m25s             | Sim                 | 10 <sub>s</sub> | Não                 | 1m27s        | Sim      | 36s                            |
|                         | v2.0             | Sim      | 1m40s             | Sim                 | 49s             | Sim                 | 07s          | Sim      | 16s                            |
| 5                       | v1.0             | Sim      | 4m45s             | Sim                 | 35s             | Sim                 | 22s          | Sim      | 1 <sub>m18s</sub>              |
|                         | v2.0             | Sim      | 1m04s             | Sim                 | <b>39s</b>      | Sim                 | 07s          | Sim      | 12s                            |
| 6                       | v1.0             | Sim      | 2m00s             | Sim                 | 12s             | Sim                 | 09s          | Sim      | 39s                            |
|                         | v2.0             | Sim      | 1m02s             | Sim                 | 04s             | Sim                 | 03s          | Sim      | 13s                            |
| $\overline{\mathbf{7}}$ | v1.0             | Sim      | 3m58s             | Sim                 | 29s             | Sim                 | 20s          | Sim      | 23s                            |
|                         | v2.0             | Sim      | 1 <sub>m39s</sub> | Sim                 | 07s             | Sim                 | 06s          | Sim      | 15s                            |
| 8                       | v1.0             | Sim      | 3m22s             | Sim                 | 18 <sub>s</sub> | Sim                 | 07s          | Sim      | 39s                            |
|                         | v2.0             | Sim      | 50s               | Sim                 | 07s             | Sim                 | 04s          | Sim      | 14s                            |
| $\boldsymbol{9}$        | v1.0             | Sim      | 3m21s             | Sim                 | 32s             | Sim                 | 27s          | Sim      | 24s                            |
|                         | v2.0             | Sim      | 1 <sub>m07s</sub> | Sim                 | 11s             | Sim                 | 03s          | Sim      | 14s                            |
| 10                      | v1.0             | Sim      | 2m37s             | Sim                 | 20s             | Sim                 | 1m48s        | Sim      | 29s                            |
|                         | v2.0             | Sim      | 1m51s             | Sim                 | 05s             | Sim                 | 04s          | Sim      | 19s                            |

Tabela 26 – Dados coletados nos testes.

De acordo com o plano de medição, analisamos os dados em relação a cada pergunta de análise.

## **PA1. O novo design é mais eficaz?**

Com base nos dados coletados é possível verificar que todos os participantes conseguiram concluir as tarefas no TCC UFSC v2.0. Já no TCC UFSC v1.0 um participante desistiu da Tarefa 3, que consistia em verificar a nota recebida de cada um dos avaliadores na disciplina do semestre anterior, após 1 minuto e 27 segundos.

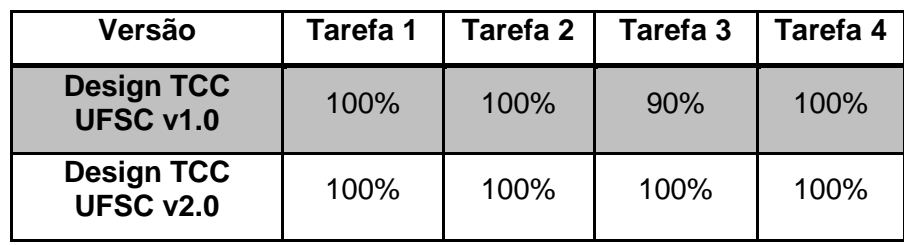

Tabela 27 – Resultado dos testes por tarefa em cada versão no requisito eficácia.

Em relação ao requisito eficácia (Tabela 24), esperava-se que 100% dos usuários conseguissem completar as tarefas. A Tabela 28 apresenta a comparação entre o requisito e o resultado dos testes.

Tabela 28 – Comparação entre o requisito de eficácia e o resultado dos testes.

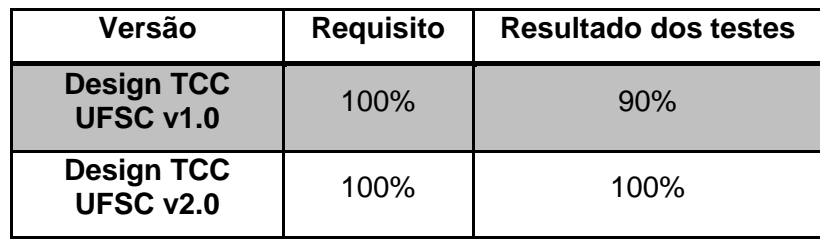

Com a análise dos dados, pode-se observar que somente no TCC UFSC v2.0 esse requisito foi atingido. Assim, é possível afirmar que há evidencias de que o novo *design* é mais eficaz do que o anterior.

## **PA2. O novo design é mais eficiente?**

O Gráfico 5 apresenta um resumo do tempo coletado nos testes de usabilidade.

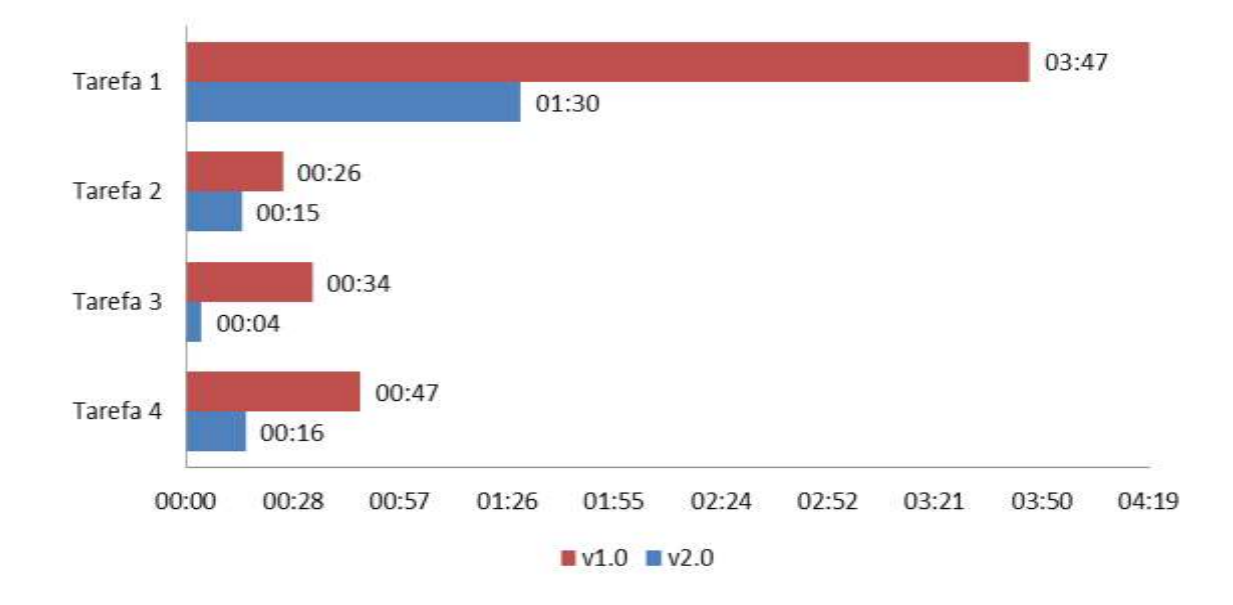

Gráfico 5 – Tempo médio de conclusão das tarefas nas duas versões do TCC UFSC.

A análise dos dados representados no Gráfico 5 leva-nos a concluir que o novo design pode representar um ganho de até 8 vezes no tempo para realizar uma tarefa, como é caso da Tarefa 3: verificar a avaliação recebida pelos membros da banca. Em termos absolutos, o maior ganho foi observado na Tarefa 1: ratificação do plano de trabalho para o semestre.

Ao dividir os participantes por disciplina, o ganho torna-se ainda mais evidente. Constatou-se que os alunos de Introdução ao Trabalho de Conclusão de Curso (participantes 2, 3 e 7 na Tabela 26) tiveram muito mais dificuldade na realização das tarefas em comparação com os demais alunos, especialmente na Tarefa 1, mais longa, como mostra o gráfico a seguir.

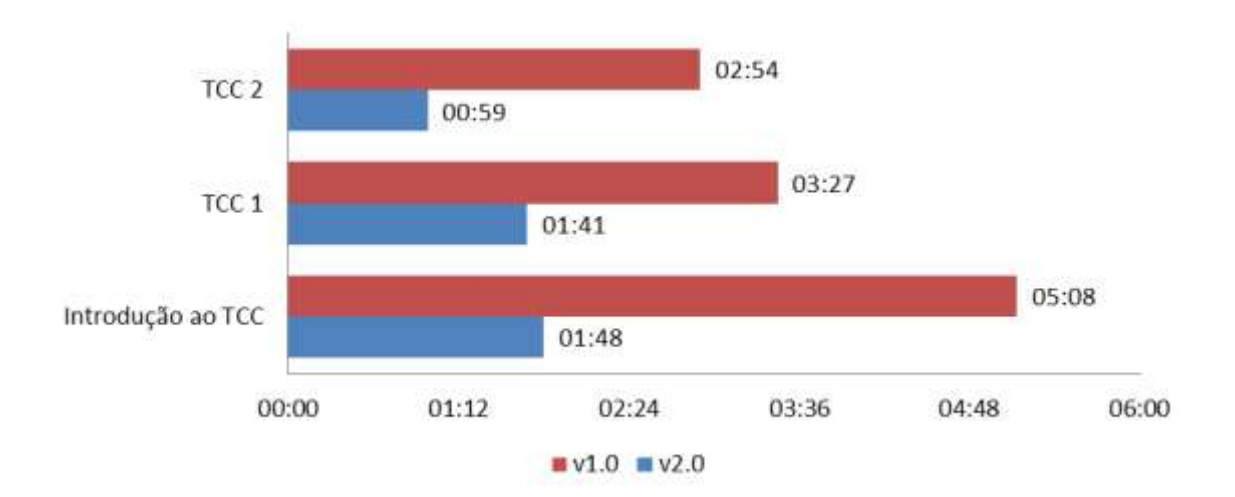

Gráfico 6 – Tempos médios de conclusão da Tarefa 1 por disciplina do usuário.

Isso demonstra que o resultado dos alunos matriculados nas disciplinas de TCC 1 e TCC 2 pode ter sido afetado pela experiência nas tarefas solicitadas. O elevado tempo de conclusão dos alunos de Introdução indica que o fluxo das tarefas é pouco intuitivo, o que prejudica a aprendizagem do uso do sistema.

A Tabela 29 apresenta a comparação entre os requisitos e os resultados obtidos nos testes:

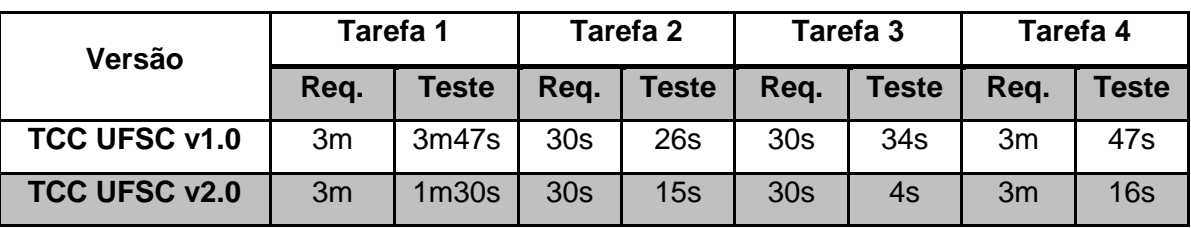

Tabela 29 – Comparação entre os requisitos e os resultados obtidos.

Observa-se que os requisitos de eficiência foram atingidos no TCC UFSC v2.0 em todas as tarefas. Já no TCC UFSC v1.0 o tempo médio foi superior ao desejado nas tarefas 1 e 3.

Portanto, em resposta à pergunta de análise, há evidências de que o novo design é mais eficiente.

## **PA3. O novo design é mais satisfatório?**

A Tabela 30 apresenta a pontuação das duas versões do design no questionário SUS.

| <b>Participante</b> | TCC UFSC v1.0 | TCC UFSC v2.0 |
|---------------------|---------------|---------------|
| 1                   | 75            | 97,5          |
| $\overline{2}$      | 52,5          | 85            |
| 3                   | 52,5          | 87,5          |
| 4                   | 60            | 90            |
| 5                   | 45            | 77,5          |
| 6                   | 55            | 97,5          |
| 7                   | 50            | 92,5          |
| 8                   | 45            | 87,5          |
| 9                   | 35            | 87,5          |

Tabela 30 – Pontuação no *System Usability Scale*.

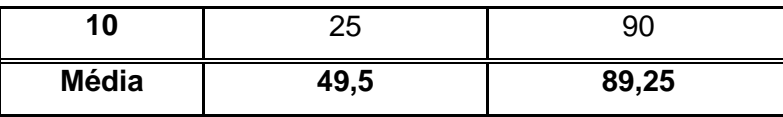

Quando da análise de contexto (Capítulo 4), definiu-se que era esperada uma pontuação superior a 70 pontos no questionário SUS. Pelo que se pode observar na Tabela 30, esse índice foi superado para todos os participantes no TCC UFSC v2.0. Em relação ao TCC UFSC v1.0, no entanto, apenas um participante mostrou-se satisfeito no que diz respeito à usabilidade de acordo com esse critério.

A média da pontuação, por sua vez, passou de 49,5 no TCC UFSC v1.0 para 89,25 no TCC UFSC v2.0, um ganho de 80,3%. Esse é um forte indicativo de que o novo design é mais satisfatório do que o atual.

## **5.3.4 Discussão**

Com base nos dados coletados na série de testes podemos observar que há indicação de que o *design* TCC UFSC v2.0 é mais eficaz, eficiente e satisfatório que o TCC UFSC v1.0. Entre os motivos apontados pelos usuários no espaço para escrita do questionário pós-teste, estão:

- Informações necessárias sempre em evidência, disponíveis a poucos cliques;
- Progresso disponível para acompanhamento;
- Avisos coerentes na tela inicial que auxiliam na realização das tarefas;
- Interface amigável e intuitiva;
- Necessidade de poucos cliques para realizar as atividades;
- Interface não sobrecarregada de notificações e alertas;
- Organização para exibir próximas atividades e entregas.

Contudo, durante a realização dos testes, alguns problemas foram observados e relatados pelos os usuários.

O mais frequente problema foi a falha na indicação de que há dois passos na tarefa de ratificação do plano de trabalho. Quatro participantes demoraram a perceber que a tarefa precisava ser realizada em dois passos, apesar da indicação na parte superior da tela. Após o teste, nenhum disse ter visto o componente que indicava a existência desses passos. É necessário, portanto, dar mais ênfase a esse componente ou reorganizar a tarefa para que seja realizada em passo único.

Figura 47 – Tela de ratificação do plano de trabalho.

Ratificar plano de trabalho para o semestre Objetivos Tilling Se necessário, altere o título de dade do Sistema de TCC do INEAIFSC seu TCC 150 caracterer 535 Objetivo geral Melhorar a usablidade do Sistema de TCC do INEIUFSC. através de um processo de reengenharia de usablidade

Três dos participantes tentaram executar alguma ação ao clicar na barra lateral de progresso, inicialmente pensada apenas para visualização. No questionário pós-teste, dois usuários sugeriram que a próxima ação na barra levasse à tarefa correspondente.

Figura 48 – Destaque da barra lateral de progresso.

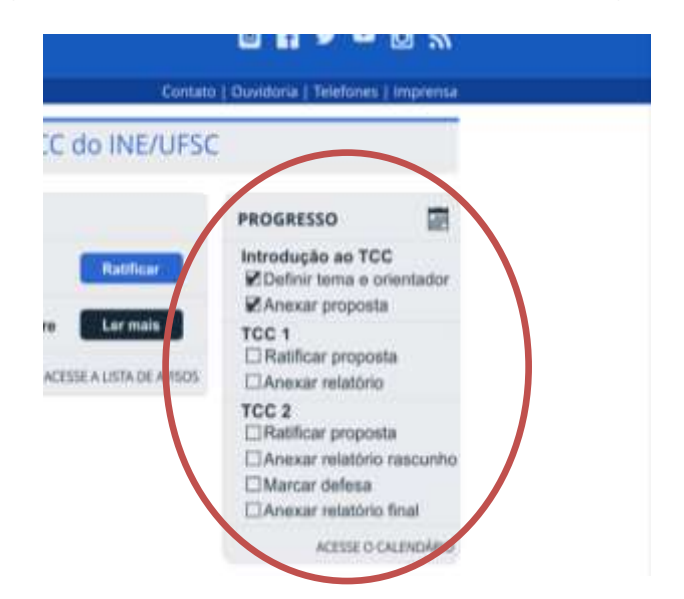

Por fim, um dos participantes observou que a tela do cronograma não permite reordenar as atividades ou incluir nova em posição que não é a última. Nesse caso, faz-se necessário indicar que as atividades possam ser reordenadas com o mouse ou com algum botão específico.

As melhorias propostas para sanar esses problemas estão descritas no Capítulo 6.

#### **5.3.4.1 Ameaças à validade**

Entre as ameaças que podem ter comprometido a validade dos testes, destaca-se o tamanho da amostra. Apesar de não haver garantia de que todos os problemas sejam encontrados em um teste como o realizado, que contou com 10 participantes, vale ressaltar que esse número relativamente pequeno representa aproximadamente 10% da população do público-alvo, ou seja, apresenta certo grau de representatividade.

Como apontado na Seção 5.3.3, o fato de alguns dos participantes serem experientes no uso do sistema TCC UFSC v1.0 também pode distorcer o resultado dos testes. A fim de mitigar essa ameaça, foram recrutados usuários de todas as disciplinas, como ilustra o Gráfico 2. Além disso, os dados foram analisados separadamente, quando observadas distorções, o que pode ser verificado no Gráfico 6.

Outro fator que pode influenciar no resultado é a fadiga do usuário ao longo dos testes. Para minimizar esse efeito, a ordem dos testes foi alternada entre os participantes, ou seja, alguns iniciaram pelo TCC UFSC v1.0 e outros pelo TCC UFSC v2.0.

Há ainda que se considerar a qualidade das respostas dadas pelos usuários e a sua interpretação. Não foram identificadas respostas inconsistentes, que indicassem que os participantes não prestaram a devida atenção ao questionário. Ainda, o questionário *SUS*, escolhido para o pós-teste, tem validade e confiabilidade asseguradas por diversos estudos.

### **6 APRIMORAMENTO DO** *DESIGN*

Com a avaliação heurística e os testes de usabilidade, constatou-se que alguns problemas ainda prejudicam a usabilidade do TCC UFSC v2.0. Por esse motivo, neste capítulo propõe-se um aprimoramento do *design*, denominado TCC UFSC v2.1, com base no *feedback* obtido nas avaliações.

Apresentam-se em seguida as melhorias para cada tela.

Figura 49 – Tela 1 da ratificação do plano de trabalho do TCC UFSC v2.1.

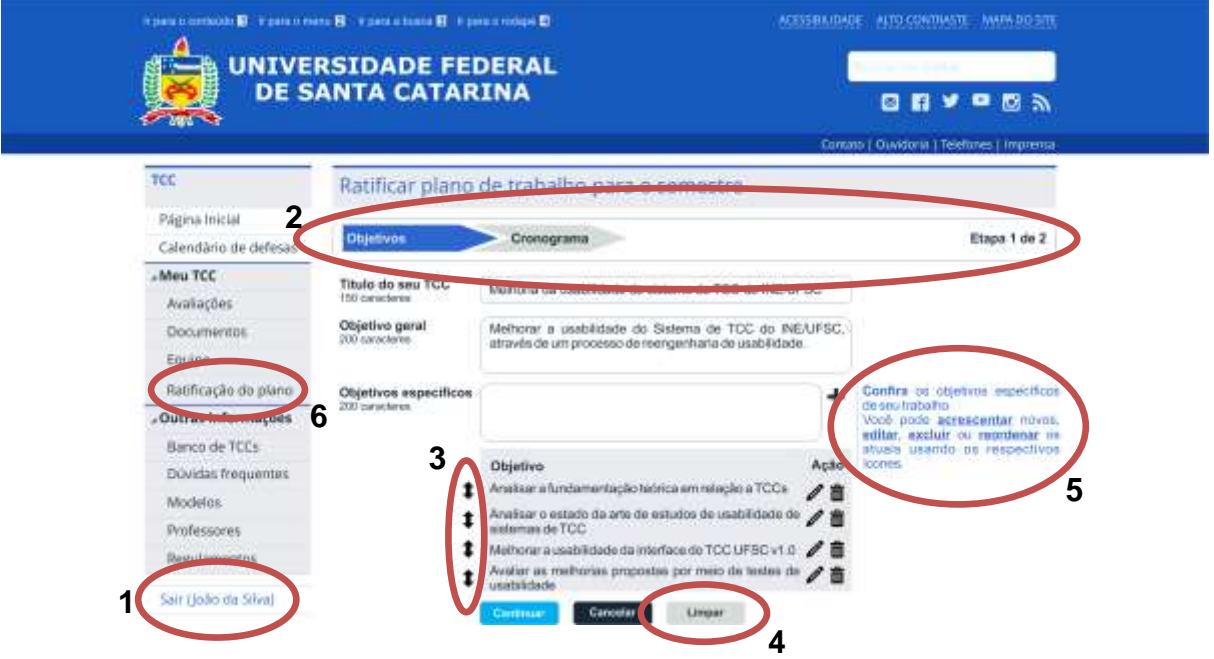

A elipse **1** mostra o reposicionamento da função de saída do sistema, antes localizada no topo. Essa alteração visa adequar o sistema ao padrão adotado pela maioria dos *softwares*, que posiciona a opção de saída no fim da lista. Assim, espera-se que o usuário tenha mais facilidade para encontrar a função.

O item **2** da imagem apresenta o novo *design* do componente que mostra o andamento do usuário em um cadastro de mais de uma etapa. Além de intensificado o contraste para permitir a legibilidade, problema identificado na análise heurística, o componente ganhou destaque com uma borda e um indicativo do número de etapas, com o objetivo de ficar mais visível.

A elipse **3** destaca o ícone que tem por objetivo indicar que os itens da tabela podem ser reordenados ao clicar e arrastar com o mouse. A adição desse ícone foi sugestão de um dos participantes dos testes de usabilidade, que observou que não

seria possível acrescentar um item no cronograma em posição que não fosse a última, o que é claramente um problema de usabilidade por limitar a liberdade do usuário.

O item **4** exibe o botão de limpar, acrescentado no *design* do TCC UFSC v2.1. Esse botão permite ao usuário um ganho de eficiência quando há a necessidade de alterar todas as informações em uma tela de formulário.

A elipse **5** destaca a nova formatação das dicas de preenchimento, com justificação e destaque para os principais verbos. Espera-se que essa melhoria dê mais legibilidade e visibilidade às dicas, importantes no auxílio do usuário inexperiente.

A elipse **6** mostra o novo texto da opção "Ratificar plano", que agora possui a mesma forma gramatical dos demais itens do menu. Essa alteração visa garantir a consistência da nomenclatura utilizada.

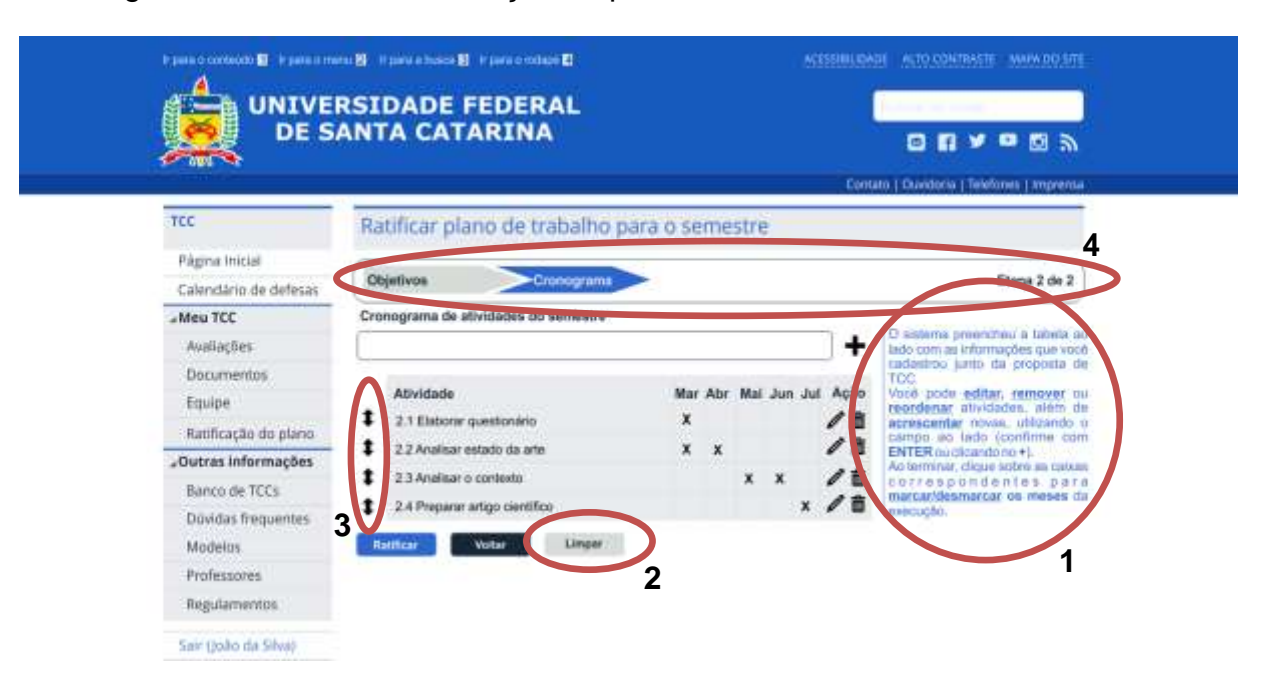

Figura 50 – Tela 2 da ratificação do plano de trabalho do TCC UFSC v2.1.

A Figura 50 ilustra as melhorias aplicadas à segunda tela da tarefa de ratificação do plano de trabalho. Assim como na tela de ratificação, pode-se observar a melhoria na formatação das dicas de preenchimento (**1**), a adição do botão "limpar" (**2**), os botões de reordenamento da tabela (**3**) e a nova barra superior, agora destacando o cronograma como atividade atual (**4**).

Além das melhorias ilustradas nas Figuras 49 e 50, o *design* da caixa de progresso exibida na página inicial do sistema também foi revisto. A Figura 51 apresenta essa melhoria.

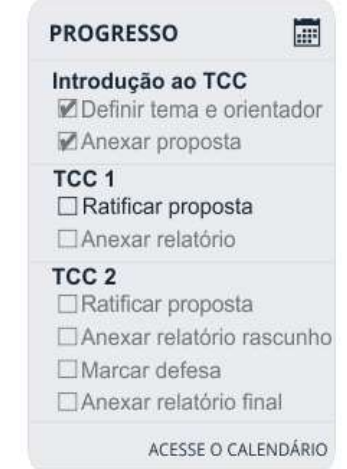

Figura 51 – Caixa de progresso do TCC UFSC v2.1.

Observa-se que, a fim de garantir que o componente responda como o esperado pelo usuário, a próxima ação ganhou destaque e tornou-se clicável. Já os demais itens foram esmaecidos para passar ao usuário a mensagem de que não aceitam interação.

Com esse aprimoramento, espera-se que o *design* ganhe ainda mais em eficiência e satisfação de uso.

## **7 CONCLUSÃO**

Este trabalho teve como objetivo melhorar a usabilidade do sistema de TCC UFSC v1.0 do INE/UFSC do ponto de vista do aluno com a proposta de uma interação mais eficiente, eficaz e satisfatória. A fim de atingir isso, foi analisada a fundamentação teórica em relação ao processo de TCCs no INE/UFSC, ao sistema de TCC UFSC v1.0 e à usabilidade em geral. A seguir, buscou-se analisar o estado da arte de estudos de usabilidade de sistemas de TCC. Após, a usabilidade foi melhorada por meio de um processo sistemático de reengenharia de usabilidade, que consistiu na análise de contexto e na prototipação. Por fim, as melhorias propostas foram avaliadas em testes de usabilidade. Os resultados da avaliação indicam que a nova versão do *design* pode ser mais eficaz, eficiente e satisfatória do que a versão atual.

Com a nova alternativa de *design* resultante deste trabalho, espera-se que o sistema auxilie os alunos a acompanhar *online* o desenvolvimento de seus TCCs de modo mais eficaz, eficiente e satisfatório, agilizando o processo de gerenciamento de TCCs.

Um próximo passo será a implementação do novo *design* no sistema. A implementação das melhorias propostas no sistema em produção é um desejado – e necessário – trabalho futuro.

O novo *design* também pode servir como base para uma reengenharia que vise melhorar a usabilidade para os demais grupos de usuários, como os professores e membros de banca.

# **REFERÊNCIAS**

ASSOCIAÇÃO BRASILEIRA DE NORMAS TÉCNICAS. **NBR 9241-11**: Requisitos Ergonômicos para Trabalho de Escritórios com Computadores. Parte 11 - Orientações sobre Usabilidade. Rio de Janeiro, 2002. 21 p.

BIACCHI, C. S.. **Biblioteca Digital**: Proposta de um sistema para construção de um banco de monografias de conclusão de cursos. 2007. 81 f. TCC (Graduação) - Curso de Sistemas de Informação, Universidade do Sul de Santa Catarina, Palhoça, 2007.

CASARIN, N. V. ; VARELA, P. J. Um Sistema Computacional para o Gerenciamento de Bancas Avaliadoras On-Line. In: SEMANA ACADÊMICA INTERDISCIPLINAR FAF, 2011, Barracão. **Anais...** Barracão: FAF, 2011. v. 1. p. 31-41.

CEDDIA, J.; SHEARD, J. Evaluation of WIER - a capstone project management tool. In: INTERNATIONAL CONFERENCE ON COMPUTERS IN EDUCATION, 2002, Auckland. **Proceedings…** Auckland: IEEE, 2002. v. 1. p. 777-781.

DILLON, A.; ZHU, E. Designing Web-Based Instruction: A Human- Computer Interaction (HCI) Perspective. In: KHAN, B.. **Web-Based Instruction**. Englewood Cliffs: Educational Technology Publications, 1997. p. 221-225

FARRELL, V. et al. Capstone project online assessment tool without the paper work. In: INNOVATION AND TECHNOLOGY IN COMPUTER SCIENCE EDUCATION CONFERENCE, 18., 2013, Canterbury. **Proceedings...** Canterbury: ACM, 2013. p. 201-206.

HARTSON, H. R.; HIX, D. Human-computer interface development: concepts and systems for its management. **ACM Computing Surveys**. New York, p. 5-92. mar. 1989.

JOVANOVIC, J. Designing **User Interfaces For Business Web Applications**. 2010. Disponível em: <http://www.smashingmagazine.com/2010/02/designing-userinterfaces-for-business-web-applications/>. Acesso em: 10 ago. 2015.

LANZARIN, F.. **Aplicação via web para suporte à coordenação de projetos**. 2003. 61 f. TCC (Graduação) - Curso de Ciências da Computação, Universidade Federal de Santa Catarina, Florianópolis, 2003.

MARTÍNEZ, D. **Aplicação web para suporte à Coordenação de projetos - II**. 2007. 69 f. TCC (Graduação) - Curso de Ciências da Computação, Universidade Federal de Santa Catarina, Florianópolis, 2007.

MATERA, M.; RIZZO, F.; CARUGHI, G. T. Web Usability: Principles and Evaluation Methods. In: MENDES, Emilia; MOSLEY, Nile. **Web Engineering**. Berlin: Springer Berlin Heidelberg, 2006. Cap. 5. p. 143-180.

MAYHEW, D. J. **The Usability Engineering Lifecycle**: A Practitioner's Handbook for User Interface Design. San Francisco, CA: Morgan Kaufmann, 1999. 560 p.

NIELSEN, J. **10 Usability Heuristics for User Interface Design**. Disponível em <https://www.nngroup.com/articles/ten-usability-heuristics/>. Acesso em 5 abr. 2016.

NIELSEN, J. **How to Conduct a Heuristic Evaluation**. Disponível em <https://www.nngroup.com/articles/how-to-conduct-a-heuristic-evaluation/>. Acesso em 5 abr. 2016.

NIELSEN, J. **Severity Ratings for Usability Problems**. Disponível em <https://www.nngroup.com/articles/how-to-rate-the-severity-of-usability-problems/>. Acesso em 11 abr. 2016.

NIELSEN, J. **Top 10 Application-Design Mistakes. 2008**. Disponível em: <http://www.nngroup.com/articles/top-10-application-design-mistakes/>. Acesso em: 17 ago. 2015.

PETINARI, V. S. **Repositórios Digitais de Acesso Livre de Monografias na Área da Ciência da Informação**. 2007. 118 f. TCC (Graduação) - Curso de Ciência da Informação, Pontifícia Universidade Católica de Campinas, Campinas, 2007.

PICHETTI, João Guilherme Brasil. **Sistema Web para Gerenciamento de Bancas de Trabalhos Acadêmicos**. 2013. 68 f. TCC (Graduação) - Curso de Análise e Desenvolvimento de Sistemas, Universidade Tecnológica Federal do Paraná, Pato Branco, 2013.

PODER EXECUTIVO FEDERAL. **Guia de Estilo do Portal Institucional Padrão**. Versão 5.0, 12/2014. Disponível em: <http://www.secom.gov.br/orientacoesgerais/comunicacao-digital/guia-de-estilo-identidade-padrao-comunicacao-digitalfev2015.pdf>. Acesso em: 30 mar. 2016.

PREECE, J.; ROGERS, Yvonne; SHARP, Helen. **Interaction design**: Beyond human-computer interaction. New York: John Wiley & Sons, Inc., 2002.

BEVAN, N. Guidelines and Standards for Web Usability. In: HCI INTERNATIONAL, 2005, Las Vegas. **Proceedings...** Las Vegas: Lawrence Erlbaum, 2005. 10 p.

PROQUEST. **ProQuest Dissertations & Theses Global**. Disponível em: <http://www.proquest.com/products-services/pqdtglobal.html>. Acesso em: 28 set. 2015.

SNYDER, C. **Paper prototyping**. 2001. Disponível em: < http://www.csee.umbc.edu/courses/undergraduate/345/spring12/mitchell/readings/pa perPrototyping\_Snyder.pdf>. Acesso em: 03 dez. 2015.

STANGARONE, J. **Web app usability**: 7 small UI elements that make a big difference. 2014. Disponível em: <http://www.mrcproductivity.com/blog/2014/01/web-app-usability-7-small-ui-elements-that-make-abig-difference/>. Acesso em: 19 ago. 2015.

UFSC. **Regimento Interno Para Elaboração de Trabalhos de Conclusão de Curso (TCC) de Ciências da Computação**. Florianópolis, 2004. Disponível em: <https://projetos.inf.ufsc.br/arquivos/RI-TCC-CCO\_v23março.doc>. Acesso em: 02 jun. 2015.

UFSC. **Regimento Interno Para Elaboração de Trabalhos de Conclusão de Curso (TCC) de Sistemas de Informação**. Florianópolis, 2004. Disponível em: < https://projetos.inf.ufsc.br/arquivos/RI-TCC-SIN\_v15mar%E7o.doc>. Acesso em: 02 jun. 2015.

WROBLEWSKI, L.; RANTANEN, E. **Design Considerations for Web-based Applications**. 01 out. 2001. Disponível em: <http://www.lukew.com/ff/entry.asp?976>. Acesso em: 18 ago. 2015.

XEROX CORPORATION. **Heuristic Evaluation – A System Checklist**. 1995. Disponível em: <http://www1.zie.pg.gda.pl/~msik/materialy/xerox-he-chklst2a.pdf>. Acesso em: 12 abr. 2016.

## **Apêndice A –** *Survey*

## **Dados demográficos**

- 1. Qual sua idade?
	- $\Box$  16 a 20 anos;
	- 21 a 25 anos;
	- $\Box$  26 a 40 anos:
	- $\Box$  41 a 60 anos:
	- □ Mais de 60 anos.
- 2. Você possui alguma deficiência ou dificuldade?
	- □ Sim, visual;
	- □ Sim, auditiva;
	- □ Sim, motora;
	- □ Sim, outra. Qual? \_\_\_\_\_\_\_\_\_\_\_\_\_\_\_
	- □ Não possuo deficiência ou dificuldade.
- 3. Qual seu sexo?
	- □ Masculino:
	- $\Box$  Feminino.
- 4. Você é aluno de qual curso?
	- □ Ciências da Computação;
	- □ Sistemas de Informação.

#### **Equipamento e ambiente**

- 5. Qual tipo de dispositivo você usa com mais frequência para acessar o sistema de gerenciamento de TCCs da UFSC?
	- Computador desktop;
	- D Notebook;
	- Tablet;
	- Smartphone;
	- □ Outro. Qual?
- 6. Qual o tamanho da tela desse dispositivo?
	- Até 5";
	- $\Box$  6" a 10";
	- $\Box$  11" a 14";
	- $\Box$  15" a 20";
	- Mais de 20".
- 7. Qual a resolução aproximada da tela?
- Abaixo de 640x480 pixels;
- □ 640x480;
- □ 800x600;
- □ 1366x768;
- □ Acima de 1366x768.
- 8. Qual o sistema operacional do dispositivo?
	- Android;
	- $\Box$  Linux:
	- iOS;
	- OS X;
	- Windows;
	- □ Windows Phone;
	- □ Outro. Qual?
- 9. Qual navegador *web* você utiliza para acessar o sistema?
	- Chrome;
	- □ Firefox;
	- □ Internet Explorer;
	- Safari;
	- □ Opera;
	- □ Outro. Qual? \_\_\_\_\_\_\_\_\_\_\_
- 10. Em que local você costuma acessar o sistema?
	- □ Em casa;
	- □ Na Universidade;
	- □ No trabalho;
	- □ Em locais públicos;
	- Na rua.

#### **Perguntas por tarefa**

- 11. Com que frequência você realiza a tarefa \_\_\_\_\_\_\_\_?
	- □ Uma vez durante o TCC:
	- □ Semestralmente;
	- □ Mensalmente;
	- □ Semanalmente;
	- Diariamente;
	- □ Outra. Qual? \_\_\_\_\_\_
- 12. Quanto tempo você considera razoável para executar a tarefa \_\_\_\_\_\_\_\_\_ no sistema?
- □ Menos de 30 segundos;
- □ Entre 30 segundos e 1 minuto;
- □ Entre 1 e 3 minutos;
- $\Box$  Entre 3 e 5 minutos;
- □ Mais de 5 minutos.
- 13. Você encontrou alguma dificuldade na execução da tarefa \_\_\_\_\_\_\_\_\_ no sistema atual?
	- □ Não, pois nunca executei essa tarefa;
	- □ Não, o sistema suporta bem essa tarefa;
	- $\Box$  Sim. Qual?

#### **Satisfação com o sistema atual**

14. Como você avalia a usabilidade do sistema?

- **D** Muito ruim:
- Ruim;
- Boa;
- Muito boa.
- 15. Como você descreve sua satisfação com o tempo necessário para realizar as tarefas no sistema?
	- □ Muito insatisfeito;
	- D Insatisfeito:
	- □ Satisfeito;
	- **D** Muito satisfeito.
- 16. O que você mais gosta na interface do TCC UFSC v1.0?
- 17. O que você menos gosta na interface do TCC UFSC v1.0?

\_\_\_\_\_\_\_\_\_\_\_\_\_\_\_\_\_\_\_\_\_\_\_\_\_\_\_\_\_\_\_\_\_\_\_\_\_\_\_\_\_\_\_\_\_\_\_\_\_\_\_\_\_\_\_\_\_

\_\_\_\_\_\_\_\_\_\_\_\_\_\_\_\_\_\_\_\_\_\_\_\_\_\_\_\_\_\_\_\_\_\_\_\_\_\_\_\_\_\_\_\_\_\_\_\_\_\_\_\_\_\_\_\_\_

\_\_\_\_\_\_\_\_\_\_\_\_\_\_\_\_\_\_\_\_\_\_\_\_\_\_\_\_\_\_\_\_\_\_\_\_\_\_\_\_\_\_\_\_\_\_\_\_\_\_\_\_\_\_\_\_\_

18. Mais algum comentário?

# **Apêndice B – Protótipos de baixa fidelidade**

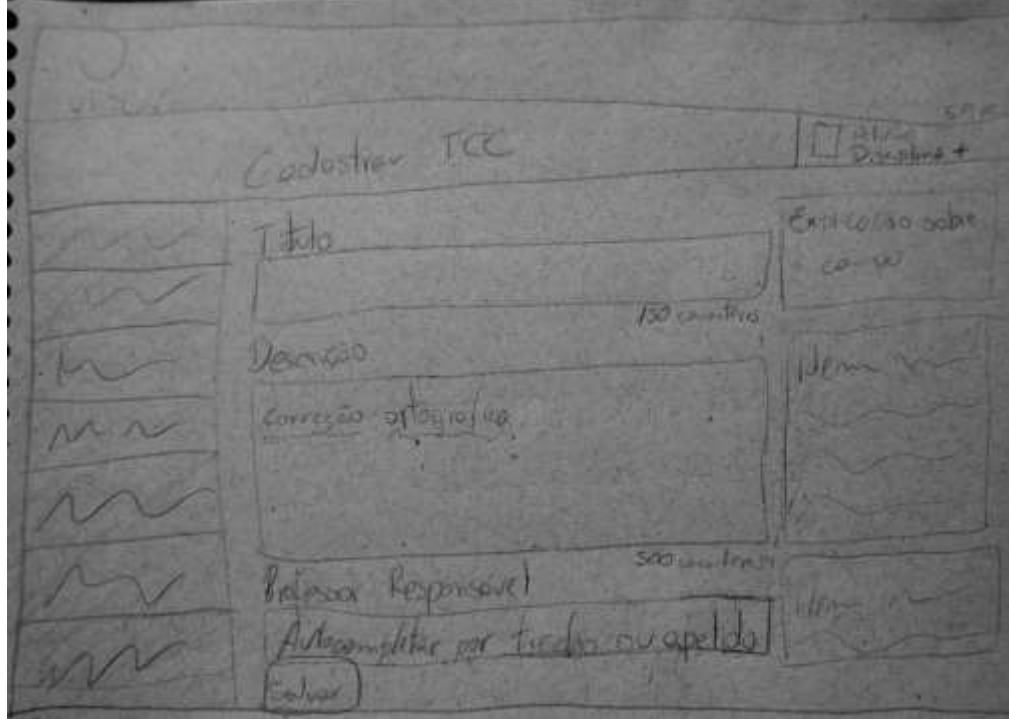

Figura 1 – Protótipo de baixa fidelidade da tela de cadastrar TCC.

Figura 2 – Protótipo de baixa fidelidade da tela para registrar proposta de TCC.

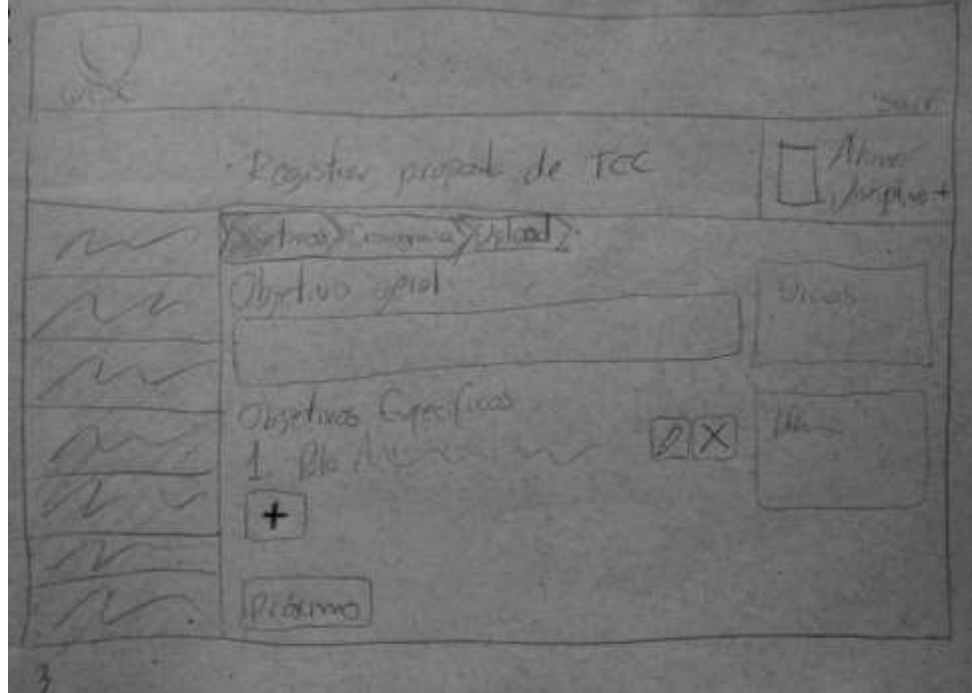

Figura 3 – Protótipo de baixa fidelidade da tela de cronograma no segundo passo da função registrar proposta de TCC.

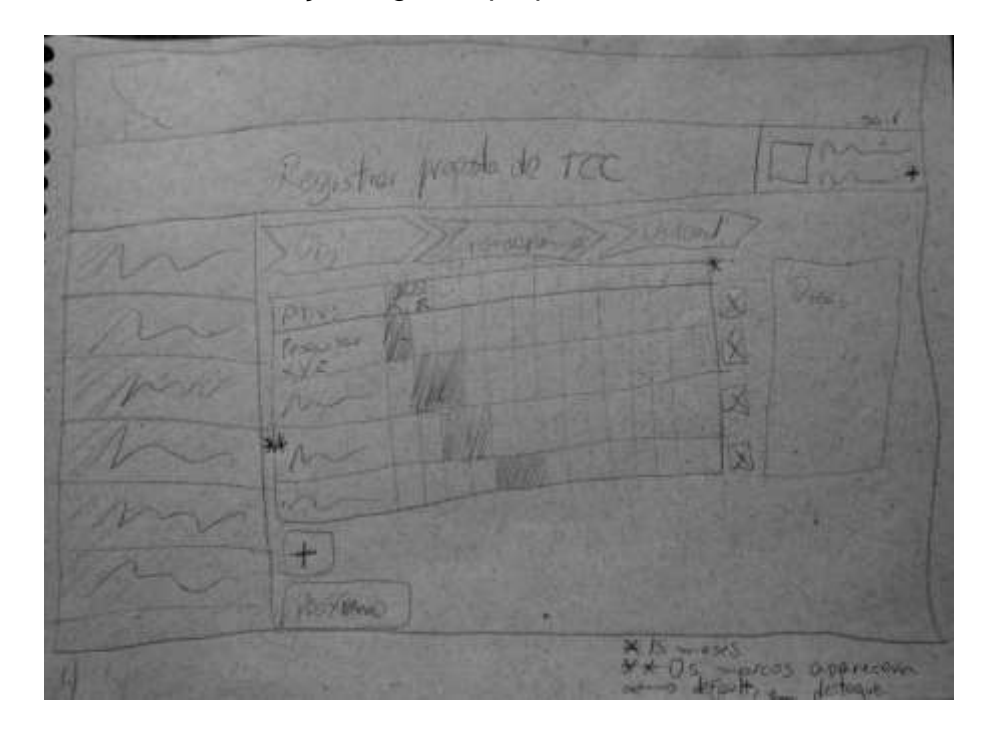

Figura 4 – Protótipo de baixa fidelidade da tela para ratificar plano de trabalho.

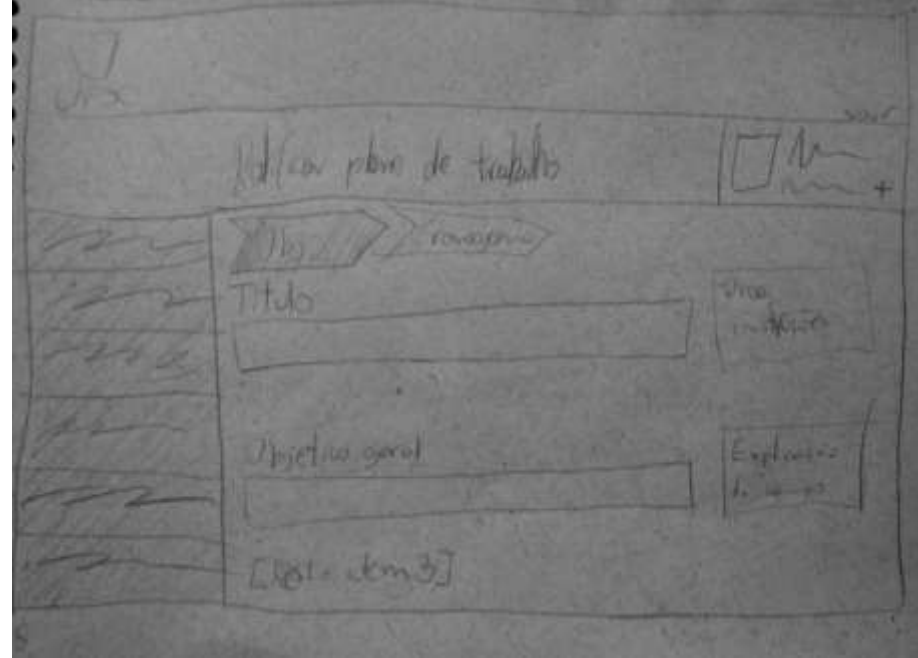
Anexar Rolating Arquivo (s) Attendant Port **AGUI ORIEGO** VYOSTAT Productor

Figura 5 – Protótipo de baixa fidelidade da tela para anexar documento.

Figura 6 – Protótipo de baixa fidelidade da tela para marcar defesa.

Marcar defesa Polas disposizios lbh 8h  $10n$ 16/11/2015/0 Marcor

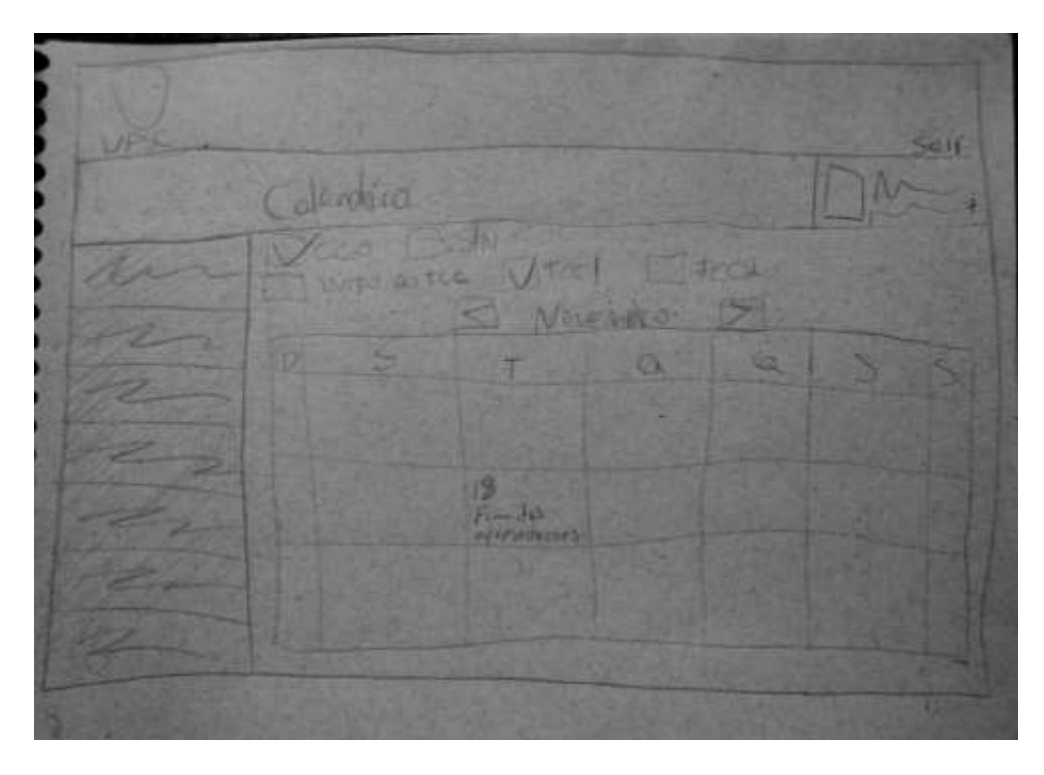

Figura 7 – Protótipo de baixa fidelidade da tela de calendário.

Figura 8 – Protótipo de baixa fidelidade da tela de arquivos úteis.

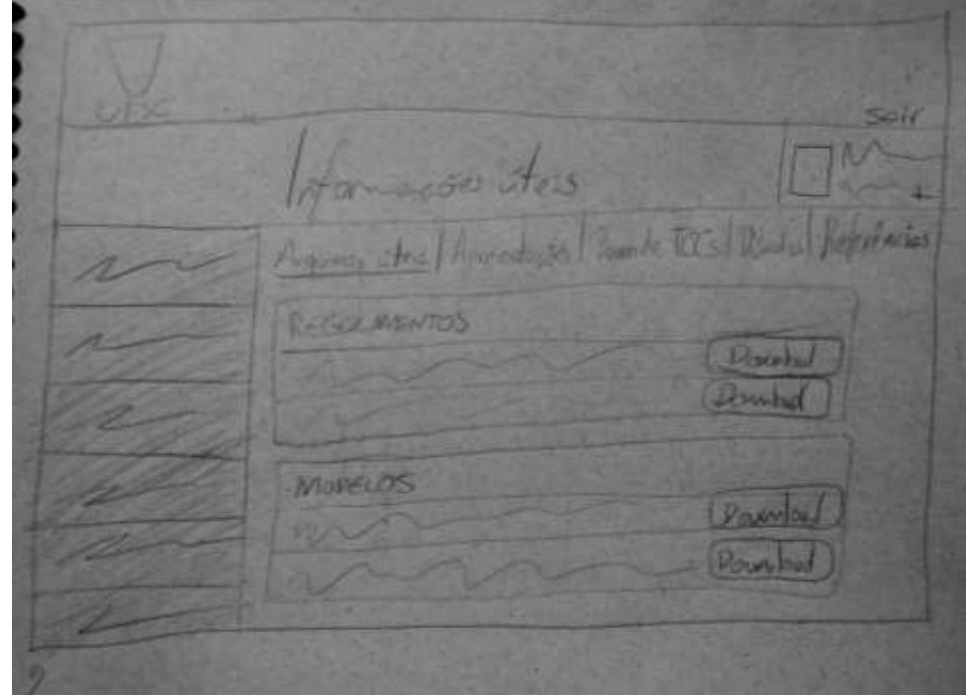

### **Apêndice C – Roteiro do Avaliador**

### **1. Recepção**

Receber o participante, apresentar-se e fazer com que se sinta à vontade.

### **2. Leitura do** *Script* **de Introdução**

Olá, [nome do participante]. Eu, Diego Fretta Gonçalves, estou realizando um Trabalho de Conclusão de Curso com o objetivo de melhorar a usabilidade do sistema de apoio à coordenação de TCCs do Departamento de Informática e Estatística da UFSC. Este teste tem como objetivo comparar o design da interface atual com o proposto e identificar melhorias necessárias. Ressalto, portanto, que a interface será o foco deste teste, não você.

 Se você se sentir desconfortável, pode abandonar o teste em qualquer momento. Após terminar as tarefas propostas, pedirei que você responda um questionário simples. Todo o processo não deverá durar mais de 30 minutos.

 Antes de iniciar, é necessário que você assine o Termo de Consentimento Livre e Esclarecido, para confirmar que está ciente dos objetivos da pesquisa e autorizar a utilização de suas respostas, que serão apresentadas de modo anônimo.

Podemos começar?

### **3. TCLE**

Assinatura do Termo de Consentimento Livre e Esclarecido (Apêndice F).

### **4. Lista de tarefas**

Entregar a lista de tarefas ao participante.

#### **5. Acompanhar teste**

Participante executa as tarefas (Apêndice E), enquanto avaliador coleta tempo, comentários e erros cometidos, além de fazer as intervenções necessárias para preparar o sistema para a próxima tarefa.

#### **6. Questionário**

Aplicar o questionário (Apêndice D) ao fim das tarefas de cada versão.

### **7. Encerramento**

Agradecer a colaboração do participante e perguntar por comentários finais.

# **Apêndice D – Questionário Pós-teste**

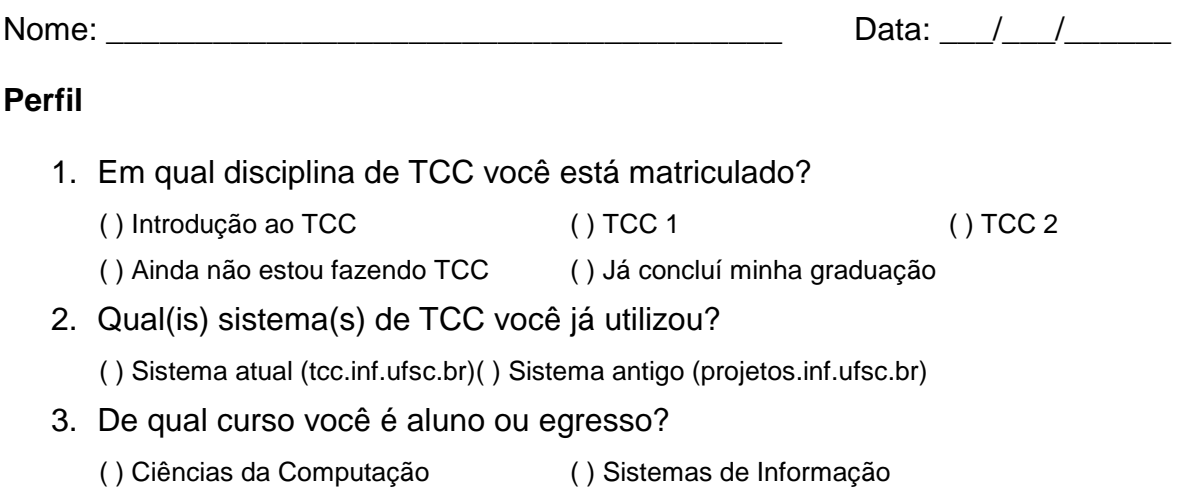

# **TCC UFSC v1.0**

## **Questionário SUS –** *System Usability Scale*

1. Eu penso que usarei este aplicativo com frequência.

( ) Discordo totalmente ( ) Discordo ( ) Neutro ( ) Concordo ( ) Concordo totalmente

2. Acho o aplicativo desnecessariamente complexo.

( ) Discordo totalmente ( ) Discordo ( ) Neutro ( ) Concordo ( ) Concordo totalmente

3. Penso que o aplicativo é fácil de usar.

( ) Discordo totalmente ( ) Discordo ( ) Neutro ( ) Concordo ( ) Concordo totalmente

- 4. Acho que vou precisar de ajuda de um técnico para usar este aplicativo. ( ) Discordo totalmente ( ) Discordo ( ) Neutro ( ) Concordo ( ) Concordo totalmente
- 5. Acho as funções deste aplicativo bem integradas.

( ) Discordo totalmente ( ) Discordo ( ) Neutro ( ) Concordo ( ) Concordo totalmente

6. Encontro muitas inconsistências neste aplicativo.

( ) Discordo totalmente ( ) Discordo ( ) Neutro ( ) Concordo ( ) Concordo totalmente

7. Imagino que as pessoas aprenderão rapidamente a usar este aplicativo.

( ) Discordo totalmente ( ) Discordo ( ) Neutro ( ) Concordo ( ) Concordo totalmente

8. Acho o aplicativo pouco prático de usar.

( ) Discordo totalmente ( ) Discordo ( ) Neutro ( ) Concordo ( ) Concordo totalmente

9. Senti-me confiante ao usar o aplicativo.

( ) Discordo totalmente ( ) Discordo ( ) Neutro ( ) Concordo ( ) Concordo totalmente

10.Precisei aprender muitas coisas antes de ser capaz de operar o aplicativo.

( ) Discordo totalmente ( ) Discordo ( ) Neutro ( ) Concordo ( ) Concordo totalmente

\_\_\_\_\_\_\_\_\_\_\_\_\_\_\_\_\_\_\_\_\_\_\_\_\_\_\_\_\_\_\_\_\_\_\_\_\_\_\_\_\_\_\_\_\_\_\_\_\_\_\_\_\_\_\_\_\_\_\_\_\_\_

\_\_\_\_\_\_\_\_\_\_\_\_\_\_\_\_\_\_\_\_\_\_\_\_\_\_\_\_\_\_\_\_\_\_\_\_\_\_\_\_\_\_\_\_\_\_\_\_\_\_\_\_\_\_\_\_\_\_\_\_\_\_

\_\_\_\_\_\_\_\_\_\_\_\_\_\_\_\_\_\_\_\_\_\_\_\_\_\_\_\_\_\_\_\_\_\_\_\_\_\_\_\_\_\_\_\_\_\_\_\_\_\_\_\_\_\_\_\_\_\_\_\_\_\_

\_\_\_\_\_\_\_\_\_\_\_\_\_\_\_\_\_\_\_\_\_\_\_\_\_\_\_\_\_\_\_\_\_\_\_\_\_\_\_\_\_\_\_\_\_\_\_\_\_\_\_\_\_\_\_\_\_\_\_\_\_\_

\_\_\_\_\_\_\_\_\_\_\_\_\_\_\_\_\_\_\_\_\_\_\_\_\_\_\_\_\_\_\_\_\_\_\_\_\_\_\_\_\_\_\_\_\_\_\_\_\_\_\_\_\_\_\_\_\_\_\_\_\_\_

\_\_\_\_\_\_\_\_\_\_\_\_\_\_\_\_\_\_\_\_\_\_\_\_\_\_\_\_\_\_\_\_\_\_\_\_\_\_\_\_\_\_\_\_\_\_\_\_\_\_\_\_\_\_\_\_\_\_\_\_\_\_

\_\_\_\_\_\_\_\_\_\_\_\_\_\_\_\_\_\_\_\_\_\_\_\_\_\_\_\_\_\_\_\_\_\_\_\_\_\_\_\_\_\_\_\_\_\_\_\_\_\_\_\_\_\_\_\_\_\_\_\_\_\_

\_\_\_\_\_\_\_\_\_\_\_\_\_\_\_\_\_\_\_\_\_\_\_\_\_\_\_\_\_\_\_\_\_\_\_\_\_\_\_\_\_\_\_\_\_\_\_\_\_\_\_\_\_\_\_\_\_\_\_\_\_\_

\_\_\_\_\_\_\_\_\_\_\_\_\_\_\_\_\_\_\_\_\_\_\_\_\_\_\_\_\_\_\_\_\_\_\_\_\_\_\_\_\_\_\_\_\_\_\_\_\_\_\_\_\_\_\_\_\_\_\_\_\_\_

\_\_\_\_\_\_\_\_\_\_\_\_\_\_\_\_\_\_\_\_\_\_\_\_\_\_\_\_\_\_\_\_\_\_\_\_\_\_\_\_\_\_\_\_\_\_\_\_\_\_\_\_\_\_\_\_\_\_\_\_\_\_

### **Comentários finais**

- 1. O que você mais gostou no sistema?
- 2. O que você menos gostou no sistema?
- 3. Algum comentário?

# **TCC UFSC v2.0**

### **Questionário SUS –** *System Usability Scale*

1. Eu penso que usarei este aplicativo com frequência.

( ) Discordo totalmente ( ) Discordo ( ) Neutro ( ) Concordo ( ) Concordo totalmente

2. Acho o aplicativo desnecessariamente complexo.

( ) Discordo totalmente ( ) Discordo ( ) Neutro ( ) Concordo ( ) Concordo totalmente

3. Penso que o aplicativo é fácil de usar.

( ) Discordo totalmente ( ) Discordo ( ) Neutro ( ) Concordo ( ) Concordo totalmente

4. Acho que vou precisar de ajuda de um técnico para usar este aplicativo.

( ) Discordo totalmente ( ) Discordo ( ) Neutro ( ) Concordo ( ) Concordo totalmente

5. Acho as funções deste aplicativo bem integradas.

( ) Discordo totalmente ( ) Discordo ( ) Neutro ( ) Concordo ( ) Concordo totalmente

6. Encontro muitas inconsistências neste aplicativo.

( ) Discordo totalmente ( ) Discordo ( ) Neutro ( ) Concordo ( ) Concordo totalmente

7. Imagino que as pessoas aprenderão rapidamente a usar este aplicativo.

( ) Discordo totalmente ( ) Discordo ( ) Neutro ( ) Concordo ( ) Concordo totalmente

8. Acho o aplicativo pouco prático de usar.

( ) Discordo totalmente ( ) Discordo ( ) Neutro ( ) Concordo ( ) Concordo totalmente

9. Senti-me confiante ao usar o aplicativo.

( ) Discordo totalmente ( ) Discordo ( ) Neutro ( ) Concordo ( ) Concordo totalmente

10.Precisei aprender muitas coisas antes de ser capaz de operar o aplicativo.

( ) Discordo totalmente ( ) Discordo ( ) Neutro ( ) Concordo ( ) Concordo totalmente

\_\_\_\_\_\_\_\_\_\_\_\_\_\_\_\_\_\_\_\_\_\_\_\_\_\_\_\_\_\_\_\_\_\_\_\_\_\_\_\_\_\_\_\_\_\_\_\_\_\_\_\_\_\_\_\_\_\_\_\_\_\_

\_\_\_\_\_\_\_\_\_\_\_\_\_\_\_\_\_\_\_\_\_\_\_\_\_\_\_\_\_\_\_\_\_\_\_\_\_\_\_\_\_\_\_\_\_\_\_\_\_\_\_\_\_\_\_\_\_\_\_\_\_\_

\_\_\_\_\_\_\_\_\_\_\_\_\_\_\_\_\_\_\_\_\_\_\_\_\_\_\_\_\_\_\_\_\_\_\_\_\_\_\_\_\_\_\_\_\_\_\_\_\_\_\_\_\_\_\_\_\_\_\_\_\_\_

\_\_\_\_\_\_\_\_\_\_\_\_\_\_\_\_\_\_\_\_\_\_\_\_\_\_\_\_\_\_\_\_\_\_\_\_\_\_\_\_\_\_\_\_\_\_\_\_\_\_\_\_\_\_\_\_\_\_\_\_\_\_

\_\_\_\_\_\_\_\_\_\_\_\_\_\_\_\_\_\_\_\_\_\_\_\_\_\_\_\_\_\_\_\_\_\_\_\_\_\_\_\_\_\_\_\_\_\_\_\_\_\_\_\_\_\_\_\_\_\_\_\_\_\_

\_\_\_\_\_\_\_\_\_\_\_\_\_\_\_\_\_\_\_\_\_\_\_\_\_\_\_\_\_\_\_\_\_\_\_\_\_\_\_\_\_\_\_\_\_\_\_\_\_\_\_\_\_\_\_\_\_\_\_\_\_\_

\_\_\_\_\_\_\_\_\_\_\_\_\_\_\_\_\_\_\_\_\_\_\_\_\_\_\_\_\_\_\_\_\_\_\_\_\_\_\_\_\_\_\_\_\_\_\_\_\_\_\_\_\_\_\_\_\_\_\_\_\_\_

\_\_\_\_\_\_\_\_\_\_\_\_\_\_\_\_\_\_\_\_\_\_\_\_\_\_\_\_\_\_\_\_\_\_\_\_\_\_\_\_\_\_\_\_\_\_\_\_\_\_\_\_\_\_\_\_\_\_\_\_\_\_

\_\_\_\_\_\_\_\_\_\_\_\_\_\_\_\_\_\_\_\_\_\_\_\_\_\_\_\_\_\_\_\_\_\_\_\_\_\_\_\_\_\_\_\_\_\_\_\_\_\_\_\_\_\_\_\_\_\_\_\_\_\_

\_\_\_\_\_\_\_\_\_\_\_\_\_\_\_\_\_\_\_\_\_\_\_\_\_\_\_\_\_\_\_\_\_\_\_\_\_\_\_\_\_\_\_\_\_\_\_\_\_\_\_\_\_\_\_\_\_\_\_\_\_\_

### **Comentários finais**

- 1. O que você mais gostou no sistema?
- 2. O que você menos gostou no sistema?

# 3. Algum comentário?

### **Apêndice E – Lista de tarefas**

Você é um aluno de Ciências da Computação na UFSC e seu TCC terá o título "Melhoria da Usabilidade do Sistema de TCC do INE/UFSC".

### **TCC UFSC v1.0**

### **Tarefa 1**

Você está matriculado na disciplina TCC 1. Como em todo início de semestre, é necessário ratificar seu plano de trabalho. Esta atividade tem duas etapas:

**a)** Preencha o arquivo **Ratificação.doc**, que você já baixou e salvou na área de trabalho. Você pode utilizar a proposta de seu TCC (Proposta.doc, também disponível na área de trabalho) para copiar as informações necessárias, como o cronograma das atividades do semestre.

Sua Orientadora recomendou apenas que você substitua no cronograma a atividade "2.4 Preparar artigo científico" pela "2.4 Documentar os resultados", que deverá ser realizada no mês de julho.

**b)** Após preparar o arquivo Ratificação.doc, ratifique, através do sistema, seu plano de trabalho para o semestre atual.

### **Tarefa 2**

Já estamos no fim de maio e você está preocupado com os prazos, pois teve alguns imprevistos nas últimas semanas e não conseguiu dedicar o tempo que gostaria ao seu trabalho.

Descubra até quando você poderá anexar o seu relatório da disciplina de TCC1.

### **Tarefa 3**

Um colega avisou que as notas da disciplina TCC 1 já estão disponíveis no sistema e você ficou curioso.

Visualize a avaliação recebida de cada membro da banca.

### **Tarefa 4**

Seu relatório de TCC 2 finalmente está pronto e já foi recebido pelos membros da banca através do sistema. Agora falta apenas a defesa!

Após uma conversa com os membros da banca, você chegou até três horários possíveis, listados abaixo. A fim de permitir ao Coordenador de Projetos a organização da agenda de apresentações, marque no sistema sua disponibilidade para participar da defesa nestas datas e horários:

- 28 de junho, às 9h;
- 30 de junho, às 10h;
- 01 de julho, às 10h.

# **TCC UFSC v2.0**

### **Tarefa 1**

Você está matriculado na disciplina TCC 1. Como em todo início de semestre, é necessário ratificar seu plano de trabalho.

Ratifique, diretamente no sistema, seu plano de trabalho para o semestre atual.

Sua Orientadora recomendou apenas que você substitua no cronograma a atividade "2.4 Preparar artigo científico" pela "2.4 Documentar os resultados", que deverá ser realizada no mês de julho.

### **Tarefa 2**

Já estamos no fim de maio e você está preocupado com os prazos, pois teve alguns imprevistos nas últimas semanas e não conseguiu dedicar o tempo que gostaria ao seu trabalho.

Descubra até quando você poderá anexar o seu relatório da disciplina de TCC1.

# **Tarefa 3**

Um colega avisou que as notas da disciplina TCC 1 já estão disponíveis no sistema e você ficou curioso.

Visualize a avaliação recebida de cada membro da banca.

## **Tarefa 4**

Seu relatório de TCC 2 finalmente está pronto e já foi recebido pelos membros da banca através do sistema. Agora falta apenas a defesa!

Os membros da banca já marcaram as datas e horários possíveis no sistema. Como você trabalha a partir do meio dia, prefere apresentar o trabalho de manhã, no máximo às 10h. Considerando isso, verifique a melhor data no sistema e marque-a.

## **Apêndice F – Termo de Consentimento Livre e Esclarecido**

Você está sendo convidado(a) a participar da pesquisa "Teste de usabilidade do sistema de apoio ao gerenciamento de TCCs – Sistema TCC UFSC", parte do Trabalho de Conclusão de Curso do aluno Diego Fretta Gonçalves, orientado pela Prof.<sup>a</sup> Dra. rer. nat. Christiane Gresse von Wangenheim, PMP, no GQS – Grupo de Qualidade de Software do INE – Universidade Federal de Santa Catarina, cujo objetivo é comparar a usabilidade do design de interação atual do sistema (TCC UFSC v1.0) com o design proposto (TCC UFSC v2.0).

Nesta pesquisa essa análise será feita por meio da realização de testes de usabilidade em forma de estudo de caso (sem grupo de controle). A sua participação na referida pesquisa envolve a execução de quatro tarefas nas duas versões da interface e a resposta de um questionário de satisfação.

A confidencialidade de todos os dados coletados está garantida e sua privacidade assegurada. A divulgação dos resultados será realizada somente de forma acumulada, de modo que não possibilite sua identificação. A captura de fotos, áudio e vídeo poderá ser efetuada para evidenciar a realização da pesquisa em publicações científicas. Garante-se que o participante não será identificado em qualquer circunstância, seja na divulgação dos resultados, seja na divulgação de fotos ou vídeos; a confidencialidade dessas informações será sempre mantida.

Os testes serão realizados por Diego Fretta Gonçalves, graduando de Ciências da Computação, sob a orientação da Profa. Christiane Gresse von Wangenheim. Ambos poderão ser contatados em qualquer momento para esclarecimentos e acompanhamento.

Espera-se, com este estudo, obter informações relevantes para garantir a melhoria da eficácia, da eficiência e da satisfação dos usuários do Sistema TCC UFSC.

No início da pesquisa serão claramente apresentados aos participantes os objetivos da pesquisa e a sua execução seguindo a ética em

#### **CONSENTIMENTO DO PARTICIPANTE**

pesquisa. A fim de minimizar possíveis riscos do estudo:

- Os testes serão realizados em computador do pesquisador (não há risco ao equipamento do participante).
- Os testes serão realizados por meio de protótipos desenvolvidos em aplicativo de apresentações, reconhecido e seguro, sem função de salvamento das informações entradas, que ficarão ativas apenas durante o período do teste (não há risco de acesso a dados reais dos participantes).
- Os dados requeridos pelos protótipos durante a realização do sistema são fictícios, indicados em lista de tarefas.
- A indicação de informações que permitem a identificação do participante é opcional e não obrigatória para a participação.
- Não existem riscos à saúde dos participantes, por tratar-se de um teste de usabilidade de sistema *web*.

A participação é gratuita e voluntária, sem custos/despesas envolvidos na participação da pesquisa pelos participantes. É garantida pelos pesquisadores a indenização diante de eventuais danos decorrentes da pesquisa. Dessa forma, considerando os riscos mínimos que esta pesquisa representa aos participantes, será oferecido pela equipe todo o apoio necessário a eventuais problemas e acontecimentos que venham a ocorrer durante a pesquisa.

Você pode desistir da participação nessa pesquisa e retirar o seu consentimento a qualquer momento, sem qualquer prejuízo para você. Caso você aceite participar da pesquisa, o TCLE precisa ser assinado por você e pelo pesquisador responsável em duas vias; uma das vias ficará com você e a outra será arquivada pelo pesquisador.

O pesquisador responsável explicitamente declara que o Termo de Consentimento Livre e Esclarecido está em conformidade com as exigências contidas no item IV.3 da Resolução 466/12.

Eu, \_\_\_\_\_\_\_\_\_\_\_\_\_\_\_\_\_\_\_\_\_\_\_\_\_\_\_\_\_\_\_\_\_\_\_\_, RG \_\_\_\_\_\_\_\_\_\_\_\_\_\_\_\_\_\_\_\_\_\_\_, fui devidamente informado(a) e esclarecido(a) sobre a pesquisa "Teste de usabilidade do sistema de apoio ao gerenciamento de TCCs – Sistema TCC UFSC", os procedimentos nela envolvidos, assim como os possíveis riscos e benefícios decorrentes da minha participação. Foi-me garantido que posso retirar meu consentimento a qualquer momento, sem que isso resulte em qualquer penalidade.

Florianópolis, de maio de 2016.

\_\_\_\_\_\_\_\_\_\_\_\_\_\_\_\_\_\_\_\_\_\_\_\_\_\_\_\_\_\_\_\_\_\_\_\_\_\_\_\_ Assinatura do(a) participante